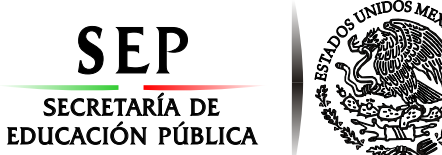

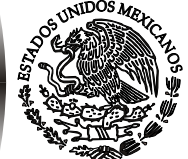

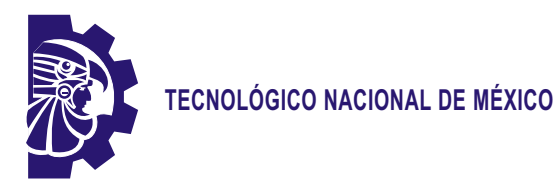

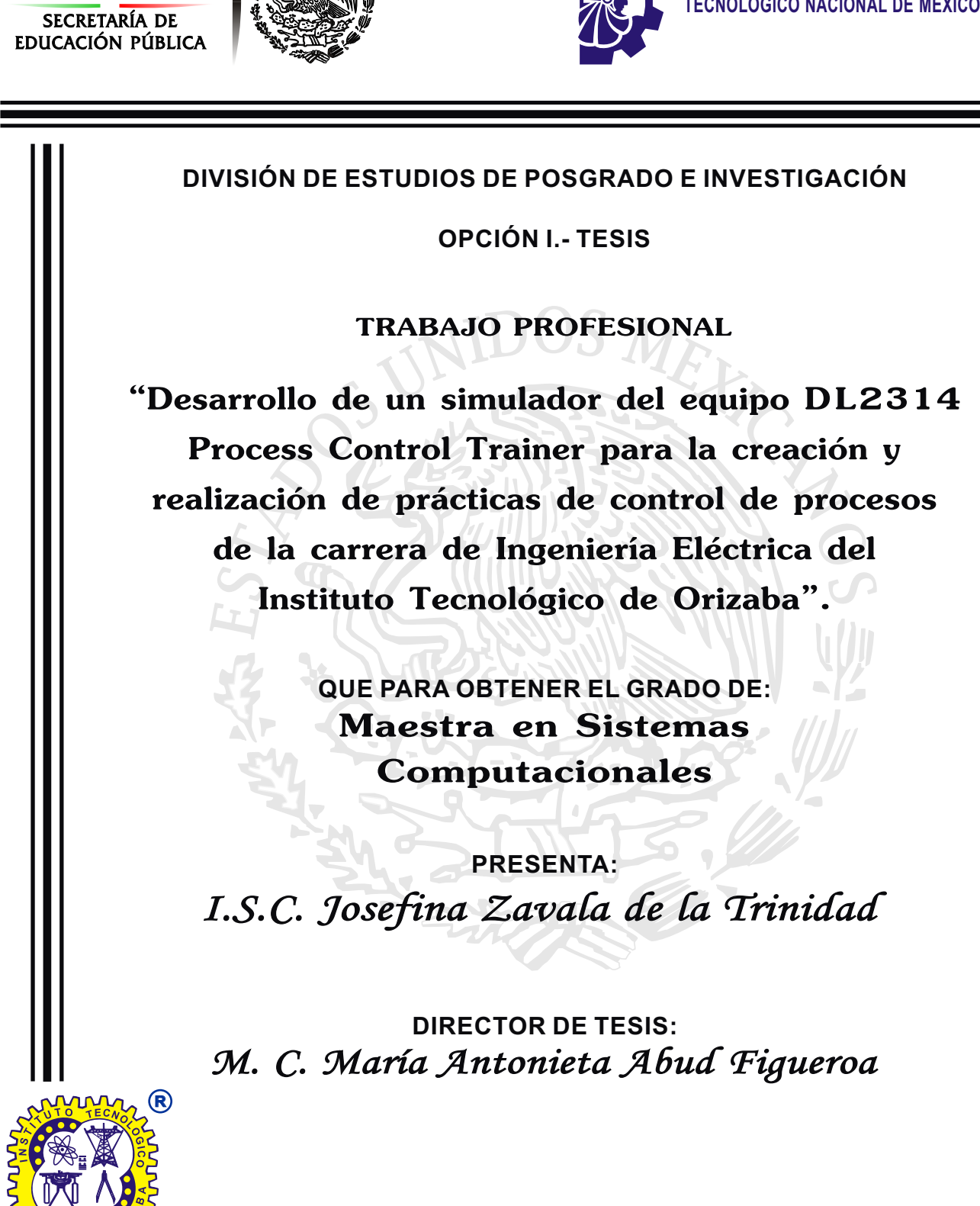

**ORIZABA, VERACRUZ, MÉXICO. ABRIL 2018**

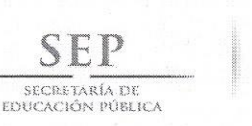

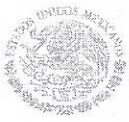

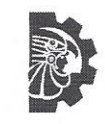

FECHA: 17/04/2018 DEPENDENCIA: POSGRADO ASUNTO: Autorización de Impresión OPCIÓN: I

C. JOSEFINA ZAVALA DE LA TRINIDAD CANDIDATO A GRADO DE MAESTRO EN: SISTEMAS COMPUTACIONALES

De acuerdo con el Reglamento de Titulación vigente de los Centros de Enseñanza Técnica Superior, dependiente de la Dirección General de Institutos Tecnológicos de la Secretaría de Educación Pública y habiendo cumplido con todas las indicaciones que la Comisión Revisora le hizo respecto a su Trabajo Profesional titulado:

> "DESARROLLO DE UN SIMULADOR DEL EQUIPO DL2314 PROCESS CONTROL TRAINER PARA LA CRECION Y REALIZACION DE PRACTICAS DE CONTROL DE PROCESOS DE LA CARRERA DE INGENIERIA ELECTRICA DEL INSTITUTO TECNOLOGICO DE ORIZABA".

Comunico a Usted que este Departamento concede su autorización para que proceda a la impresión del mismo.

> A T NTAMENTE  $F_{\cdot}$

RUBEN PÓSADA GOMEZ JEFE DE LA DIV. DE ESTUDIOS DE POSGRADO

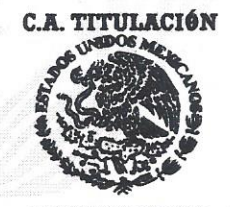

**SECRETARIA DE EDUCACIÓN PÚBLICA** INSTITUTO **DE ORIZABA** 

ggc

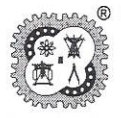

Avenida Oriente 9 Núm. 852, Colonia Emiliano Zapata, C.P. 94320 Orizaba, Veracruz, México Teléfonos: (272) 7 24 40 96 Fax. (272) 7 25 17 28 e- mail: Orizaba@itorizaba.edu.mx www.itorizaba.edu.mx

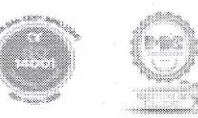

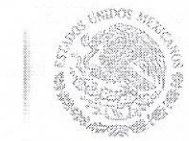

SECRETARÍA DE EDUCACIÓN PÚBLICA Subsecretaría de Educación Superior Tecnológico Nacional de México Instituto Tecnológico de Orizaba

FECHA : 01/03/2018

ASUNTO: Revisión de Trabajo Escrito

C. RUBEN POSADA GOMEZ JEFE DE LA DIVISION DE ESTUDIOS DE POSGRADO E INVESTIGACION. PRESENTE

Los que suscriben, miembros del jurado, han realizado la revisión de la Tesis del  $(la)$  C. :

JOSEFINA ZAVALA DE LA TRINIDAD

la cual lleva el título de:

"DESARROLLO DE UN SIMULADOR DEL EQUIPO DL2314 PROCESS CONTROL TRAINER PARA LA CRECION Y REALIZACION DE PRACTICAS DE CONTROL DE PROCESOS DE LA CARRERA DE INGENIERIA ELECTRICA DEL INSTITUTO TECNOLOGICO DE ORIZABA".

Y concluyen que se acepta.

ATENTAMENTE

PRESIDENTE : M.C. MARIA ANTONIETA ABUD FIGUEROA

SECRETARIO : DR.. ULISES JUAREZ MARTINEZ

: DRA. LISBETH RODRIGUEZ MAZAHUA VOCAL

VOCAL SUP. : DR. JOSE LUIS SANCHEZ CERVANTES

u abeic/F

EGRESADO (A) DE LA MAESTRIA EN SISTEMAS COMPUTACIONALES

OPCION: I Tesis

Avenida Oriente 9 Núm. 852, Colonia Emiliano Zapata, C.P. 94320 Orizaba, Veracruz, México Teléfonos: (272) 7 24 40 96 Fax. (272) 7 25 17 28 e- mail: Orizaba@itorizaba.edu.mx www.itorizaba.edu.mx

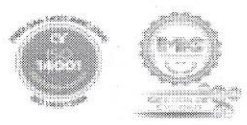

## *Agradecimientos*

*A mi madre, Herminia de la Trinidad Morales por toda su dedicación y apoyo para mi formación, que, aunque no se encuentra físicamente conmigo siempre la llevo en mi mente y corazón.*

*A mi padre, Miguel Ángel Zavala Cruz por ser mi motor para sobresalir a pesar de las adversidades, por apoyarme incondicionalmente, por creer en mí, por ser mi ejemplo a seguir y por todos los sacrificios que ha realizado para que alcance mis metas.*

*A mi novio, Cesar Augusto Cortes Camarillo por su compañía, por sus consejos y por compartir sus conocimientos que me apoyaron para el desarrollo este proyecto.*

*A mi Directora de Tesis la M.C. María Antonieta Abud Figueroa por guiarme y apoyarme incondicionalmente para culminar este proyecto.*

*A mis hermanos y sobrinos que complementan mi vida con alegrías y momentos felices.*

# <span id="page-4-0"></span>**Índice general**

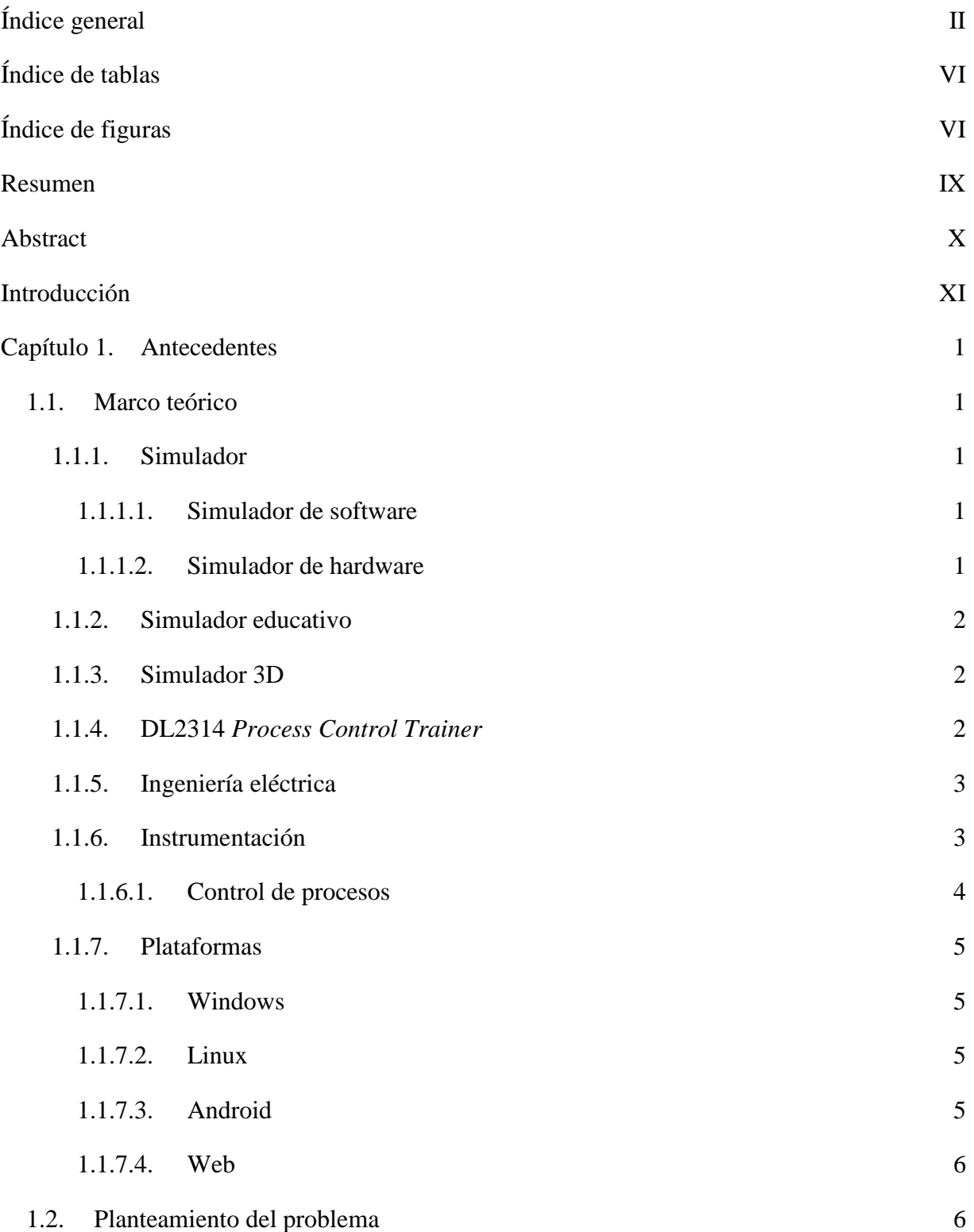

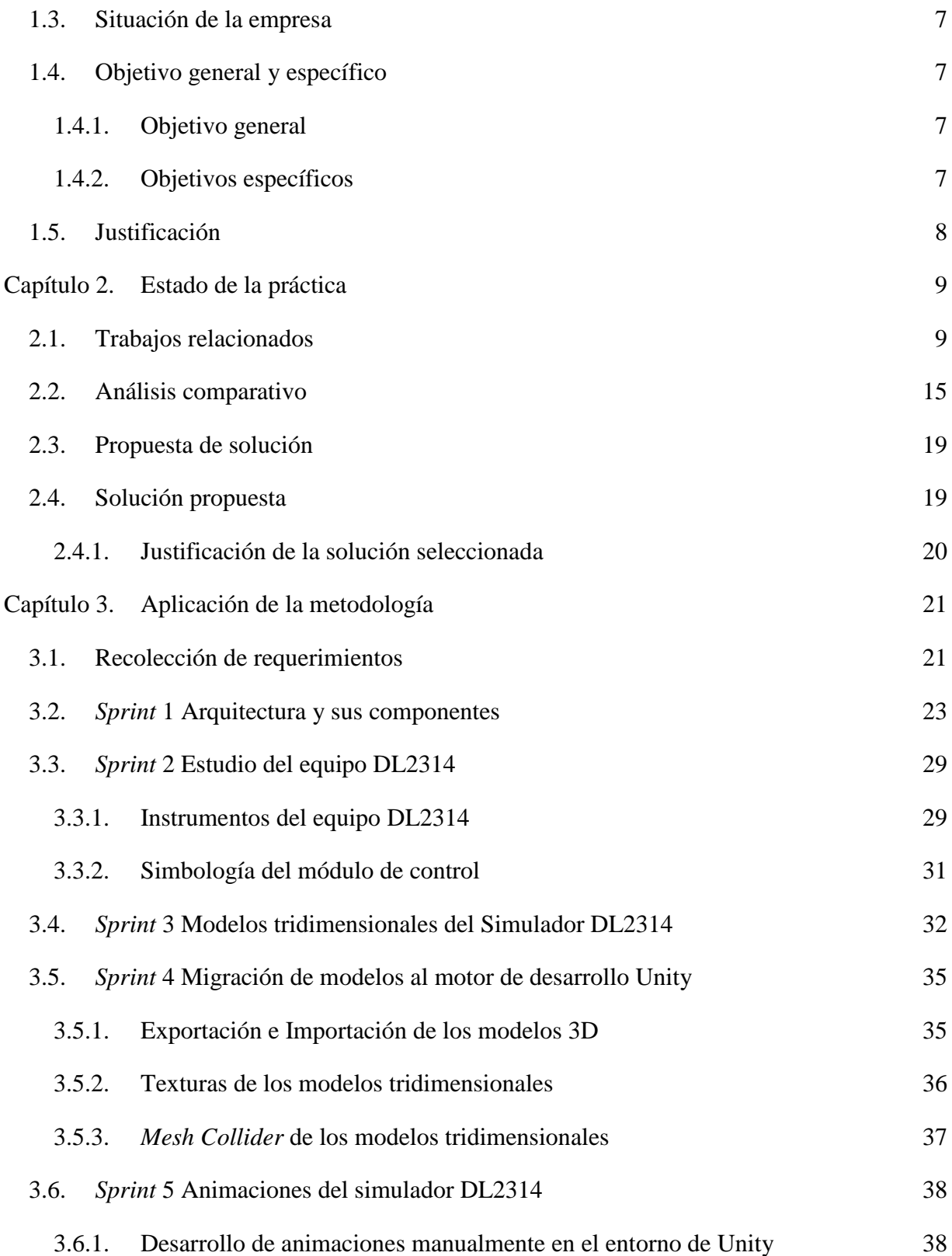

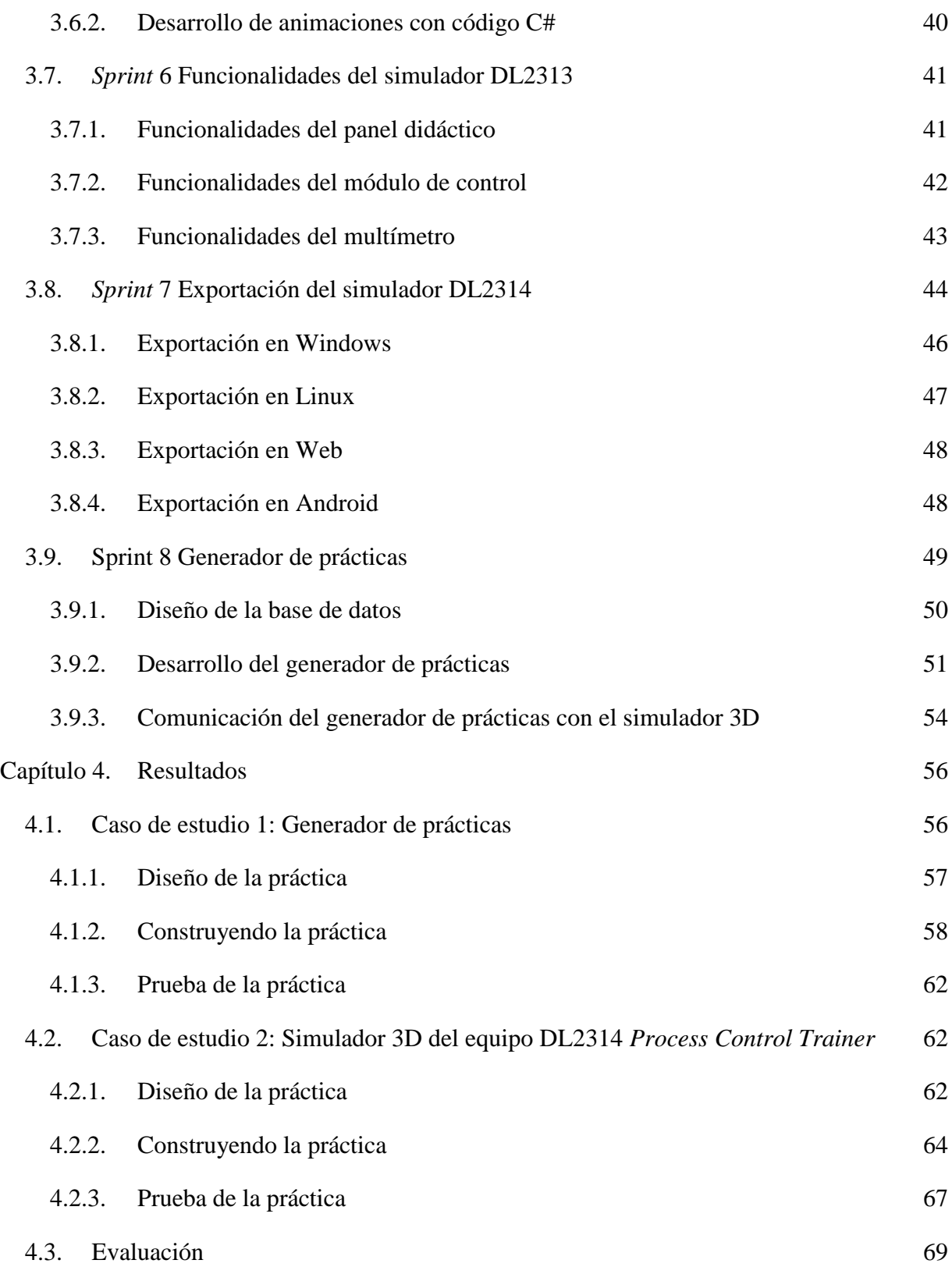

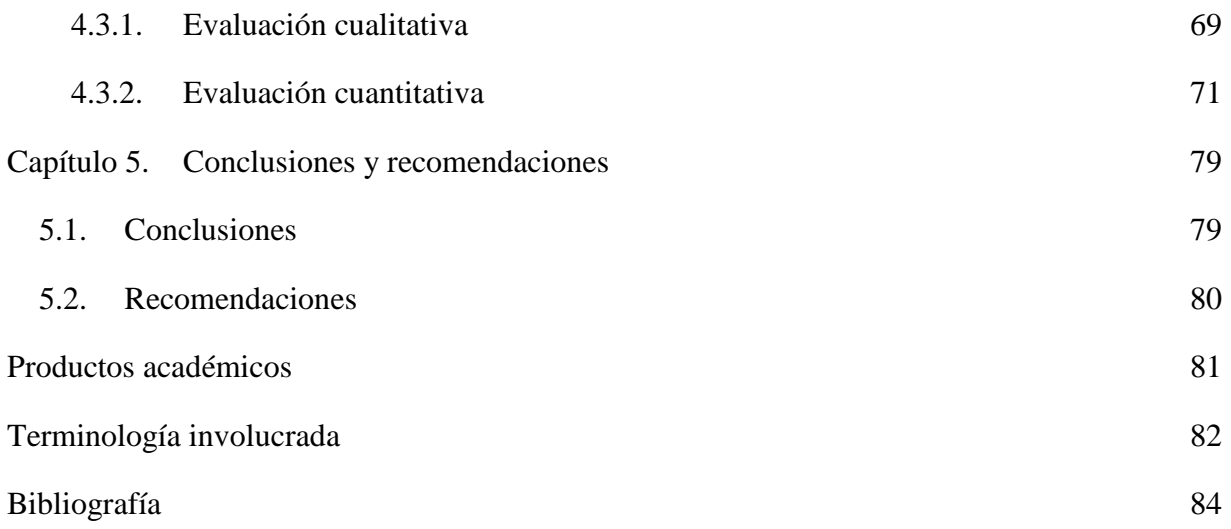

## <span id="page-8-0"></span>**Índice de tablas**

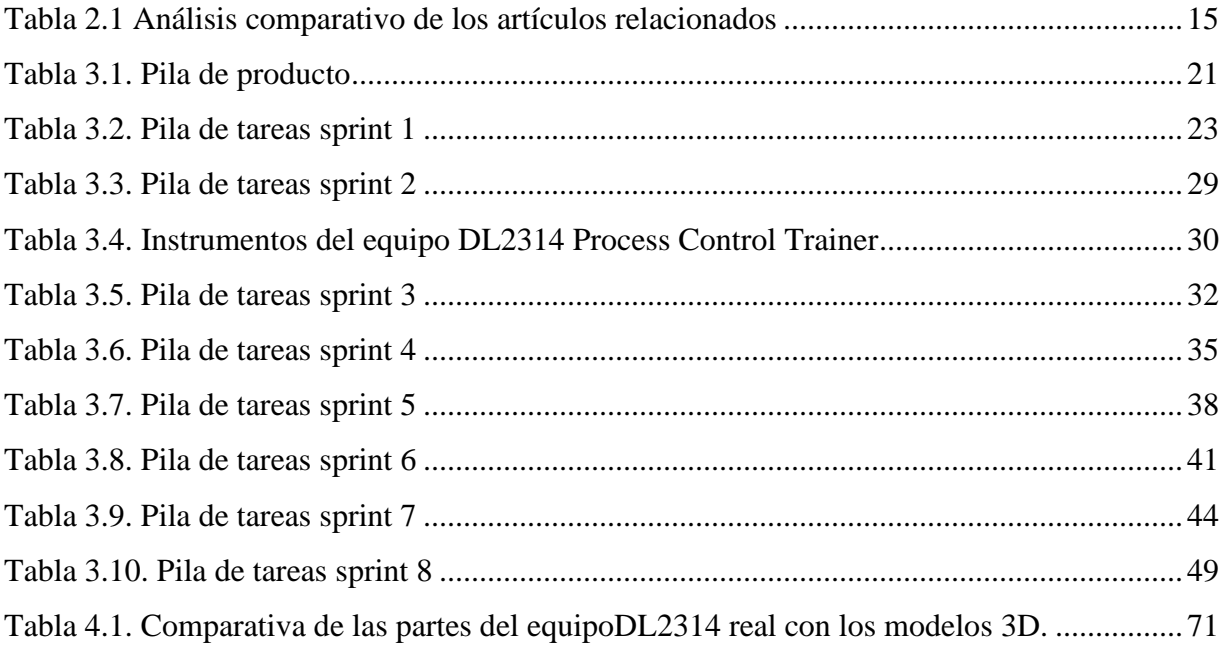

# <span id="page-8-1"></span>**Índice de figuras**

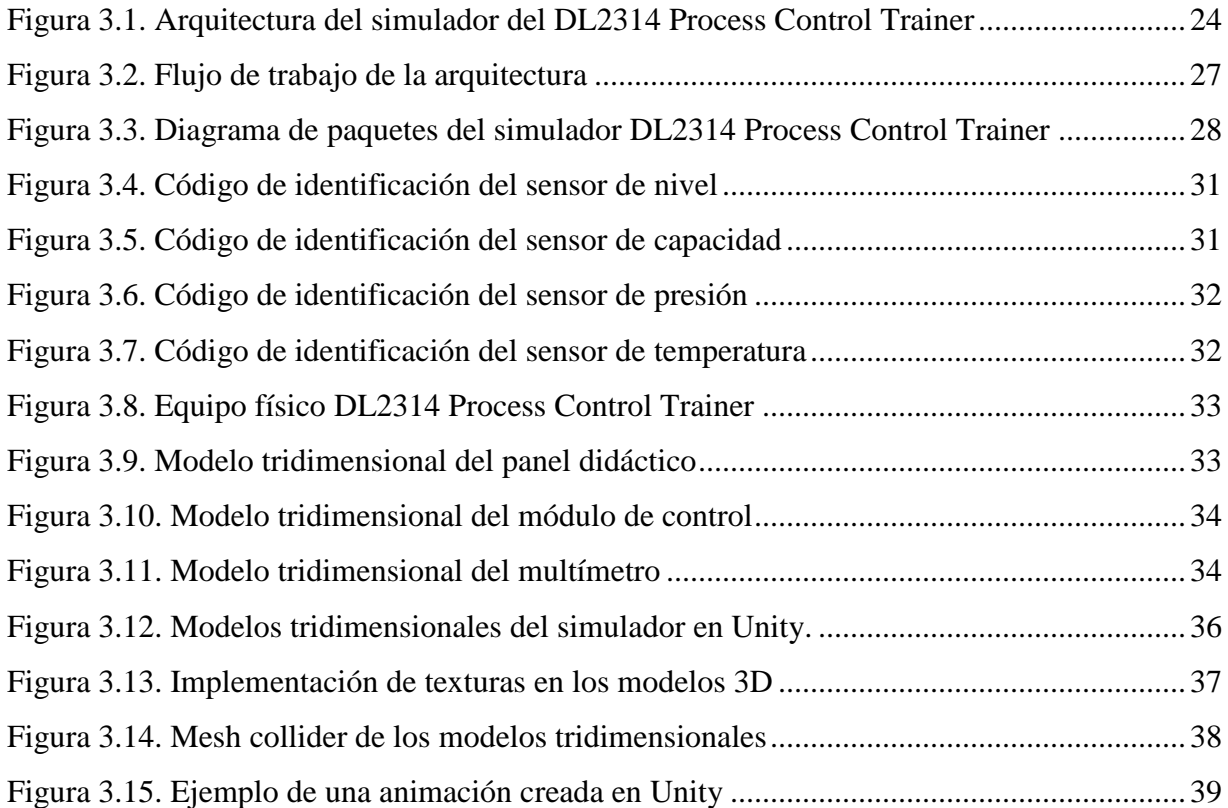

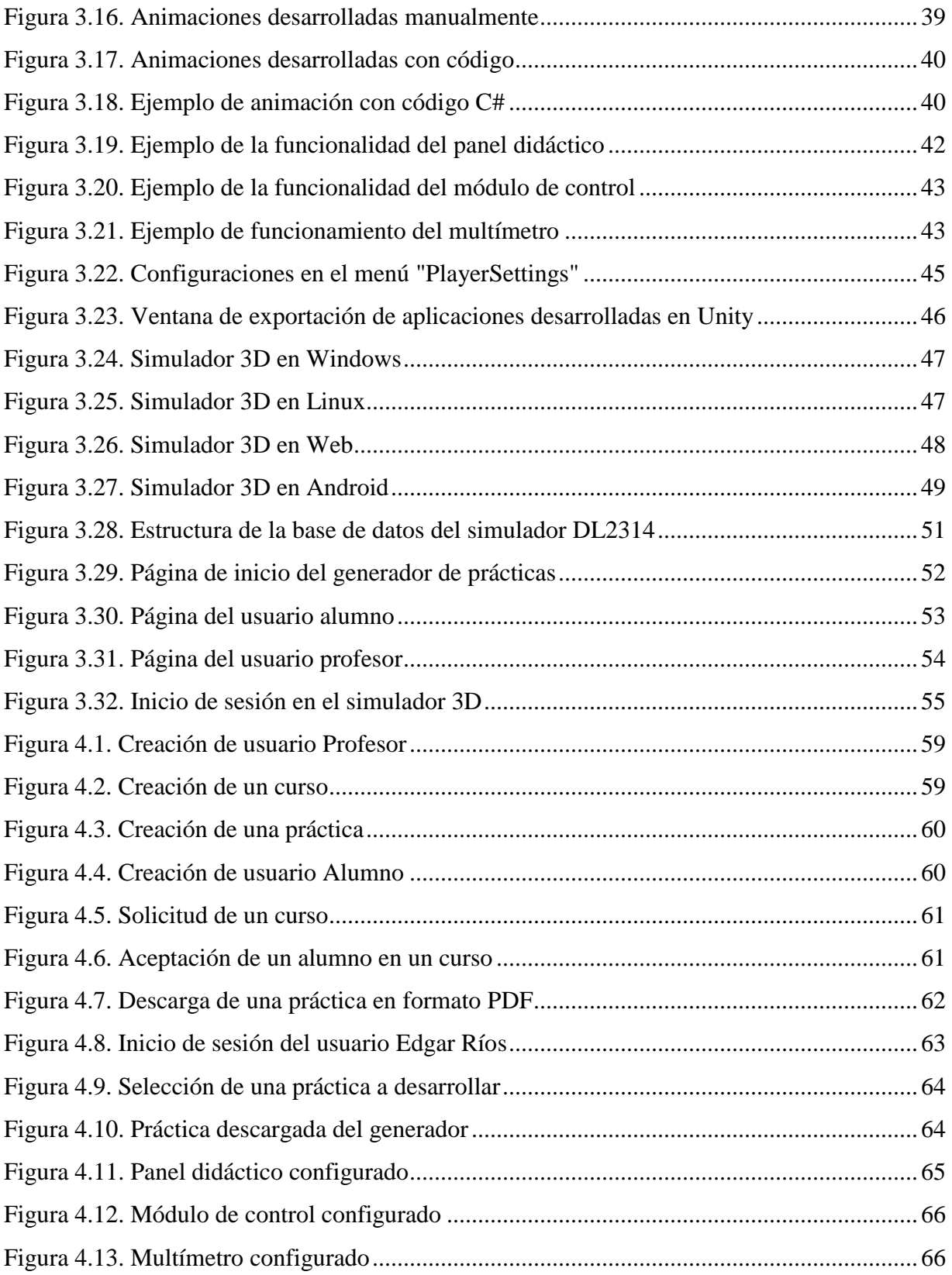

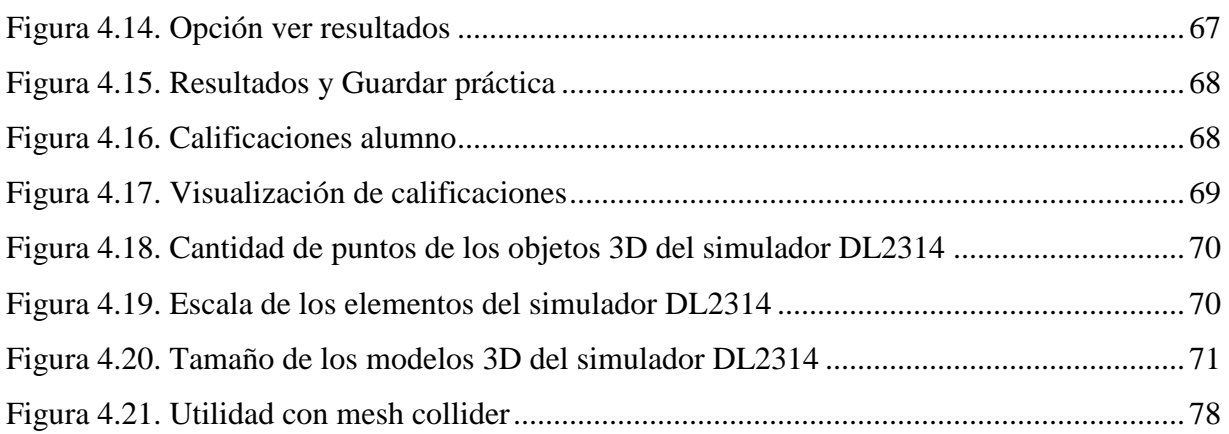

## Resumen

#### <span id="page-11-0"></span>**Resumen**

En la actualidad existen distintos tipos de simuladores: de software, de hardware, educativos, industriales, de negocio, entre otros, por lo que es muy común su uso y demanda. Los simuladores proporcionan grandes beneficios como: el aprendizaje, la práctica y el análisis de sistemas reales, también reducen costos, su función es imitar el comportamiento de un sistema a través de cálculos matemáticos y configuraciones, además ayudan en la toma de decisiones sin afectar un sistema real. La importancia de los simuladores radica en formar un marco para pruebas, exploración y práctica de un sistema proporcionando a los operadores un aprendizaje sobre cómo interactuar con el sistema real y disminuyendo el riesgo de utilizarlo incorrectamente.

El presente trabajo de tesis se enfoca en el desarrollo de un simulador de software en 3D del equipo DL2314 *Process Control Trainer* que desarrolla la empresa italiana De Lorenzo [1]. El equipo se utiliza en la carrera de Ingeniería Eléctrica del Instituto Tecnológico de Orizaba para complementar el estudio de los temas de instrumentación y control de procesos haciendo énfasis en la medición y control de las variables de flujo, nivel, temperatura y presión de fluidos.

El simulador se desarrolló para distintos dispositivos, tales como: Android, Windows, Linux y Web, con el objetivo de que los alumnos y profesores de la carrera de Ingeniería Eléctrica tengan más accesibilidad e interactúen con el equipo desde dispositivos móviles, como *"tablets",* celulares o computadoras.

Por otra parte, las tecnologías utilizadas en el desarrollo de este proyecto se eligieron considerado el lenguaje de programación C#, el SGBD (Sistema Gestor de Base de Datos) MySQL, el entorno de desarrollo Unity 5 y la metodología Scrum.

## Abstract

#### <span id="page-12-0"></span>**Abstract**

Nowadays, simulators are increasingly used and there are different types: software, hardware, educational, industrial, commercial, among others, so it is very common use and demand. The simulators provide great benefits such as: learning, practice and analysis of real systems, they also reduce costs, their function is to imitate the behavior of a system through mathematical calculations and configurations, also help in making decisions without affecting a real system. The importance of simulators lies in forming a framework for testing, exploration and practice of a system by providing operators with learning about how to interact with the real system and decreasing the risk of using it incorrectly.

This thesis work focuses on the DL2314 Process Control Trainer that was developed by the Italian company De Lorenzo [1], this equipment is used in the Electrical Engineering career of the Instituto Tecnológico de Orizaba to complement the study of instrumentation and process control topics, emphasizing the measurement and control of variables such as flow, level, temperature and pressure.

This simulator was developed for different devices, such as: Android, Windows, Linux and Web, with the aim that the students and professors of the Electrical Engineering career have more accessibility and interact with the process control trainer from mobile devices, such as "tablets", cell phones or computers.

The technologies used in the development of this project were chosen considering the  $C \#$ programming language, the DBMS (Database Management System) MySQL, the Unity 5 development environment and the Scrum methodology.

## Introducción

#### <span id="page-13-0"></span>**Introducción**

En los últimos años, el uso y desarrollo de simuladores se incrementó constantemente beneficiando a distintos tipos de ámbitos como la ciencia, la medicina, la ingeniería, entre otros. La tecnología se encuentra al alcance de las manos y su utilización en la educación proporciona grandes beneficios puesto que los estudiantes muestran más interés en utilizar entornos virtuales que aprender con clases y métodos tradicionales. Los simuladores de software son herramientas bastante utilizadas en la educación y en algunas ocasiones son una necesidad, por lo tanto, la demanda de éstos es cada vez mayor.

En la actualidad el uso de equipos reales en escuelas conlleva a un desgaste físico, descomposturas y en ocasiones, el uso no adecuado por parte de los usuarios principiantes, por esta razón, el desarrollo de simuladores de software es de gran beneficio para el ámbito educativo ya que permite que la enseñanza-aprendizaje sea interactiva y atractiva para el alumno, además de que ayuda a prevenir errores, por otra parte, un ambiente visual y 3D imita la realidad de manera semejante lo que provoca que el usuario experimente como si utilizara el equipo real.

En este documento se presenta el desarrollo de un simulador 3D del equipo DL2314 *Process Control Trainer* para complementar los conocimientos de los alumnos y apoyar a los profesores brindándoles la oportunidad de interactuar con el equipo desde cualquier dispositivo, ya sea un celular, una *"tablet"* o una computadora.

La estructura de este trabajo se divide en cinco capítulos, en el primero se abordan los antecedentes tales como: los conceptos básicos del trabajo de tesis, la problemática, los objetivos general y específicos, la situación de la empresa y la justificación. En el segundo capítulo se presenta el estado de la práctica donde se describe una tabla comparativa de las tecnologías para desarrollar simuladores, los distintos tipos de simuladores y sus ventajas a partir de un análisis de los trabajos relacionados con el proyecto presentado. En el tercer capítulo se encuentra la arquitectura implementada en el proyecto y la aplicación de la metodología Scrum con las etapas del desarrollo del proyecto. En el cuarto capítulo se muestran los resultados obtenidos de la tesis que involucran la implementación de dos casos de estudio, en donde el primero muestra la funcionalidad del generador de prácticas y en el segundo la funcionalidad del simulador 3D DL2314 y, por último, en el quinto capítulo se presentan las conclusiones y recomendaciones del proyecto.

<span id="page-15-0"></span>En este capítulo se presenta información de los conceptos relacionados con el trabajo de tesis. También se da a conocer el problema a abordar, la situación de la institución, los objetivos del proyecto y su justificación.

### <span id="page-15-1"></span>**1.1. Marco teórico**

A continuación, se mencionan los conceptos de los términos más importantes que se abordan a lo largo de esta tesis.

#### <span id="page-15-2"></span>**1.1.1. Simulador**

Un simulador es una serie de configuraciones que mediante cálculos matemáticos imitan el comportamiento de un sistema, equipo, dispositivo, entre otros. Samuel Glasstone et al. [2] definen a un simulador como: "Una calculadora analógica (de tiempo real): quiere decir que se trata de un dispositivo que muestra el comportamiento analítico de un sistema, en la misma escala de tiempos que se aplicaría al propio sistema".

#### <span id="page-15-3"></span>**1.1.1.1. Simulador de software**

Los simuladores de software son herramientas informáticas que imitan el funcionamiento de un sistema u objeto real, donde un individuo visualiza su funcionamiento o incluso interactúa con el simulador.

Un simulador tiene un contexto realista, donde los riesgos y los costos asociados con el uso de material real son nulos. También permite habilitar nuevas características de aprendizaje en la interacción del alumno con el entorno virtual, ya que funciona como un mediador [3].

#### <span id="page-15-4"></span>**1.1.1.2. Simulador de hardware**

Un simulador de hardware se utiliza usualmente en la tecnología de diseño de automatización y tiene varias implementaciones que son interpretadas o compiladas.

• Aplicación intérprete: En este método, el simulador interpreta el modelo de entrada sobre la base de las estructuras de datos.

• Aplicación para compilar: En este método, el simulador convierte el modelo de entrada en un código compilado [4].

### <span id="page-16-0"></span>**1.1.2. Simulador educativo**

Los simuladores educativos son herramientas muy útiles que facilitan el proceso de enseñanzaaprendizaje, ofrecen una mejor transferencia de conocimientos, incrementan la comprensión de conceptos abstractos y aumentan la motivación de estudiantes por el estudio. Existen diversas clasificaciones en dependencia de sus objetivos y alcance, asimismo se emplean variadas tecnologías y herramientas para su desarrollo dando lugar a múltiples soluciones en el mundo [5].

## <span id="page-16-1"></span>**1.1.3. Simulador 3D**

Un simulador 3D es una herramienta virtual que utiliza objetos y entornos tridimensionales para ofrecer al usuario la visualización de un ambiente muy semejante a la realidad. Esto aumenta el interés para interactuar con el simulador y facilita el aprendizaje con el apoyo de los objetos en tercera dimensión [3].

## <span id="page-16-2"></span>**1.1.4. DL2314** *Process Control Trainer*

El DL2314 *Process Control Trainer* es un simulador físico (de hardware) desarrollado por la empresa De Lorenzo.

De Lorenzo es la empresa italiana líder y una de las primeras en el mundo en el diseño, desarrollo y producción de equipos para la capacitación técnica y profesional. Opera a nivel internacional a través de sus propias empresas o a través de agentes y distribuidores exclusivos en casi todos los países del mundo.

Son numerosas las áreas técnicas en las cuales De Lorenzo desarrolla equipos individuales o laboratorios completos como, por ejemplo: Ingeniería Eléctrica, Electrónica Básica, Electrónica de Potencia, Electrónica Industrial, Telecomunicaciones, Neumática, Hidráulica, Automatización, Tecnologías de Automoción, Energías Renovables, Eficiencia Energética, Protección Catódica, Termotrónica y otras disciplinas técnicas que se estudian en los Institutos técnicos/vocacionales y en las Universidades de todo el mundo [1].

El equipo DL2314 *Process Control Trainer* se utiliza en el estudio de la instrumentación y control de procesos dentro del área de Ingeniería Eléctrica. Este equipo está compuesto de:

- Un panel didáctico, con un depósito presurizado y un juego de sensores y actuadores de nivel, presión, temperatura y flujo.
- Un módulo de control, que contiene los circuitos de interfaz para los sensores y actuadores y circuitos de control ON/OFF, proporcional, integral y derivativo (PID).

Y permite a los alumnos que lo utilizan el estudio de:

- Los sensores de nivel, flujo, presión y temperatura.
- Las características de la bomba y del motor de la bomba.
- Las características del proceso estático y de las constantes de tiempo.
- El control ON/OFF, P, PI, PD, y PID de nivel de lazo cerrado.
- El control P, PI, PD y PID de flujo de lazo cerrado.
- El control ON/OFF, P, PI, PD y PID de temperatura de lazo cerrado.
- El control ON/OFF de nivel con sensor de presión [6].

## <span id="page-17-0"></span>**1.1.5. Ingeniería eléctrica**

La ingeniería eléctrica es la profesión y el estudio de la generación, la transmisión, el control y el uso de la energía eléctrica. Los ingenieros eléctricos se encargan de diseñar maquinaria eléctrica moderna, transporte del sistema eléctrico y sistemas de comunicación [7].

#### <span id="page-17-1"></span>**1.1.6. Instrumentación**

La instrumentación ayuda a realizar mediciones de distintas variables, así como: el flujo, el nivel, la temperatura y la presión, por mencionar algunas. Además, se encarga de utilizar instrumentos eléctricos y electrónicos para realizar dichas mediciones. Ramón Pallás Areny [8] define a la instrumentación de la siguiente manera: "La instrumentación es la ciencia y la tecnología de las medidas; como ciencia, estudia los métodos de medida; como tecnología, estudia la realización de medidas".

#### <span id="page-18-0"></span>**1.1.6.1. Control de procesos**

El control de procesos abarca el control de magnitudes que tienen en común los procesos industriales, entre las más utilizadas se encuentran la temperatura, la presión y el flujo. Gilberto Enríquez Harper [9] define un sistema de control como: "Un sistema que compara el valor de una variable a controlar con un valor deseado y cuando existe una desviación, efectúa una acción de corrección sin que exista intervención humana".

#### **1.1.6.1.1 Flujo**

El flujo es uno de los registros más antiguo en la historia de la instrumentación y control de procesos y se refiere al movimiento de un fluido. Está adquiriendo cada vez mayor importancia desde entonces, debido a su creciente aplicación en procesos.

Las mediciones de flujo se hacen tanto para líquidos como para sólidos y existen innumerables métodos de medición de flujo de fluido. Muchos dispositivos de medición de flujo también miden las variables de presión y temperatura [10].

#### **1.1.6.1.2 Nivel**

El nivel es una variable importante en el control de procesos porque es uno de los indicadores que los ingenieros de proceso, los operadores de proceso y todo lo referente al proceso de la industria utilizan para informarse sobre qué cantidad de materia prima existe [11].

#### **1.1.6.1.3 Temperatura**

La temperatura es una de las mediciones del proceso de uso más frecuente. Casi todos los procesos químicos y reacciones dependen de la temperatura. Walt Boyes [12] define a la temperatura como: "Una medida de la energía almacenada en la masa de la materia. Es el estado de agitación de la oscilación lateral y rotacional de las moléculas del medio. Cuanto mayor sea la temperatura de un cuerpo, mayor es la energía de vibración de sus moléculas y mayor es su potencial de transferir esta energía cinética molecular a otro órgano, la temperatura disminuye su calor al pasar de un punto de temperatura más alta a una de menor temperatura".

## **1.1.6.1.4 Presión**

La presión es una fuerza por unidad de superficie y se expresa en unidades tales como kg/cm<sup>2</sup>, libras/pulg<sup>2</sup>, bar, atmosferas y Newton/m<sup>2</sup> (Pascal). La presión tiene dos valores absoluta o diferencial.

### <span id="page-19-0"></span>**1.1.7. Plataformas**

Meyer and Lehnerd [13] definieron a una plataforma en el ámbito de la informática como: "Un conjunto de subsistemas de software e interfaces que forman una estructura común, a partir del cual, un conjunto de productos derivados es desarrollado y producido de manera eficiente".

## <span id="page-19-1"></span>**1.1.7.1. Windows**

Windows es un sistema operativo desarrollado por la empresa Microsoft Corporation, es un software que controla al equipo y que provee una interfaz gráfica que utiliza ventanas. Está diseñado para servirle al usuario de distintas maneras, por ejemplo: provee un conjunto de programas para administrar los recursos del equipo y también provee programas básicos, tales como un visualizador Web, un procesador simple de texto y una calculadora [14].

## <span id="page-19-2"></span>**1.1.7.2. Linux**

Linux es un sistema operativo desarrollado inicialmente por Linus Torvaids en la Universidad de Helsinki, en la década de 1990, que ofrece beneficios tales como: funcionalidad completa, independencia de arquitectura, compatibilidad con estándares y nuevas tecnologías y es un proyecto de código abierto [15]*.*

## <span id="page-19-3"></span>**1.1.7.3. Android**

Android es un sistema operativo basado en Linux diseñado para dispositivos móviles tales como celulares, tabletas, televisores, automóviles, por mencionar algunos. Android también se basa en Java para simplificar el desarrollo de software, hace uso intensivo de XML (*Extensible Markup Language*, Lenguaje de Marcas Extensible) para simplificar aún más las tareas de codificación [16].

#### <span id="page-20-0"></span>**1.1.7.4. Web**

La Web es una red de información, es decir, es un enorme depósito de recursos de información en todo el mundo y la enorme cantidad de información en la Web es más grande cada día. Actualmente, la Web es el medio más importante para las personas porque la utilizan para adquirir y publicar información, bajo este contexto, la Web es crucial para los programas de computadora dado que utilizan la información en la Web de forma automática e inteligente [17].

#### <span id="page-20-1"></span>**1.2. Planteamiento del problema**

En la carrera de Ingeniería Eléctrica del Instituto Tecnológico de Orizaba se estudian los temas de instrumentación y control de procesos, estos temas están involucrados en las materias de Control I, Control II e Instrumentación, por mencionar algunas, y hacen énfasis en el estudio de las variables de flujo, nivel, temperatura y presión de fluidos.

Actualmente el Instituto Tecnológico de Orizaba cuenta con el equipo DL2314 *Process Control Trainer* que se utiliza para complementar el estudio de las materias anteriormente mencionadas, donde se realizan prácticas de medición de variables. Sin embargo, al contar con sólo un equipo y teniendo en cuenta que en un grupo existen entre 20 y 30 alumnos aproximadamente, es sin duda difícil que los estudiantes lo manipulen individualmente, pues una clase dura alrededor de una o dos horas y es imposible que todos los alumnos realicen este tipo de prácticas en ese tiempo, siendo necesario para el profesor mostrar de forma general el funcionamiento del equipo y la realización de la práctica en la clase.

Por otra parte, en el equipo DL2314 *Process Control Trainer* es posible visualizar paso a paso el funcionamiento de las prácticas realizadas, ya que es un simulador físico, pero en ocasiones es posible realizar movimientos o configuraciones incorrectas que conlleven a la afectación del equipo.

Es por esto que se propone la creación de un simulador de software del equipo *DL2314 Process Control Trainer* en 3D que permita ser utilizado en las plataformas Android, Windows, Linux y Web.

#### <span id="page-21-0"></span>**1.3. Situación de la empresa**

El Instituto Tecnológico de Orizaba es una institución de educación superior orientada al desarrollo de la ciencia y la técnica mediante la formación de recursos humanos y la investigación en dichas áreas, para el fortalecimiento económico y social de México. Es un establecimiento público que depende de la Secretaría de Educación Pública (SEP) y pertenece al Tecnológico Nacional de México, que reagrupa varios Institutos Tecnológicos Federales y descentralizados en el país. Se encuentra en la ciudad de Orizaba, estado de Veracruz en México [18].

#### <span id="page-21-1"></span>**1.4. Objetivo general y específico**

A continuación, se presentan el objetivo general y los objetivos específicos para el desarrollo del proyecto planteado en este trabajo.

#### <span id="page-21-2"></span>**1.4.1. Objetivo general**

Desarrollar un simulador en 3D multi-dispositivo del equipo DL2314 *Process Control Trainer* que permita a los profesores de la carrera de Ingeniería Eléctrica del Instituto Tecnológico de Orizaba la creación de prácticas de control de procesos de fluidos y a sus alumnos realizarlas.

#### <span id="page-21-3"></span>**1.4.2. Objetivos específicos**

- 1. Estudiar y analizar el tema de instrumentación y el tema de control de procesos con referencia a las variables de flujo, nivel, temperatura y presión de fluidos de ingeniería eléctrica.
- 2. Estudiar y analizar el funcionamiento del equipo DL2314 *Process Control Trainer*.
- 3. Investigar y utilizar herramientas de modelado para llevar a cabo la construcción de los elementos del equipo DL2314 *Process Control Trainer*.
- 4. Investigar y analizar motores de desarrollo y lenguajes de programación que provean mejores beneficios para el desarrollo del simulador.
- 5. Diseñar la arquitectura del simulador y de la plataforma del generador de prácticas.
- 6. Desarrollar los modelos tridimensionales de los elementos del entrenador.
- 7. Migrar los modelos del entrenador al motor de desarrollo seleccionado.
- 8. Desarrollar animaciones para representar las funcionalidades de la simulación 3D.

- 9. Implementar mediante técnicas de programación las funcionalidades del simulador.
- 10. Desarrollar el generador de prácticas.

#### <span id="page-22-0"></span>**1.5. Justificación**

El equipo DL2314 *Process Control Trainer* proporciona grandes beneficios en el estudio de control de procesos e instrumentación dado que permite analizar los sensores de nivel, flujo, presión y temperatura; el proceso estático y las constantes de tiempo. Sin embargo, es un equipo de alto costo por lo que es necesario tener conocimientos previos para manipularlo y no estropearlo. También es difícil que los alumnos hagan uso de él tanto en una clase como después de ésta, ya sea por la falta de tiempo y/o conocimientos.

Por otra parte, no se encontró información sobre simuladores con un ambiente gráfico 3D, que además sean compatibles con las plataformas Android, Windows, Linux y Web [19] para este tipo de equipo y los beneficios serían muchos, como: la accesibilidad al equipo DL2314 desde distintos dispositivos, el aprendizaje de manera interactiva con los objetos 3D y menor desgaste del equipo real, ya que el aprendizaje con entornos gráficos como lo son los simuladores motivan a los estudiantes significativamente y su utilización ayuda en la prevención de errores que se ocasionan en sistemas reales como la descompostura de las piezas, el mal uso o la incorrecta configuración del equipo real.

Con la creación del simulador del DL2314 *Process Control Trainer* se pretende que los estudiantes de Ingeniería Eléctrica realicen sus prácticas de medición de variables de flujo, nivel, temperatura y presión de fluidos y que estudien desde una computadora o un dispositivo móvil. Asimismo, que los profesores creen prácticas para sus cursos, encarguen prácticas de tarea y califiquen a sus alumnos con la seguridad de que, si ocurre alguna equivocación, no se afecte el equipo y se utilice el simulador en cualquier momento a diferencia del equipo real.

La propuesta consiste en proporcionar un ambiente gráfico en 3D aproximado a la realidad que incluya el modelo del equipo DL2314 y el modelo del módulo de control. El desarrollo del simulador será multiplataforma (Android, Windows, Linux y Web) y en la aplicación Web el profesor podrá crear prácticas y los alumnos podrán resolverlas.

<span id="page-23-0"></span>En este apartado, se presenta el análisis del estado de la práctica donde se muestra información sobresaliente y relacionada con el trabajo desarrollado dando a conocer las tecnologías utilizadas.

#### <span id="page-23-1"></span>**2.1. Trabajos relacionados**

En [5] se mencionó que en las instituciones educativas la demanda de productos informáticos es cada vez mayor debido a la evolución de los simuladores físicos en la educación y los beneficios que proveen. Se presentó un estudio sobre las tendencias actuales, las tecnologías apropiadas para el desarrollo y las tipologías en existencia de un simulador físico, y como resultado se obtuvo que el proceso enseñanza-aprendizaje es una tendencia cuando se aplica a simuladores físicos. Las tecnologías que se aplican a este tipo de simuladores son: Fismat, Crocodile, Step y Yenka, donde Yenka se ajusta más a este desarrollo. Por último, se hace referencia a la tecnología JavaFX que posee la biblioteca Physics Engine que aporta grandes beneficios con un alto grado de realismo utilizando la API SceneGraph.

El uso de LCADs (*Low Cost Access Devices*, Dispositivos de Acceso de Bajo Costo) basados en el sistema operativo Android es cada vez mayor en el ámbito educativo, además de que existe una creciente necesidad de aplicaciones de código abierto para estos dispositivos debido a que se prefiere utilizar la animación y el modelado 3D para explicar conceptos o temas. En [20] se presentó una metodología para crear modelos 3D para LCADs, la cual consta de una serie de pasos para construir un modelo en Blender:

- 1. Seleccionar un objeto para modelarlo.
- 2. Listar los componentes.
- 3. Clasificar los componentes (Funcional / No funcional)
- 4. Para los componentes funcionales, seguir los pasos 6 al 15.
- 5. Para los componentes no funcionales, realizar los siguientes pasos:
	- a. Visualizar los detalles específicos de los componentes.
	- b. Decidir si los detalles se modelan o se agrega una textura.
	- c. Continuar con el modelado estándar (paso 6).

- 6. Abrir un nuevo archivo en Blender 3D.
- 7. Seleccionar una forma geométrica básica que coincida con el componente seleccionado.
- 8. Utilizar vértices para crear la apariencia del componente.
- 9. Depurar los detalles del componente.
- 10. Proceder con el modelado 3D.
- 11. Analizar el modelo y eliminar vértices.
- 12. Eliminar bordes extra.
- 13. Cambiar al modo BGE (*Blender Game Engine*, Motor de Juego Blender) de Blender.
- 14. Guardar el archivo con el formato de Blender (.blend).
- 15. Repetir los pasos del 6 al 15 hasta que todos los componentes estén modelados.
- 16. Repetir los pasos del 1 al 16 hasta que todos los objetos estén modelados.

Como resultado se obtuvo que el uso de esta metodología muestra reducción de tamaño de los archivos en un 38%, en la malla de densidad de los modelos de 91% y en el tiempo de carga en los LCADs de 66%.

La enseñanza de ED (*Engineering Drawing*, Dibujo de Ingeniería) es un reto para los profesores debido a la poca habilidad espacial del estudiante o el método de enseñanza. En [21] se presentó un estudio sobre la efectividad de la formación MR (*Mental Rotation*, Rotación Mental) 3D, basada en computadora, en estudiantes para visualizar la habilidad de resolución de problemas de ED con modelos en 3D creados en Blender. El estudio se realizó en dos grupos de estudiantes y se visualizó que aquellos que aprendieron a través de la formación MR 3D se desempeñaron mejor en las pruebas de ED que los que aprendieron a través de la enseñanza tradicional. Las respuestas de los estudiantes que aprendieron con MR 3D revelaron que lograron identificar y distinguir las vistas ortográficas, las superficies con líneas ocultas y visualizaron el objeto en tercera dimensión correctamente, por lo que esta formación es benéficamente útil para resolver dificultades en la enseñanza de ED.

Muchos algoritmos de animación se han desarrollado con propósitos educativos, sin embargo, motores de juegos modernos como Unity 3D que cuentan con algoritmos de animación no se explotan sistemáticamente para la creación de aplicaciones educativas, a pesar de que estos motores poseen un gran potencial. Nicholas Harshfield et al. [22] demostraron que es posible

utilizar los motores de juegos para crear herramientas modernas e innovadoras para el aprendizaje con Unity 3D. El desarrollo de aplicaciones en Unity 3D es relativamente rápido, es un motor de juegos multimedia que ofrece animaciones avanzadas, soporte de audio y video, potentes herramientas para desarrollar interfaces de usuario, entre otras características, que benefician satisfactoriamente el uso de capacidades y representaciones de gráficos 3D. Además, se demostró que la aplicación del desarrollo de este tipo de software se amplía para contextos como la informática, la ingeniería, la medicina, entre otros; ayudando a estudiantes, profesores e investigadores a utilizar este software para estudios, análisis y aprendizaje a largo plazo.

En [23] se presentó la integración de un laboratorio virtual en 3D utilizando *Open Wondenland,* para el aprendizaje en un salón de clases como mejora y continuación de un simulador creado para enseñanza-aprendizaje. *Open Wondenland* permite la ejecución simultánea de diferentes módulos de simulador. Simuladores creados con anterioridad se dividieron en módulos funcionales que atendieran una necesidad de enseñanza-aprendizaje, posteriormente estos módulos se reutilizaron combinándolos para diferentes temas de enseñanza en específico. Como resultado se confirmó mediante pruebas de usabilidad la eficacia de este enfoque y los beneficios que otorga, pues el sistema presentado se utiliza para la enseñanza de distintos cursos actualmente como: diseño lógico digital, arquitectura de computadoras, sistemas operativos y redes de computadoras con resultados satisfactorios en el aprendizaje de los alumnos.

En los últimos años la tecnología avanzó rápidamente en el sector educativo y se encuentra en constante actualización, por lo tanto, la demanda de software es cada vez mayor en diversas áreas de la ciencia, ingeniería, medicina, por mencionar algunas. En [24] se presentó el proceso de desarrollo de un simulador 3D para la operación de sistemas eléctricos, se utilizó la técnica ISD (Instrucción de Desarrollo de Sistemas) para el análisis cuidadoso y sistemático de cada actividad, Blender para crear modelos y Unity 3D para crear el entorno y dar funcionalidad al simulador, en total se desarrollaron tres minutos de animación, 2154 objetos modelados incluyendo escenarios, avatares y estructuras, también 3 escenas interactivas y 1 manual de usuario para los profesores, el beneficio obtenido fue la mejora en el aprendizaje basado en la investigación de estudiantes y profesores del área de ingeniería.

En [25] se mencionó que el uso de simuladores de software libre es una solución a las necesidades del mundo actual, sin embargo, se conoce muy poco sobre sistemas de software libre desarrollados para la educación. Se presentó un estudio sobre el uso de simuladores identificados por tipo de software, lenguaje de programación utilizado en el desarrollo, sistema operativo y tipo de licencia con el que se distribuyen. Se identificaron seis tipos de software: *"Applet"* (Java/Flash), *"Operating System", "Aplication Solution",* IDE (*Integrated Development Environment*, Ambiente de Desarrollo Integrado), *"Directory"* y LMS (*Learning Management System,* Sistema Gestor de Aprendizaje); cuatro lenguajes de programación: Java, Phyton, Flash, C++; cuatro sistemas operativos: GNU Linux, Windows, Multiplataforma, Mac OS y por último, cinco tipos de licencia: GPL (*General Public License*, Licencia Publica General), LGPL (*Lesser General Public License*, Licencia Publica General Menor), BSD (*Berkeley Software Distribution*, Distribución de Software Berkeley), "*Freeware"* y "*Creative Commons"*.

En los últimos años, los edificios se han convertido en sistemas de interacción humanocomputadora por medio de software, las personas utilizan dispositivos móviles y aplicaciones para controlar el encendido de las luces, abrir puertas u otras configuraciones. Muchos de estos proyectos ofrecen soluciones que reemplazan significativamente el uso de sensores y actuadores físicos, sin embargo, su desarrollo necesita una programación minuciosa y compleja pues el acceso a un sistema de automatización de edificios se limita debido a que cambiar su configuración suele ser perjudicial. En [26] se presentó BUSICO (*Building Simulation and Control*, Simulación y Control de Edificios) 3D, un simulador de control de edificios desarrollado con el motor de juegos Unity 3D, que permite a los inexpertos interactuar con un edificio y configurarlo con una interfaz amigable y una simulación natural, haciendo al edificio muy similar al real, por otra parte, se está trabajando para adaptar a BUSICO a diferentes tipos de análisis, experimentación de operaciones y configuraciones en los edificios.

En [27] se mencionó que la visualización directa de procesos industriales suele ser peligrosa, poco práctica y en algunas ocasiones imposible. La simulación proporciona seguridad por medio de herramientas para permitir que las personas observen, aprendan y comprendan los procesos industriales en un ambiente seguro, que de otra manera no es posible. La simulación numérica

CFD (*Computational Fluid Dynamics*, Dinámica de Fluidos Computacional) y el FEA (*Finite Element Analysis*, Analisis de Elemento Finito) se utilizan cada vez más para simular procesos complejos en industrias dado que ayudan a resolver problemas, sin embargo, estas simulaciones producen resultados que únicamente se visualizan en 2D. Se realizó una comparación de motores gráficos 3D que se apegaran más a este tipo de resultados y se eligió Unity 3D como el mejor por su versatilidad, manejo de modelos, secuencia de comandos y la variedad de posibilidades de edición de salida.

J. B. Lopes et al. presentaron en [3] un marco teórico donde explican los beneficios que otorga el uso de simuladores 3D, como: la interacción en los entornos, la similitud con la realidad, el análisis y el aprendizaje. También se desarrolló un simulador 3D con el objetivo de instalar un motor en un avión de combate F-16 en conjunto con la FAP (Fuerza Aérea Portuguesa) y la Universidad de UTAD (*Trás-os-Montes eAlto Douro*). Se discutió cómo el marco teórico se ajustó al simulador para ayudar en el desarrollo de simuladores con fines similares y se demostró que es una guía valiosa para futuros desarrollos en simuladores 3D, dado el potencial en las pruebas con usuarios reales.

Existe un creciente reconocimiento de la importancia de la educación hombre-máquina, que aborda cursos relacionados con la TI (Tecnología de la Información). Hoy en día, los juegos suelen desarrollarse como herramientas educativas con resultados satisfactorios. En [28] se presentó UsabilityGame, un juego de simulación para ayudar a la enseñanza centrada en el ciclo de vida de Ingeniería, que implica el análisis de requisitos, la creación de prototipos y heurística haciendo énfasis en la usabilidad. Como resultado se obtuvo un juego educacional o simulador educativo (UsabilityGame) desarrollado para Web en PHP (Hypertext Preprocessor, Preprocesador de Hipertexto) que permite ejecutarse en un visualizador sin necesidad de "*plugins"*, fácil de usar y con buen desempeño.

Las simulaciones numéricas de los flujos no viscosos e incompresibles tienen dos partes principales: el paso de la advección y el paso de proyección de la presión. La paralelización de advección es relativamente fácil, sin embargo, la paralelización de proyección de la presión no, pues se tiene que resolver mediante la ecuación de Poisson. En [29] se sugirió un nuevo marco

de trabajo para hacer cumplir la condición libre de la divergencia en un campo de velocidades. Este marco de trabajo consigue la incompresibilidad a través de la suma de todos los vórtices nodales en lugar de la ecuación de Poisson. Como resultado se obtiene una eficiencia en la paralelización en múltiples núcleos o en arquitecturas GPU (Unidad de Procesamiento Gráfico).

En [30] se desarrolló un nuevo marco de trabajo para volver más realista y eficiente la simulación de la dispersión del flujo de las burbujas. Esto es porque es muy difícil realizar los cálculos para la simulación de interacciones individuales entre un gran número de partículas y la integración de las contribuciones físicas de la estructura de burbujas. Por esta razón se obtuvo un método sencillo y rápido para la simulación, que utiliza dos etapas: primero, calcula la condición entre el gas y líquido, interpretando la dispersión del flujo de la burbuja de manera continua; después, calcula el movimiento de las burbujas a través de una nueva solución estocástica. Como resultado es posible simular escenas complejas con millones de burbujas de micro escala en menos de 16 segundos por trama en un único PC *("Personal Computer",* Computadora Personal).

La simulación de mezcla de fluidos en el marco de trabajo Eulerian sufre de problemas de disipación. En [31] se presentó la convección, esquema para la preservación de masas que ofrece un control directo sobre la forma de la interfaz. El componente clave en este esquema es un término formulado por el uso de una función "*kernel"* predefinida. Utilizando este esquema, es posible ajustar la forma de la función "*kernel"* para controlar fácilmente el espesor de la interfaz de fluido simulado.

En [32] se describió el uso de "*gamification*" y el aprendizaje potenciado por el uso de la realidad virtual en las clases universitarias de ingeniería y arquitectura. Se pretende aumentar la motivación y el compromiso de los estudiantes utilizando diversas tecnologías y metodologías de aprendizaje basadas en la mecánica de juegos de la "*gamification*" y el uso de la realidad virtual. Por esta razón se revisaron y conceptualizaron las enseñanzas de las artes en 3D usando técnicas de "*gamification*" y realidad virtual en un entorno de educación superior. La generación de ejercicios prácticos para desarrollar objetos en 3D o espacios en el curso de la animación por ordenador no sólo permite la creación de imágenes estáticas para producciones audiovisuales,

sino que también proporciona una visualización interactiva y de inmersión con Oculus Rift y Unity.

### <span id="page-29-0"></span>**2.2. Análisis comparativo**

La Tabla 2.1 muestra una comparativa de los artículos relacionados con el desarrollo de este proyecto de tesis.

| <b>Artículo</b>   | Problema                                                                                                    | <b>Tecnologías</b>                               | <b>Resultado</b>                                                                                                    | <b>Estado</b> |
|-------------------|----------------------------------------------------------------------------------------------------|--------------------------------------------------|----------------------------------------------------------------------------------------------------|---------------|
| $\lceil 5 \rceil$ | demanda<br>de<br>La<br>productos<br>informáticos es cada<br>vez mayor debido a<br>los beneficios de los<br>simuladores en la<br>educación.                             | Fismat,<br>Crocodile,<br>Step, Yenka,<br>JavaFX. | Determinación<br>de<br>$\log$<br>beneficios<br>de<br>$\log$<br>simuladores físicos y de las<br>tecnologías apropiadas para<br>su desarrollo.                                                                          | Finalizado.   |
| $[20]$            | Creciente necesidad<br>de aplicaciones de<br>código abierto que<br>utilizan la animación<br>y el modelado 3D<br>para los LCADs.                                        | Android,<br>Blender.                             | Reducción de tamaño de:<br>Archivos de un 38%.<br>$\bullet$<br>Malla de densidad de los<br>modelos de 91%.<br>Tiempo de carga en los<br>LCADs de 66%.                                                                 | Finalizado.   |
| $[21]$            | La enseñanza de ED<br>es un reto para los<br>profesores debido a<br>la poca habilidad<br>espacial<br>del<br>estudiante<br>el<br>$\Omega$<br>método<br>de<br>enseñanza. | Blender.                                         | Identificación correcta<br>$\bullet$<br>de vistas ortográficas y<br>superficies con líneas<br>ocultas.<br>Visualización del objeto<br>$\bullet$<br>dimensión<br>tercera<br>en<br>correctamente.<br>Mejor aprendizaje. | Finalizado.   |

*Tabla 2.1 Análisis comparativo de los artículos relacionados*

| <b>Artículo</b> | Problema                                                                                                    | <b>Tecnologías</b>   | <b>Resultado</b>                                                                                                    | <b>Estado</b>  |
|-----------------|----------------------------------------------------------------------------------------------------|----------------------|----------------------------------------------------------------------------------------------------|----------------|
| $[22]$          | Motores de juegos<br>modernos<br>que<br>cuentan<br>con<br>algoritmos<br>de<br>animación<br>no<br>se<br>explotan<br>sistemáticamente<br>para la creación de<br>aplicaciones<br>educativas. | Unity 3D             | Demostración de que los<br>juegos<br>motores<br>de<br>se<br>utilizan<br>para<br>crear<br>modernas<br>herramientas<br>e<br>innovadoras<br>el<br>para<br>aprendizaje.                                                                                                 | Finalizado.    |
| $[23]$          | Falta<br>de<br>actualización en el<br>software<br>que<br>se<br>utiliza en el salón de<br>clases.                                                                                          | Open<br>Wondenland   | Enseñanza de los cursos de:<br>Diseño lógico digital<br>$\bullet$<br>Arquitectura<br>de<br>$\bullet$<br>computadoras<br>Sistemas operativos<br>$\bullet$<br>Redes de computadoras<br>resultados<br>Con<br>satisfactorios<br>el<br>en<br>aprendizaje de los alumnos. | Finalizado.    |
| [24]            | Demanda<br>de<br>software en diversas<br>la<br>áreas<br>como<br>ciencia, ingeniería,<br>medicina,<br>entre<br>otras.                                                                      | Blender,<br>Unity 3D | Se desarrollan:<br>3 minutos de animación.<br>2154<br>objetos<br>$\bullet$<br>modelados.<br>8 escenas interactivas.<br>$\bullet$<br>manual de usuario<br>para los profesores.                                                                                       | En<br>proceso. |

*Tabla 2.1 Análisis comparativo de los artículos relacionados*

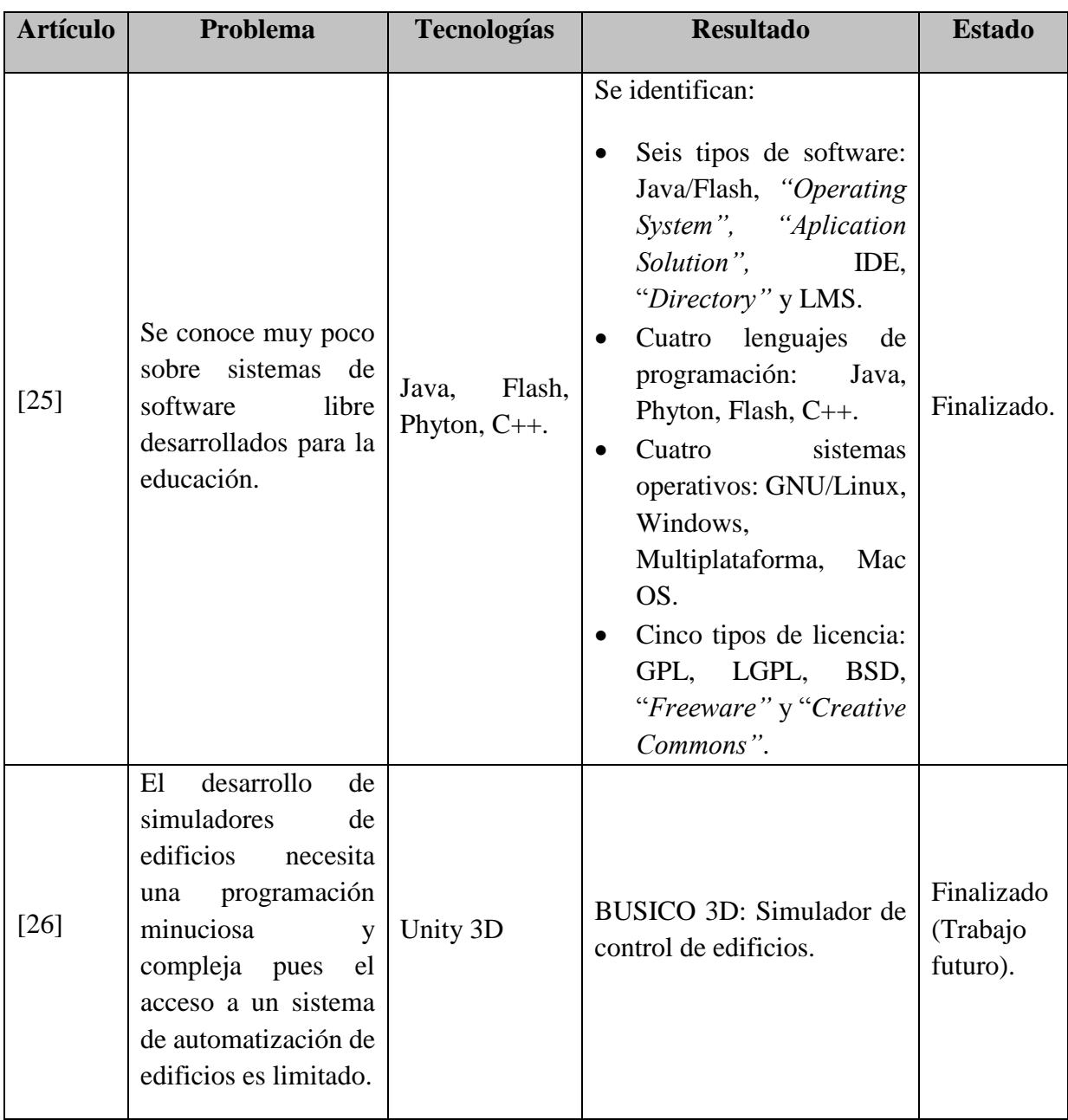

*Tabla 2.1 Análisis comparativo de los artículos relacionados*

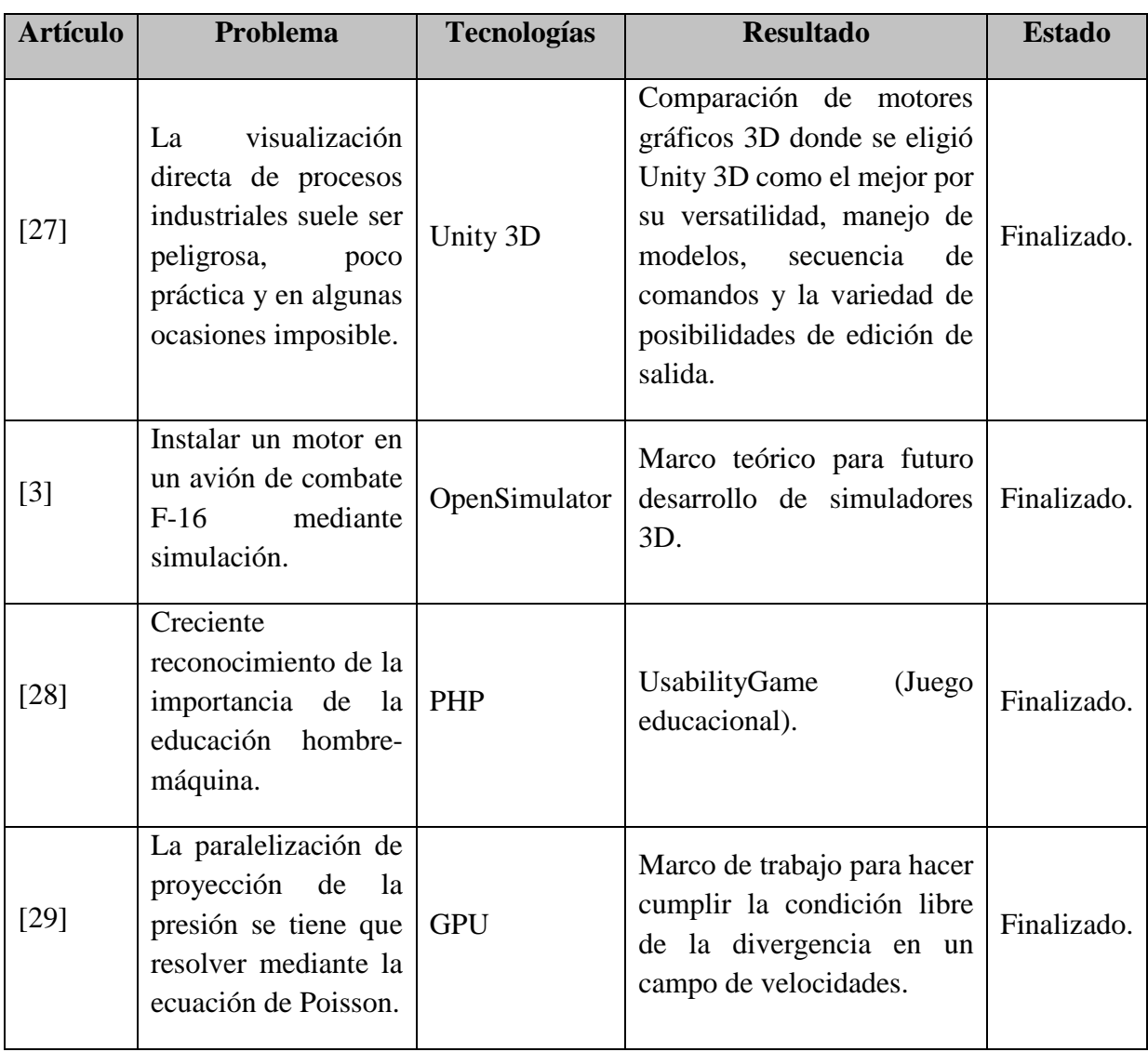

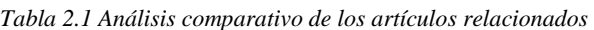

| <b>Artículo</b> | Problema                                                                                                    | <b>Tecnologías</b>                           | <b>Resultado</b>                                                                                                    | <b>Estado</b> |
|-----------------|----------------------------------------------------------------------------------------------------|----------------------------------------------|----------------------------------------------------------------------------------------------------|---------------|
| $[30]$          | difícil realizar<br><b>Es</b><br>cálculos<br>para<br>la<br>simulación<br>de<br>interacciones<br>individuales entre un<br>número<br>de<br>gran<br>partículas<br>la<br>y<br>integración de<br>las<br>contribuciones<br>físicas<br>de<br>la<br>de<br>estructura<br>burbujas. | N <sub>o</sub><br>se<br>menciona.            | Marco de<br>trabajo<br>para<br>volver<br>más<br>realista<br>y<br>eficiente la simulación de la<br>dispersión del flujo de las<br>burbujas. | Finalizado.   |
| $[31]$          | La simulación<br>de<br>mezcla de fluidos en<br>el marco de trabajo<br>Eulerian sufre<br>de<br>problemas<br>de<br>disipación.                                                                                                    | Funcion kernel                               | Esquema<br>la<br>para<br>preservación de masas.                                                                                            | Finalizado.   |
| $[32]$          | Baja motivación y<br>compromiso de los<br>estudiantes.                                                                                                    | Realidad<br>virtual, Oculus<br>Rift y Unity. | Ejercicios prácticos para<br>desarrollar objetos en 3D<br>usando "gamification".                                                           | Finalizado.   |

*Tabla 2.1 Análisis comparativo de los artículos relacionados*

### <span id="page-33-0"></span>**2.3. Propuesta de solución**

El propósito de esta sección es dar a conocer la propuesta de solución para abordar el problema planteado en esta tesis, así como presentar las razones que la justifican.

#### <span id="page-33-1"></span>**2.4. Solución propuesta**

De acuerdo con el análisis comparativo de entornos de desarrollo, lenguajes de programación, SGBD y metodologías se consideró como la mejor solución el uso del entorno Unity 5, como lenguaje de programación C#, el gestor de base de datos MySQL y como metodología Scrum.

#### <span id="page-34-0"></span>**2.4.1. Justificación de la solución seleccionada**

La solución elegida se justifica debido a que el entorno de desarrollo Unity 5 permite la exportación del proyecto en las plataformas planteadas (Android, Windows, Linux y Web), a diferencia de Unreal Engine 4, CryENGINE y UDK que carecen de una o más de las plataformas requeridas. Por otra parte, Unity 5 solamente proporciona los lenguajes de programación JavaScript, Boo y C#, por lo que se elige C#, dado que JavaScript y Boo están restringidos como lenguajes de programación de Unity 5.

Como SGBD se elige MySQL puesto que es compatible con Unity 5, se descarta PostgreSQL que consume más recursos [33], y SQLite que tiene problemas con las llaves foráneas [34].

Por último, se eligió la metodología Scrum dado que es un marco de trabajo ligero, sencillo de entender y su desarrollo es ágil e incremental, la ventaja de los productos entregables llamados *"Sprints"* permiten una buena administración del tiempo y el desarrollo del proyecto.

### <span id="page-35-0"></span>**Capítulo 3. Aplicación de la metodología**

En este capítulo se aplicó la metodología Scrum donde se presenta la recolección de los requerimientos del simulador y las etapas realizadas durante el desarrollo del proyecto de tesis describiendo cada uno de los módulos que conforman al Simulador DL2314 *Process Control Trainer* en iteraciones.

### <span id="page-35-1"></span>**3.1. Recolección de requerimientos**

Se aplico la adaptación de la metodología Scrum construyendo la pila del producto con la definición de los requerimientos necesarios para el desarrollo del simulador, la cual se muestra en la Tabla 3.1.

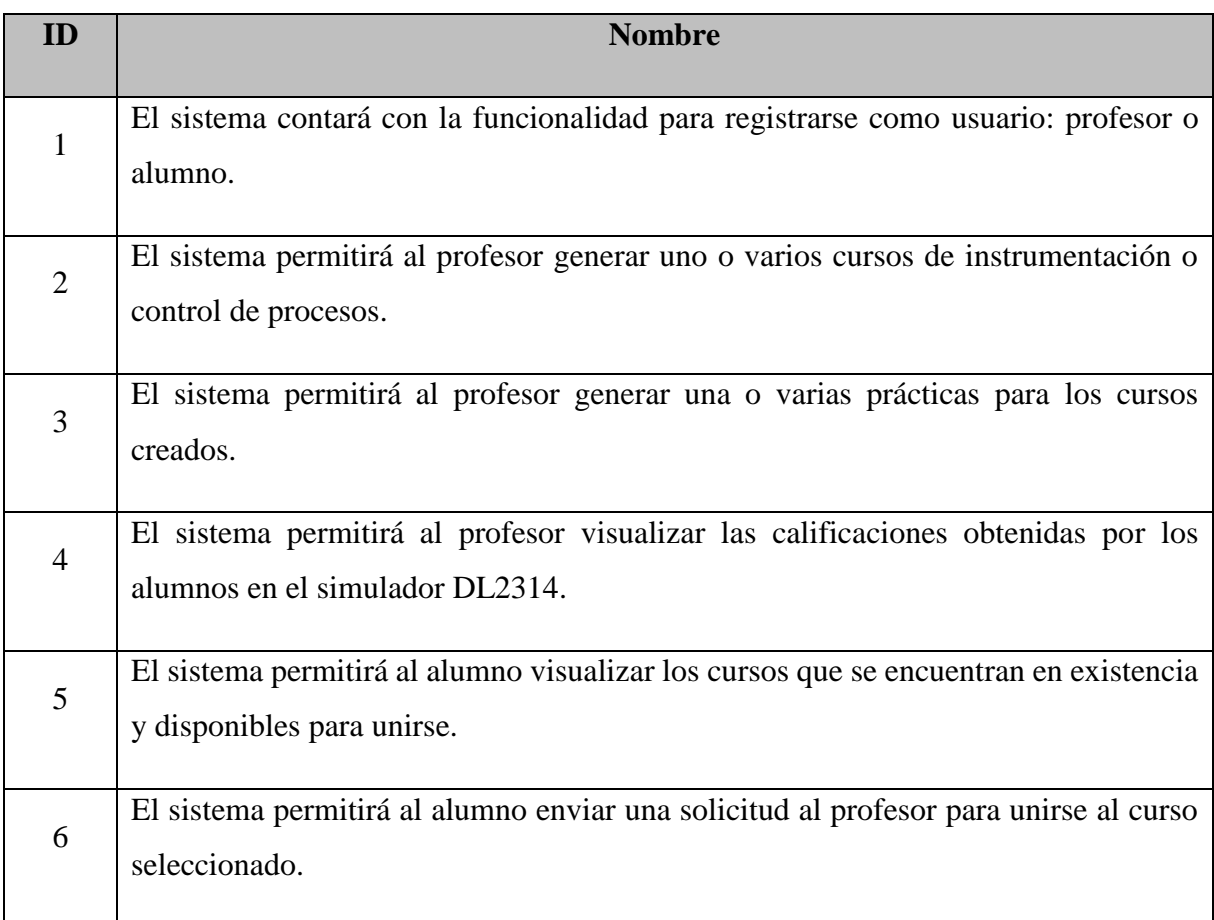

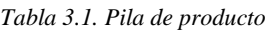
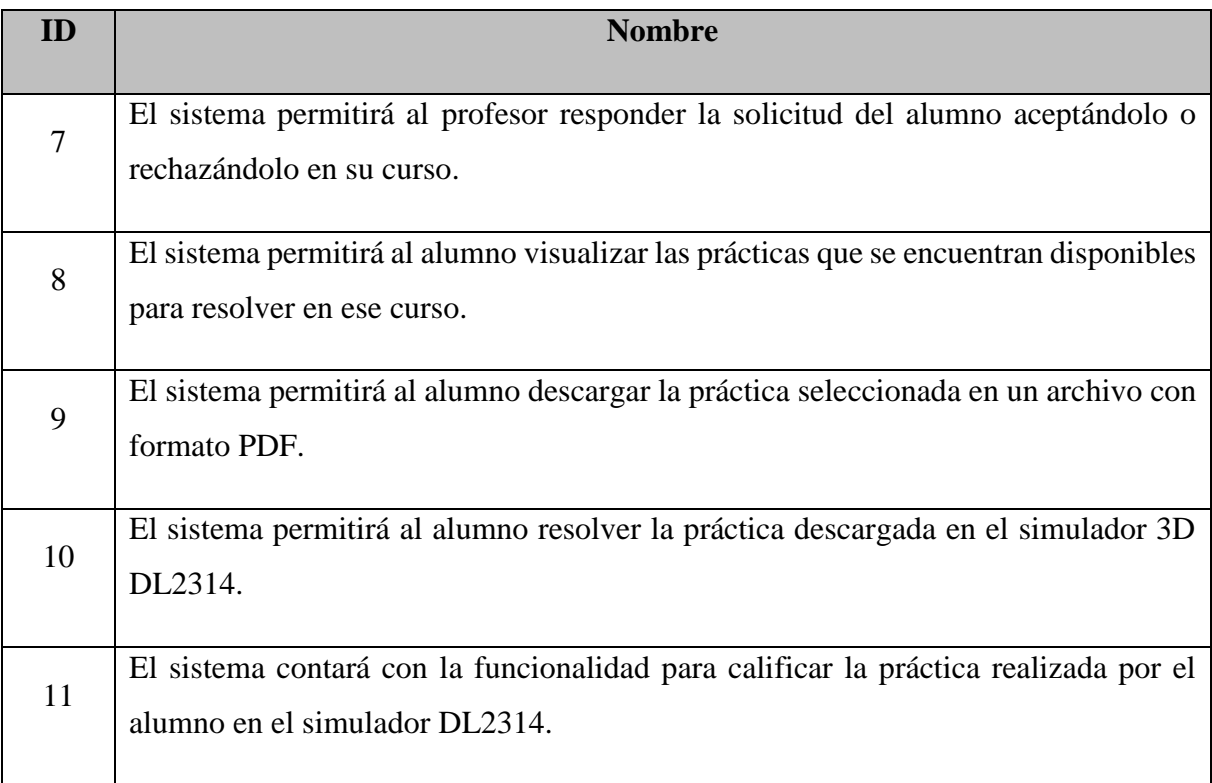

*Tabla 3.1. Pila de producto (Continuación)*

A continuación, se presentan las iteraciones (*sprints*) que se tomaron en cuenta para el desarrollo de este proyecto de tesis. Se dieron a conocer los módulos que forman parte del Simulador DL2314 *Process Control Trainer* y se describió la importancia de cada uno de ellos para el correcto funcionamiento del simulador:

Se tomaron en cuenta

- 1. Arquitectura y sus componentes
- 2. Estudio del equipo DL2314
- 3. Modelos tridimensionales del simulador DL2314
- 4. Migración de modelos al motor de desarrollo Unity
- 5. Animaciones del simulador DL2314
- 6. Funcionalidades del simulador DL2314
- 7. Exportación del simulador DL2314

8. Generador de prácticas

#### **3.2.** *Sprint* **1 Arquitectura y sus componentes**

La pila de tareas del primer *sprint* se muestra en la Tabla 3.2.

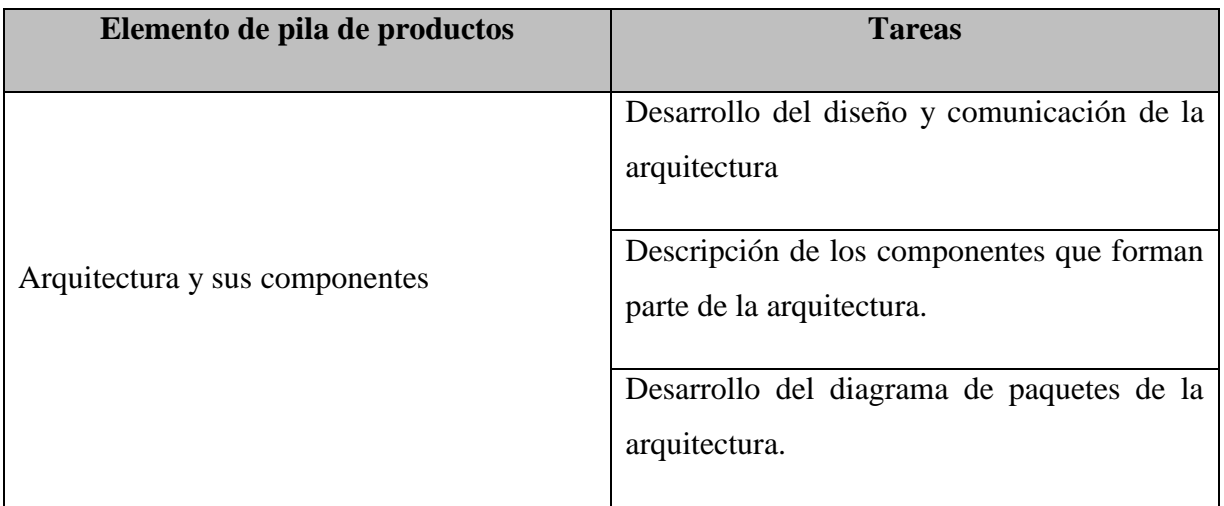

*Tabla 3.2. Pila de tareas sprint 1*

Se desarrolló el diseño de la arquitectura del simulador 3D basada en capas, donde se muestran los componentes que forman parte de la aplicación y se da a conocer la comunicación de cada una de las capas y del simulador en sus diversas plataformas con el generador de prácticas de control de procesos.

La arquitectura en capas permite separar las partes del Simulador DL2314 *Process Control Trainer* de acuerdo a su funcionalidad en distintos niveles, de modo que si ocurre algún cambio en el sistema solo se afecta la capa o nivel requerido sin tener que involucrarse con otros módulos del simulador, por otra parte, permite la comunicación de los componentes de simulador entre capas a través de servicios o interfaces como lo son la capa de servicios y la capa de presentación.

La arquitectura del simulador 3D basado en el equipo DL2314 *Process Control Trainer* se compone de cuatro capas: 1) Capa de presentación; 2) Capa de servicios; 3) Capa de negocios,

y 4) Capa de acceso a datos. La Figura 3.1. muestra la arquitectura en capas del Simulador DL2314.

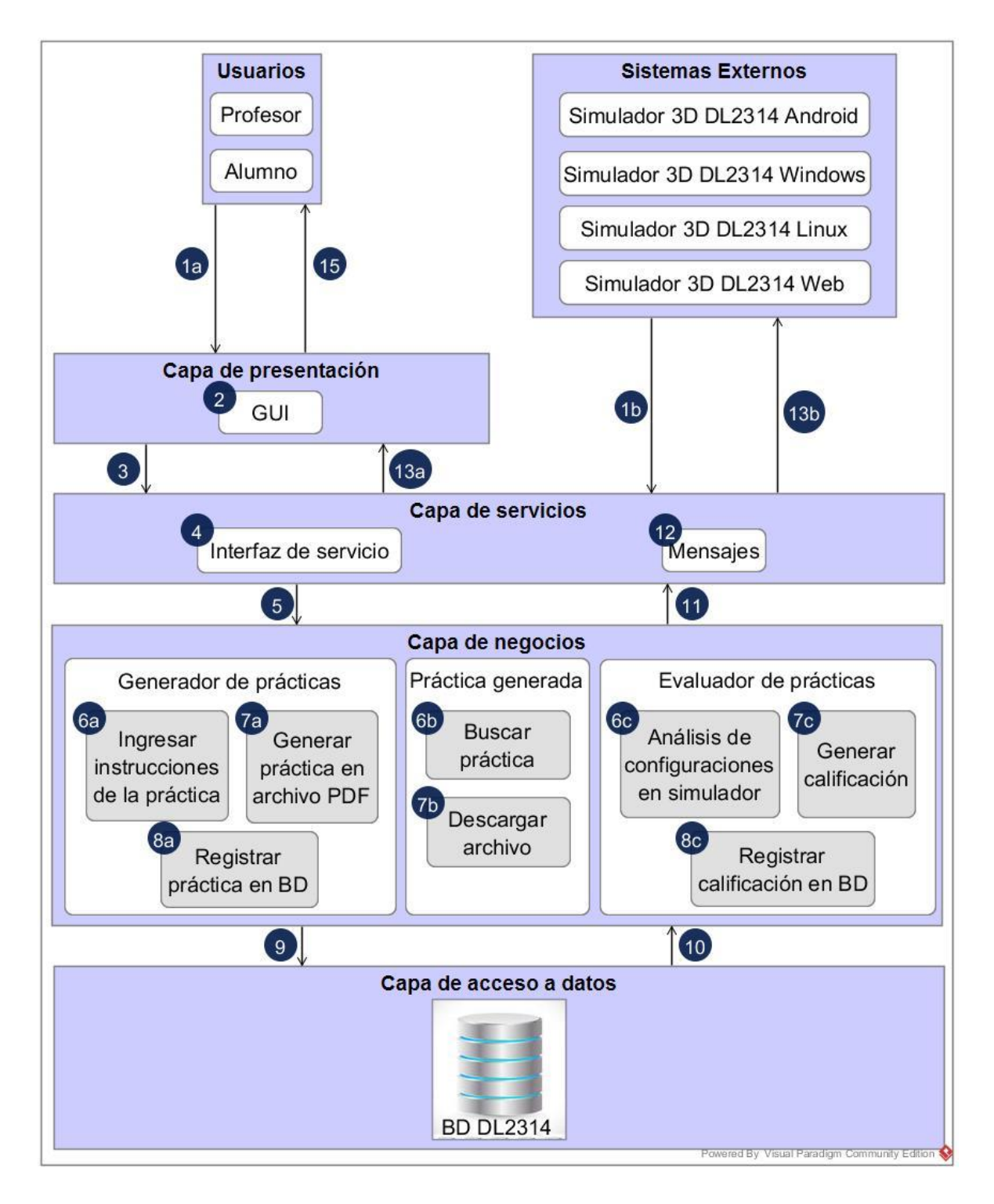

*Figura 3.1. Arquitectura del simulador del DL2314 Process Control Trainer*

**Capa de presentación:** Representa la Interfaz Gráfica de Usuario con la que el profesor o el alumno inician sesión para realizar las operaciones deseadas, ya sea generar, buscar o descargar una práctica para el simulador DL2314 *Process Control Trainer*.

**Capa de servicios:** Esta capa se encarga de comunicar al simulador 3D (Android, Windows, Linux o Web), que funge como un sistema externo, y a la aplicación Web con la capa de negocios mediante la interfaz de servicio y muestra los mensajes necesarios para dar a conocer una respuesta utilizando el servicio RESTful.

**Capa de negocios:** Esta capa se encuentra integrada de los componentes mencionados a continuación.

- Generador de prácticas: El profesor creará la práctica de control de procesos ingresando las instrucciones necesarias de la práctica que desea generar. Posteriormente se crea la práctica en un archivo PDF que contiene las instrucciones dadas por el profesor y se registra en la base de datos en la tabla de las prácticas.
- Práctica generada: Esta práctica se resolverá en el simulador 3D, el alumno buscará las prácticas que se encuentran disponibles para resolver y tendrá la opción de descargar la que desea resolver.
- Evaluador de prácticas: Se encarga de calificar la práctica que resolvió el alumno desde el simulador 3D, genera una calificación de acuerdo a las configuraciones correctas y registra en la base de datos en la tabla de los alumnos la calificación obtenida.
- **Capa de acceso a datos:** Esta capa permite la comunicación con el sistema gestor de base de datos, donde se encuentra la base de datos con la información almacenada de prácticas, profesores y alumnos.

El flujo de trabajo de la arquitectura es el siguiente:

- 1. Inicio de sesión
	- a) Profesor o alumno inician sesión.
	- b) El simulador 3D se comunica directamente con la capa de servicios.
- 2. En la interfaz gráfica de usuario se muestran las opciones que corresponden al profesor o al alumno.
- 3. La capa de servicios utiliza el servicio RESTful para realizar la comunicación de las capas presentación y negocios.
- 4. La interfaz de servicio realiza la comunicación.
- 5. La capa de negocios utiliza componentes donde el profesor, el alumno y el simulador 3D realizan operaciones, se realiza el acceso al generador de prácticas, a la práctica generada y al evaluador de prácticas con sus respectivos componentes.
- 6. Operaciones realizadas en la capa de negocios.
	- a) El profesor ingresa los datos o instrucciones de la práctica para los alumnos.
	- b) El alumno busca la práctica deseada para resolver.
	- c) Se realiza el análisis de las configuraciones realizadas por el alumno en el simulador 3D.
- 7. Operaciones realizadas en la capa de negocios.
	- a) El profesor guarda la práctica como archivo PDF.
	- b) El alumno descarga la práctica como archivo PDF.
	- c) El evaluador de prácticas genera la calificación de acuerdo a las configuraciones correctas del alumno en el simulador.
- 8. Operaciones realizadas en la capa de negocios.
	- a) El profesor registra la práctica en la base de datos.
	- c) El evaluador de prácticas registra la calificación en la base de datos.
- 9. Se realiza la comunicación con la capa de acceso a datos.
- 10. Se realiza la comunicación con la capa de negocios.
- 11. Se realiza la comunicación con la capa de servicios.
- 12. Se crean los mensajes de respuesta.
- 13. Respuestas.
	- a) Se muestran los mensajes de respuesta al profesor o alumno.
	- b) Se muestran los mensajes de respuesta al simulador 3D.

A continuación, se presenta un diagrama de actividades para representar el flujo de trabajo de la arquitectura anteriormente descrito (Figura 3.2).

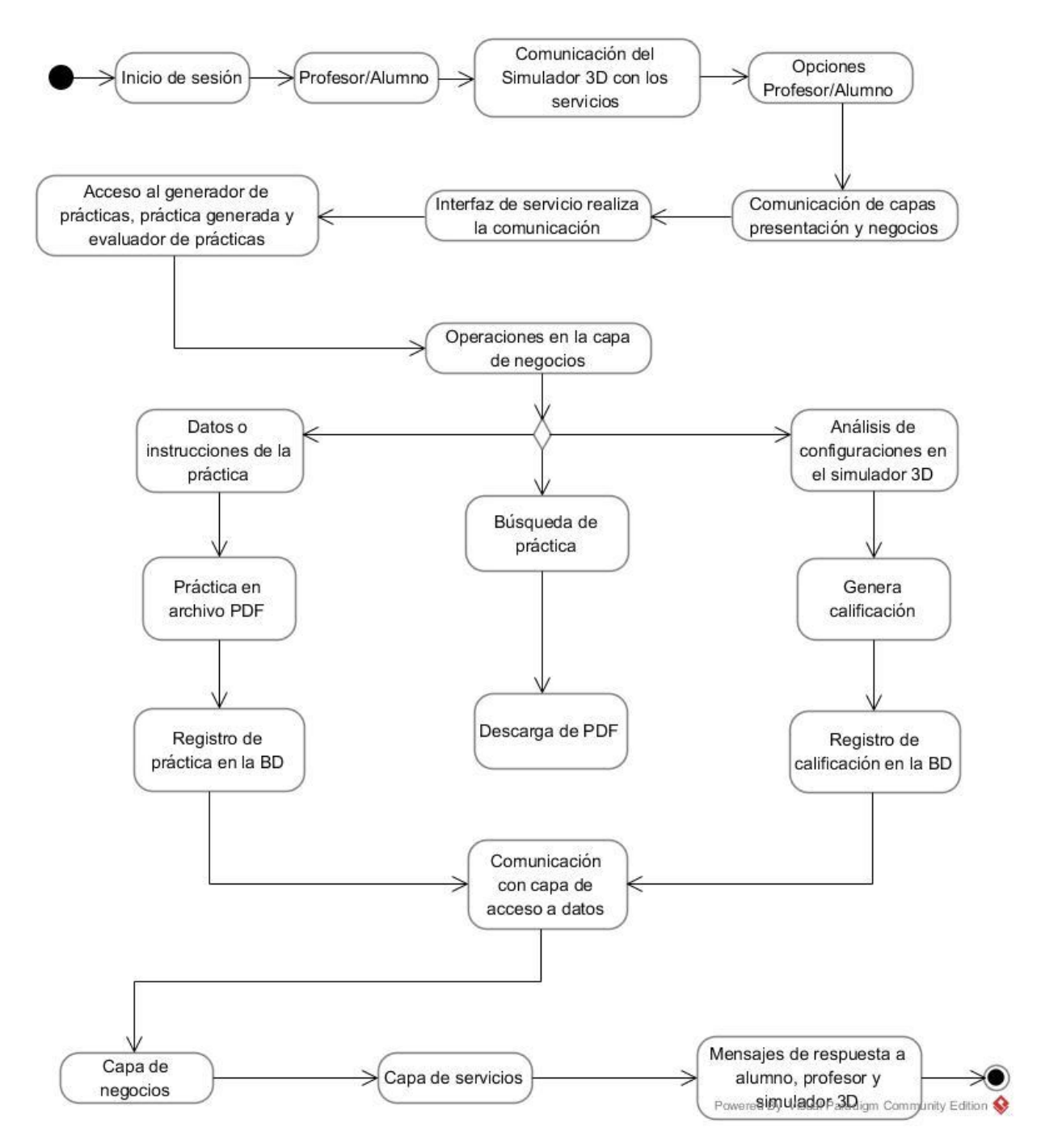

*Figura 3.2. Flujo de trabajo de la arquitectura*

La arquitectura en capas apoya a un buen resultado para la implementación del simulador dado que permite organizar su estructura en distintos niveles. Además, cada capa es independiente de otra facilitando su mantenimiento y actualizaciones.

Para describir la arquitectura con mayor detalle se presenta un diagrama de paquetes que muestra cómo está estructurado el sistema (Figura 3.3).

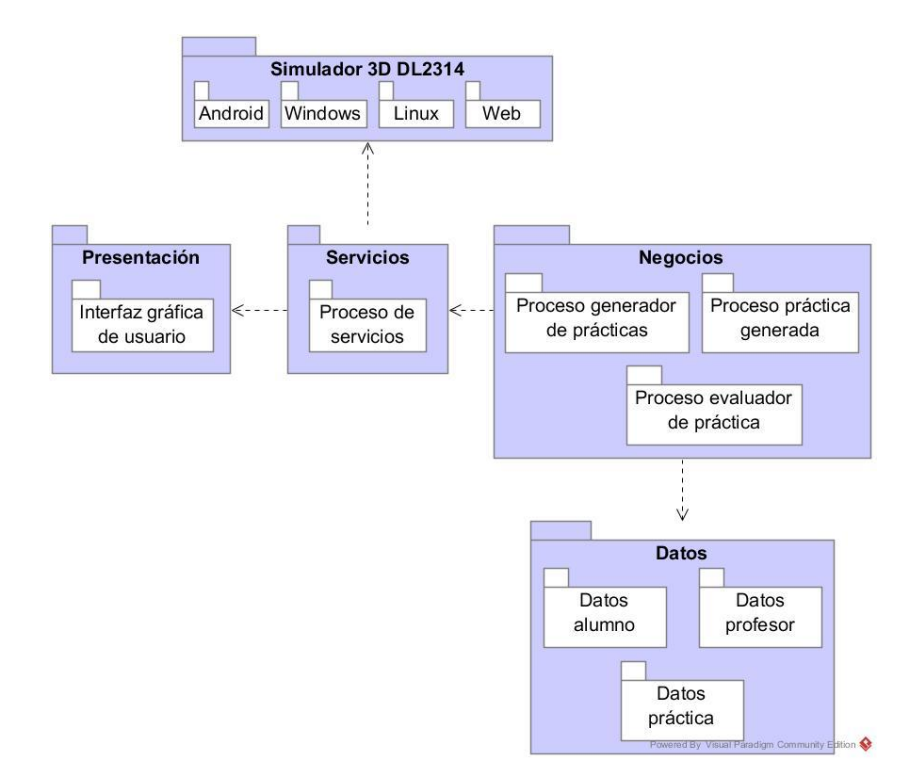

*Figura 3.3. Diagrama de paquetes del simulador DL2314 Process Control Trainer*

El paquete de los servicios de la aplicación tiene dependencia hacia los paquetes: Presentación y Simulador 3D DL2314, esto sucede porque para invocar un servicio o una operación del paquete de la lógica de negocios es necesario ingresar al sistema como usuario en el paquete de presentación, en el caso del paquete del simulador, los servicios solo son necesarios si se evaluará una práctica en el simulador 3D en cualquiera de las plataformas planteadas. En cuanto al paquete Negocios es necesaria una dependencia hacia el paquete de los datos dado que al generar una práctica o evaluarla es necesario conocer los datos de los usuarios que están realizando las operaciones y los datos de las prácticas generadas y almacenadas en la base de datos.

#### **3.3.** *Sprint* **2 Estudio del equipo DL2314**

La pila de tareas del segundo *sprint* se muestra en la Tabla 3.3.

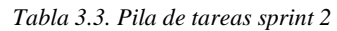

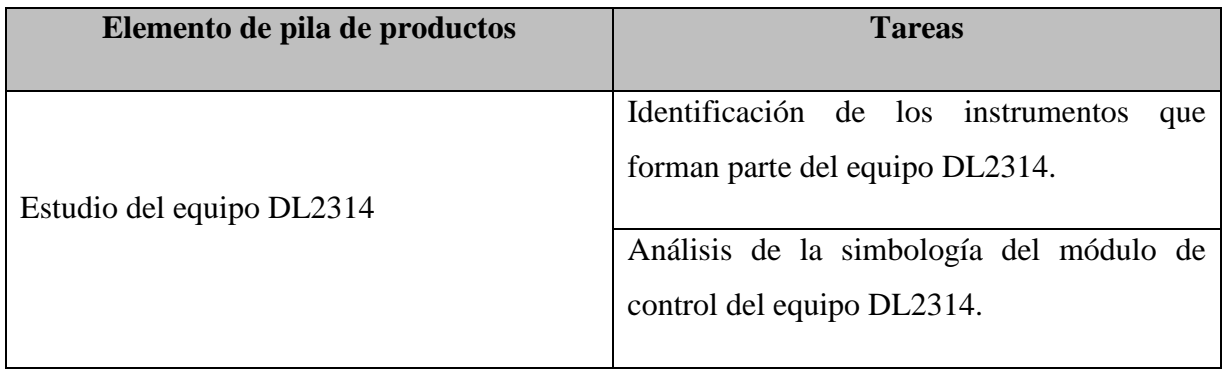

Se realizó el análisis de los instrumentos que utiliza el equipo DL2314 y la simbología del módulo de control.

#### **3.3.1. Instrumentos del equipo DL2314**

Se identificaron los instrumentos que forman parte del equipo físico DL2314 *Process Control Trainer* y que son utilizados en el control de procesos de variables para conocer su funcionamiento y llevar a cabo los modelos tridimensionales.

En los procesos a controlar es necesario que se mantengan las variables de flujo, nivel, temperatura y presión en un valor deseado o bien en un valor variable con el tiempo de acuerdo con una relación predeterminada, o bien guardando una relación determinada con otra variable.

Para que esta relación o comparación y corrección sean posibles, se necesita que se incluya una unidad de medida, una unidad de control, un elemento final de control y el propio proceso.

Los instrumentos de control tienen su propia terminología y clasificación según su empleo en las industrias de proceso, los términos empleados definen las características propias de medida y de control y las estáticas y dinámicas de los diversos instrumentos utilizados.

En este trabajo se mencionan los instrumentos: indicadores, sensores, controladores, transmisores y válvulas de control dado que son los instrumentos que integran al equipo DL2314 como se muestra en la Tabla 3.4.

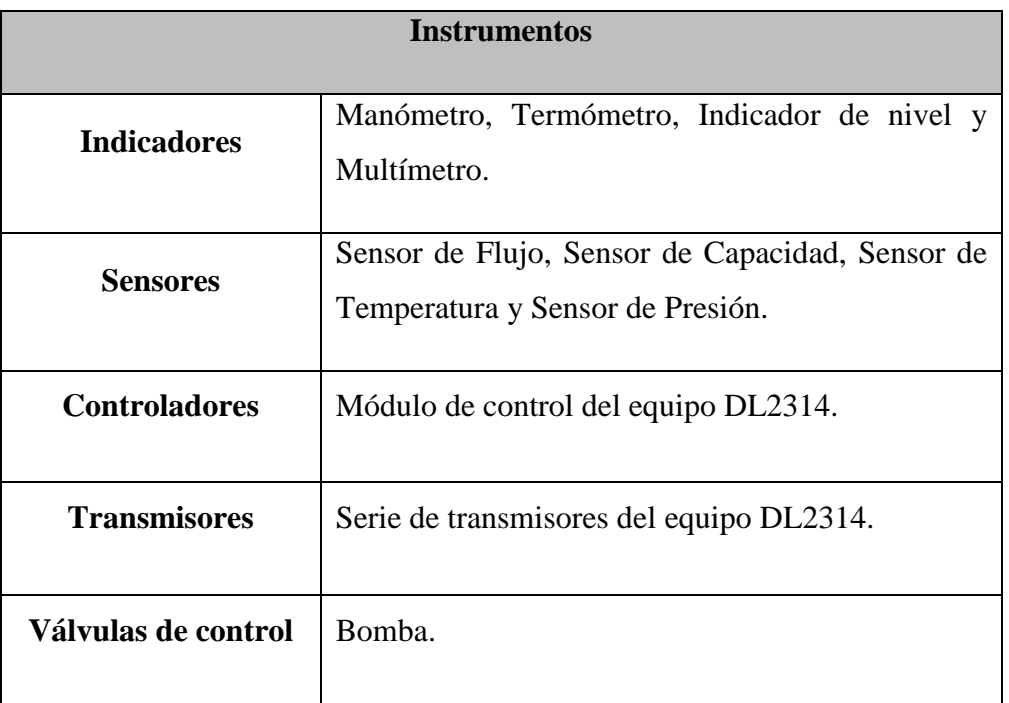

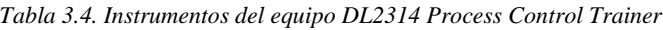

A continuación, se listan los instrumentos con su descripción según A. Creus [39] que forman parte del equipo DL2314 *Process Control Trainer*:

- **1. Indicadores:** Permiten medir las variables a través de un índice mostrando un resultado donde se lee el valor de la variable.
- **2. Sensores:** Detectan los valores de las variables dado que se encuentran en contacto con éstas y envían una respuesta predeterminada.
- **3. Controladores:** Comparan el valor de las variables con un valor deseado y modifican su posición o valor.
- **4. Transmisores:** Detectan la variable de proceso y la envían o transmiten hacia otro sensor o instrumento.

**5. Válvulas de control:** Se encargan de efectuar una acción en *psi* o bar a las variables de proceso.

### **3.3.2. Simbología del módulo de control**

Posteriormente se realizó el análisis del código de identificación de los instrumentos en el módulo de control del equipo DL2314.

Los sensores se comunican con la interfaz de nivel para recibir datos de entrada y para dar a conocer resultados de configuraciones de control de procesos anteriormente realizadas. En las Figuras 3.4, 3.5, 3.6 y 3.7 se muestra la interfaz de los sensores que utiliza el módulo de control del equipo DL2314 con su respectivo símbolo.

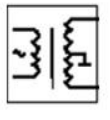

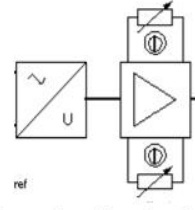

Sensor de nivel

Interfaz de nivel

*Figura 3.4. Código de identificación del sensor de nivel*

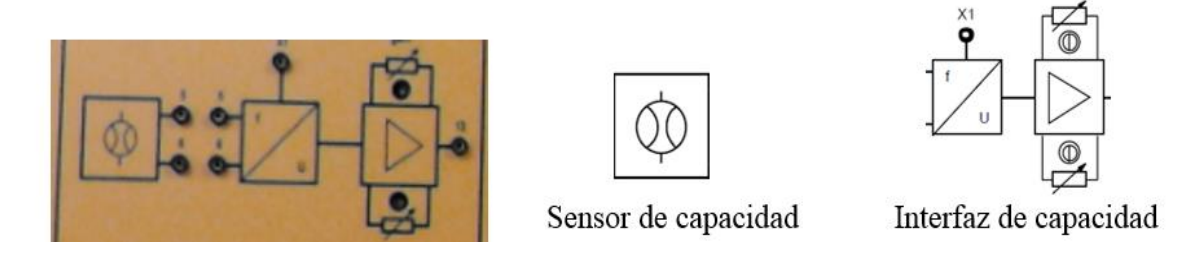

*Figura 3.5. Código de identificación del sensor de capacidad*

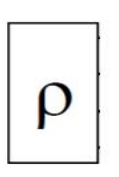

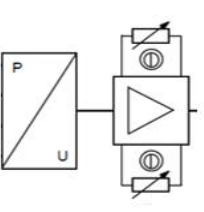

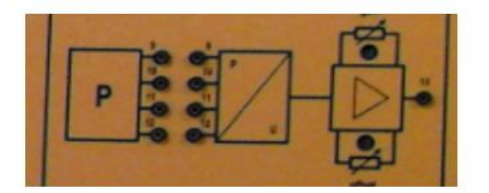

Sensor de presión

Interfaz de presión

*Figura 3.6. Código de identificación del sensor de presión*

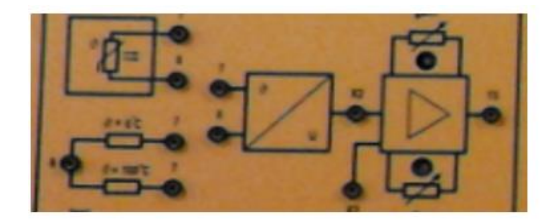

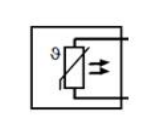

Sensor de temperatura

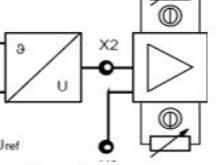

Interfaz de temperatura

*Figura 3.7. Código de identificación del sensor de temperatura*

### **3.4.** *Sprint* **3 Modelos tridimensionales del Simulador DL2314**

La pila de tareas del tercer *sprint* se muestra en la Tabla 3.5.

*Tabla 3.5. Pila de tareas sprint 3*

| Elemento de pila de productos          | <b>Tareas</b>                           |
|----------------------------------------|-----------------------------------------|
|                                        | Identificación de las partes del equipo |
| Modelos tridimensionales del simulador | DL2314.                                 |
| DL2314.                                | Desarrollo de los modelos 3D en la      |
|                                        | herramienta Blender.                    |

Se identificaron todas las partes y sensores que integran al equipo físico DL2314 *Process Control Trainer* para llevar a cabo el desarrollo de los modelos tridimensionales en la herramienta de modelado 3D Blender.

La Figura 3.8 muestra el equipo físico DL2314 utilizado en el laboratorio de ingeniería eléctrica del Instituto Tecnológico de Orizaba.

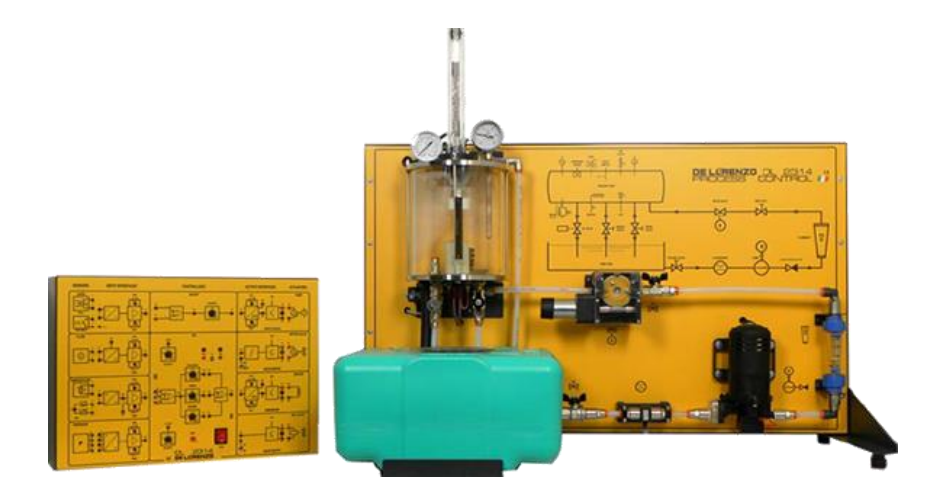

*Figura 3.8. Equipo físico DL2314 Process Control Trainer*

Se tomaron en cuenta tres elementos:

**Panel didáctico DL2314:** Es un área de interacción donde se realiza el control de proceso de los fluidos a través de la instrumentación dado que este elemento contiene los sensores de flujo, nivel, temperatura y presión, también los instrumentos que miden las variables utilizadas en este trabajo tales como: el manómetro, el termómetro y el indicador de nivel. El modelo 3D incluye todos los instrumentos del equipo físico como se muestra en la Figura 3.9.

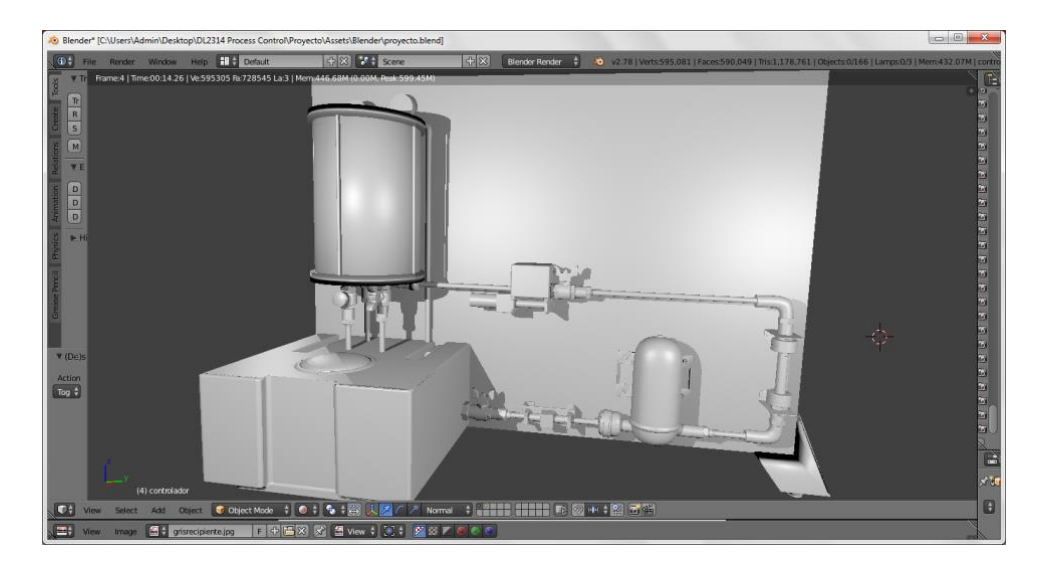

*Figura 3.9. Modelo tridimensional del panel didáctico*

**Módulo de control:** Es la interfaz donde se realizan configuraciones al simulador, contiene circuitos *interface* para los sensores que permiten recibir valores de entrada y dan una respuesta en forma de voltaje. La Figura 3.10 muestra el modelo tridimensional con los circuitos *interface*.

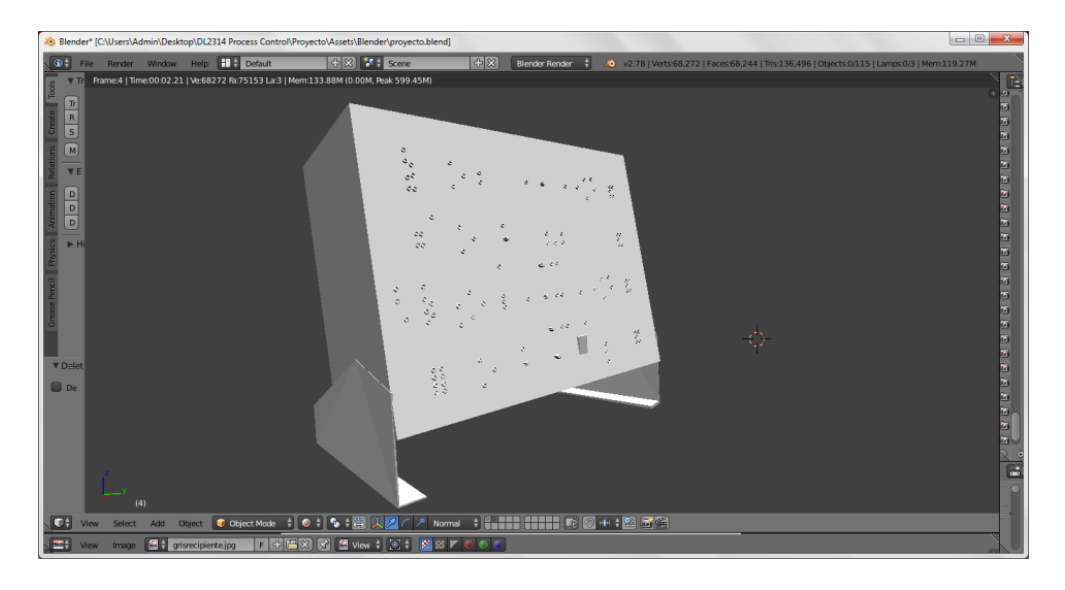

*Figura 3.10. Modelo tridimensional del módulo de control*

**Multímetro:** Es necesaria su utilización para la interpretación de los resultados en el módulo de control dado que la respuesta es en forma de voltaje. La Figura 3.11 muestra el modelo tridimensional del multímetro a utilizar en el simulador 3D.

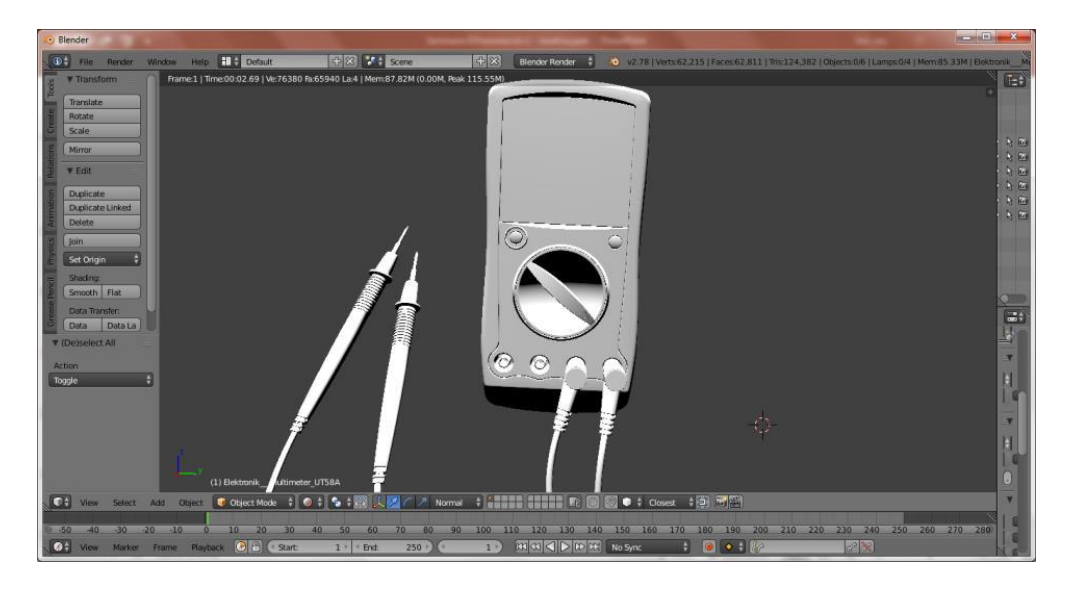

*Figura 3.11. Modelo tridimensional del multímetro*

#### **3.5.** *Sprint* **4 Migración de modelos al motor de desarrollo Unity**

La pila de tareas del cuarto *sprint* se muestra en la Tabla 3.6.

| Elemento de pila de productos                                                                 | <b>Tareas</b>                                                                                                    |
|-----------------------------------------------------------------------------------------------|----------------------------------------------------------------------------------------------------|
| tridimensionales del simulador<br><b>Modelos</b><br>DL2314 en el entorno de desarrollo Unity. | Exportación de los modelos 3D de Blender a<br>Unity.<br>Importación de los modelos 3D a Unity de<br>Blender.<br>Implementación de texturas a los modelos<br>3D.<br>Implementación de <i>mesh collider</i> a los<br>elementos de los modelos. |

*Tabla 3.6. Pila de tareas sprint 4*

### **3.5.1. Exportación e Importación de los modelos 3D**

Para la exportación de los modelos tridimensionales se guardó cada elemento del simulador por separado utilizando la extensión .*blend* que provee Blender, dado que Unity reconoce los modelos sin algún problema, automáticamente convierte estos modelos en *Prefabs,* permitiendo ser representados como objetos que se instancian con sus respectivas partes que los conforman y en la posición que se requiera y tantas veces se desee, de igual manera el *Prefab* creado permite organizar sus elementos para utilizarse en el entorno de Unity y llevar un control de los elementos tridimensionales del objeto.

Para la importación de los modelos en Unity se creó un nuevo proyecto y se agregó una escena, después se movieron los modelos con extensión .*blend* anteriormente creados a la carpeta *assets* del proyecto creado y automáticamente Unity los reconoció como objetos *Prefabs*, por último, para visualizarlos en el entorno y agregarles una posición, fue necesario arrastrar los modelos

en la escena y moverlos de tal manera que la cámara de Unity los detectara para posteriormente ser visualizados en el modo juego.

La Figura 3.12 muestra los modelos tridimensionales con extensión .*blend* en forma de *Prefabs* y el panel didáctico del equipo DL2314 *Process Control Trainer* en el entorno de Unity sin efectos, colores ni texturas, tal y como es importado de la herramienta Blender.

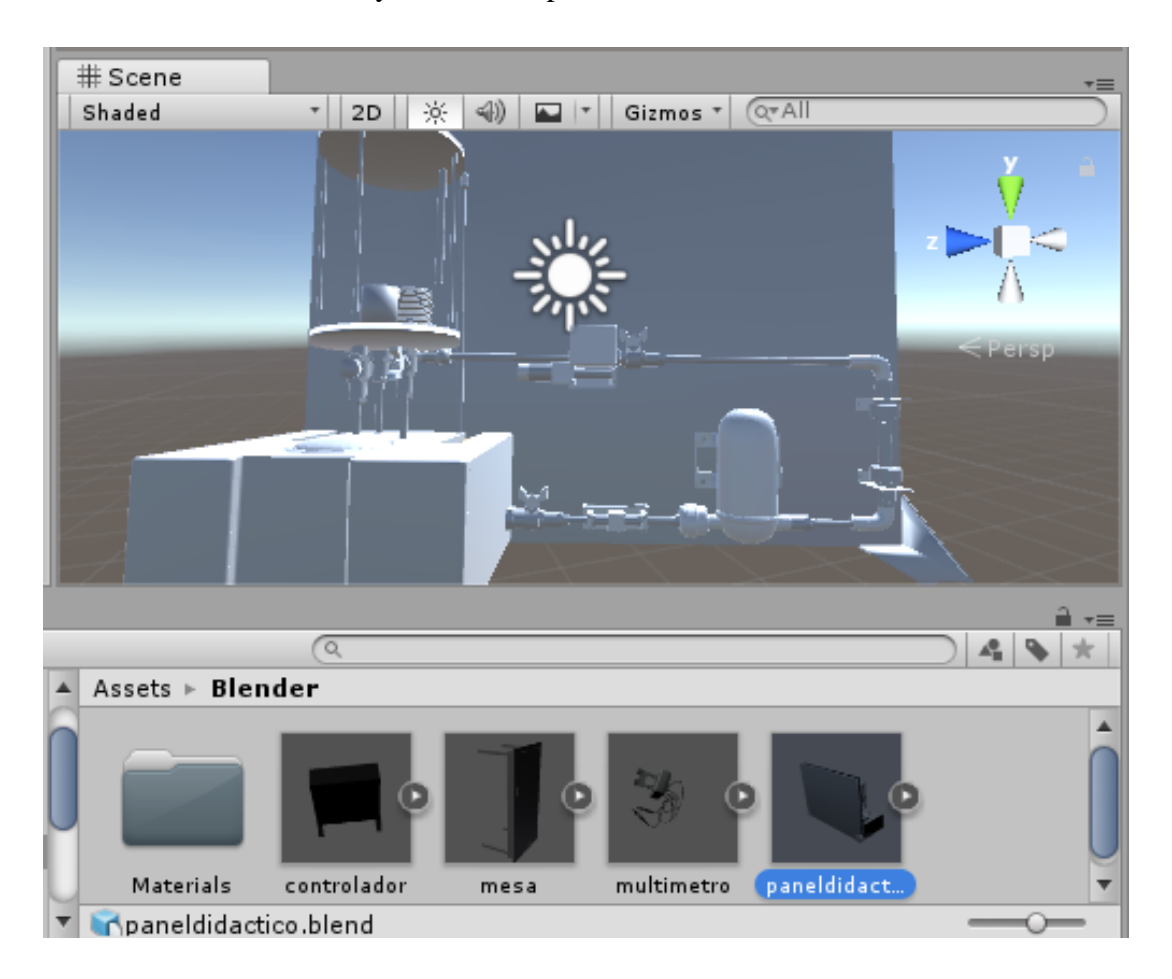

*Figura 3.12. Modelos tridimensionales del simulador en Unity.*

#### **3.5.2. Texturas de los modelos tridimensionales**

Se tomaron en cuenta los colores reales del equipo DL2314 *Process Control Trainer* para la creación de texturas, se crearon materiales en Unity y se agregaron colores con las texturas correspondientes a cada elemento del equipo. Para representar los textos en el panel didáctico, el módulo de control y el multímetro, se utilizaron imágenes para dar mayor realismo al

elemento 3D. Por último, se agregó el material correspondiente a cada parte que conforma el simulador DL2314.

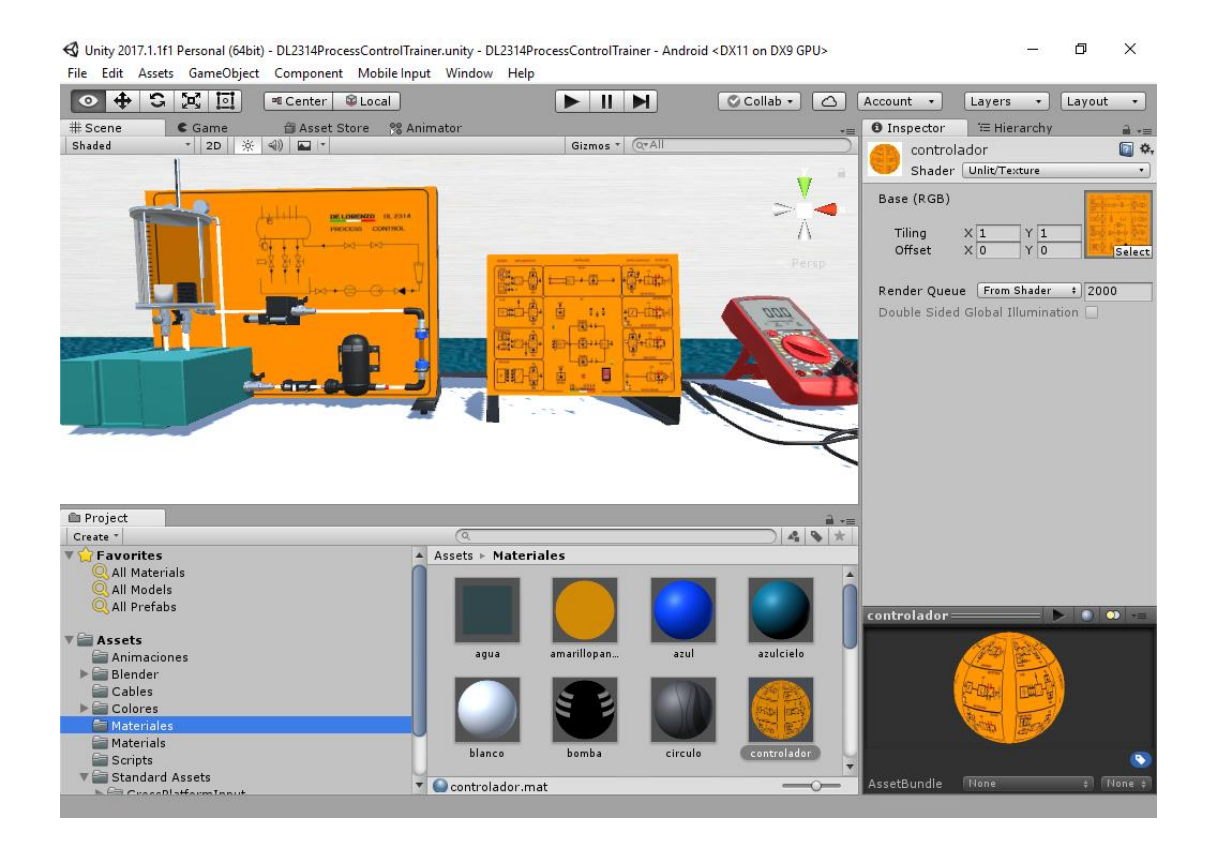

La Figura 3.13 muestra la implementación de las texturas a los modelos tridimensionales.

*Figura 3.13. Implementación de texturas en los modelos 3D*

#### **3.5.3.** *Mesh Collider* **de los modelos tridimensionales**

Para que los objetos 3D sean manipulables con código, con cursor o con teclado, es necesario agregar un colisionador que envuelva como una malla al modelo tridimensional de manera exacta. Esto se logró con la propiedad *mesh collider* que provee Unity.

Se agregó a cada parte de los modelos tridimensionales su *mesh collider* activando la característica *Convex* que permite envolver y activar el colisionador en el objeto 3D, posteriormente los modelos automáticamente quedaron envueltos con su colisionador siendo funcionales para el desarrollo del simulador.

La Figura 3.14 muestra los *mesh collider* en color verde de los modelos tridimensionales en Unity.

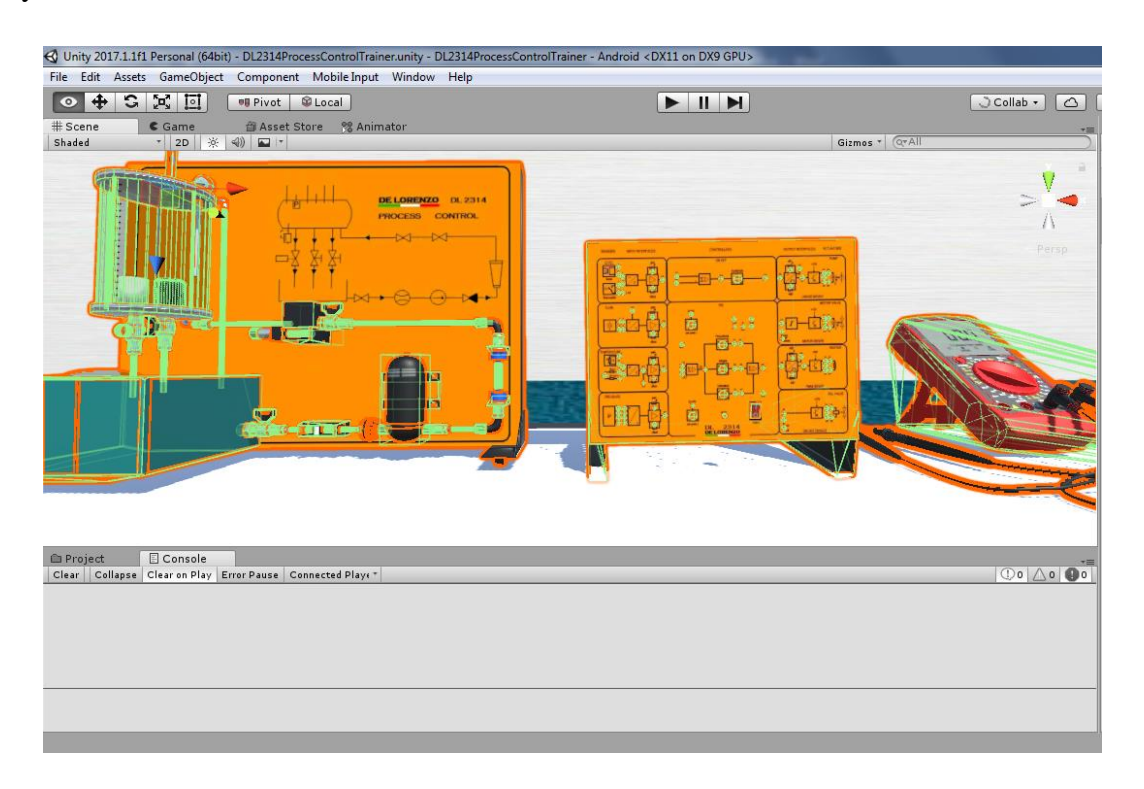

*Figura 3.14. Mesh collider de los modelos tridimensionales*

#### **3.6.** *Sprint* **5 Animaciones del simulador DL2314**

La pila de tareas del quinto *sprint* se muestra en la Tabla 3.7.

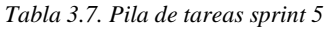

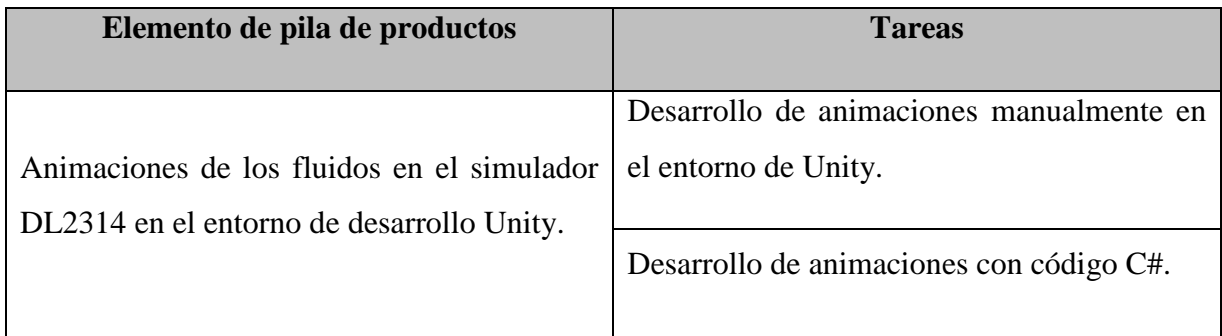

#### **3.6.1. Desarrollo de animaciones manualmente en el entorno de Unity**

Estas animaciones se desarrollaron de forma manual con las propiedades *animator* y *animation* que proporciona Unity como se muestra en la Figura 3.15, *animator* permite asignar una

animación a un objeto 3D en la escena de Unity y, *animation* contiene los clips de animación que representan los movimientos de los objetos 3D, estas animaciones se utilizaron para simular el proceso de los fluidos en la tubería y en el tanque de proceso del equipo DL2314.

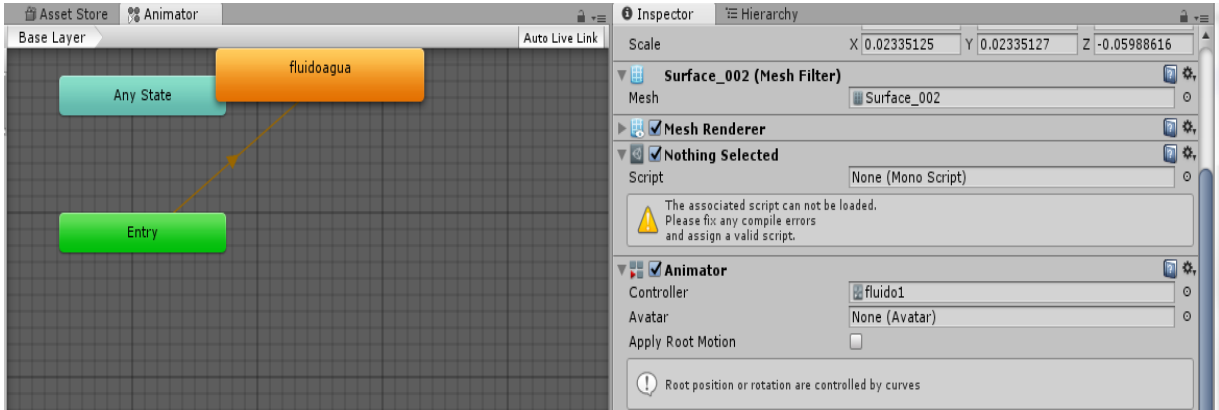

*Figura 3.15. Ejemplo de una animación creada en Unity*

El fluido se simuló con animación en forma manual dado que, el proceso de llenado del recipiente y el paso en la tubería solo es representativo y no manipulable, también porque el fluido cambia de tamaño dependiendo del proceso en que se encuentra. La Figura 3.16 muestra las animaciones del proceso del fluido.

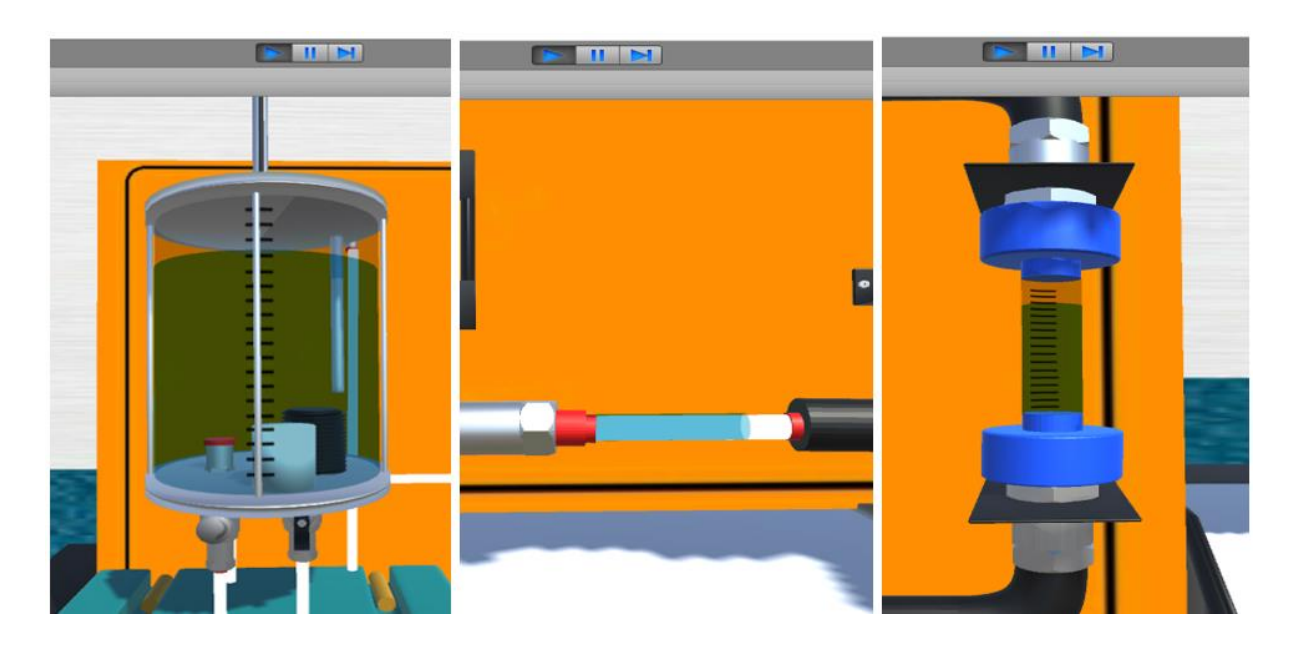

*Figura 3.16. Animaciones desarrolladas manualmente*

#### **3.6.2. Desarrollo de animaciones con código C#**

Estas animaciones se desarrollaron con código para transformar las coordenadas de los objetos 3D, se utilizó el componente *Transform* que determina la posición, rotación y escala de cualquier objeto 3D que se encuentre en el entorno de Unity, las animaciones necesarias para el simulador son sólo de rotación por lo que se utilizó la línea de código *transform.rotate* en cada elemento tridimensional requerido, en la Figura 3.17 se muestra la rotación del objeto 3D.

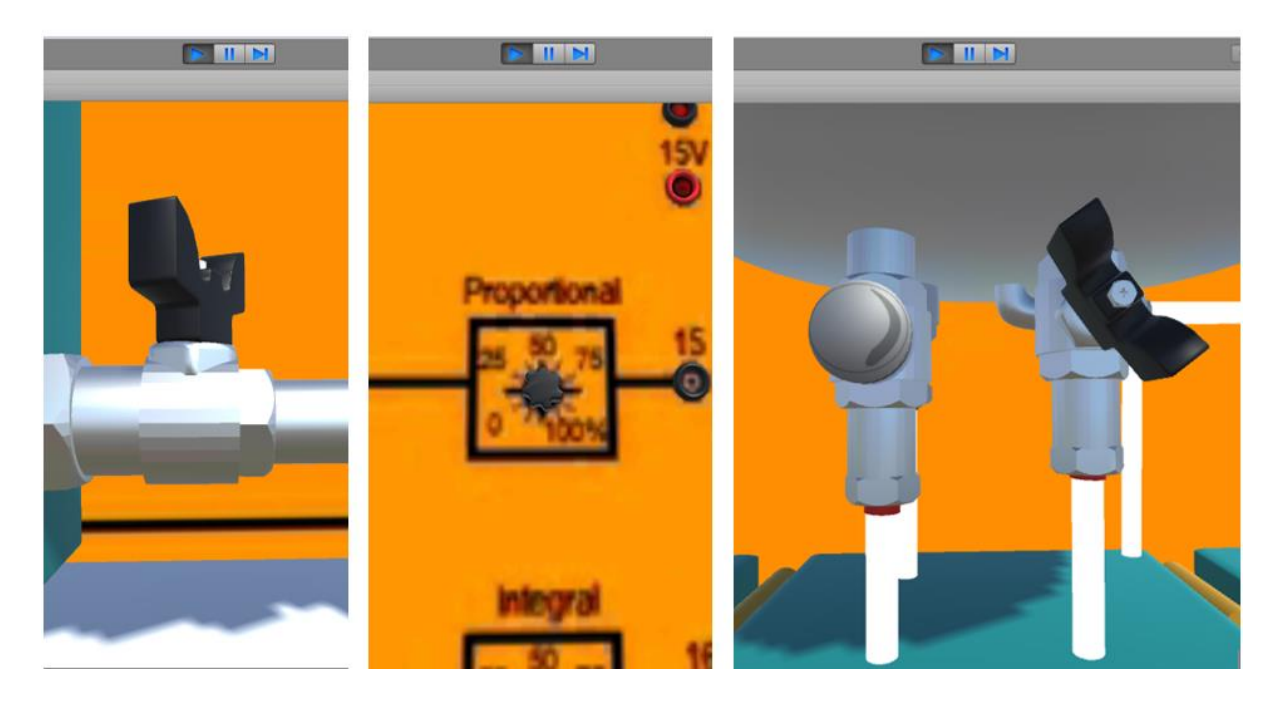

*Figura 3.17. Animaciones desarrolladas con código*

Se eligió este método porque el objeto no tiene que intervenir con otra textura ni transformar su figura, solamente cambiar de posición. En la Figura 3.18 se muestra un ejemplo de una animación creada con código C#.

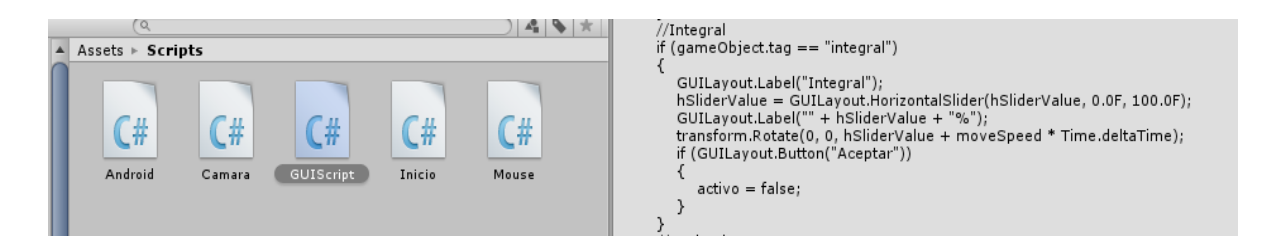

*Figura 3.18. Ejemplo de animación con código C#*

#### **3.7.** *Sprint* **6 Funcionalidades del simulador DL2313**

La pila de tareas del sexto *sprint* se muestra en la Tabla 3.8.

| Elemento de pila de productos                                                  | <b>Tareas</b>                                                                                              |
|--------------------------------------------------------------------------------|----------------------------------------------------------------------------------------------------|
| Funcionalidades del simulador 3D del equipo<br>DL2314 Process Control Trainer. | Funcionalidades del panel didáctico del<br>DL2314.<br>Funcionalidades del módulo de control del<br>DL2314. |
|                                                                                | Funcionalidades del multímetro.                                                                            |

*Tabla 3.8. Pila de tareas sprint 6*

### **3.7.1. Funcionalidades del panel didáctico**

La funcionalidad del panel didáctico del equipo DL2314 se basa en la configuración de los instrumentos que lo componen como lo son: los sensores de flujo, nivel, temperatura y presión de fluidos, además de la bomba, las válvulas, las manivelas y los *switch* a manipular para controlar los procesos de las variables.

Como primer punto se desarrollaron las configuraciones de todos los elementos manipulables del panel didáctico para las variables a controlar, en este caso se pasa el cursor del *mouse* sobre los elementos del panel didáctico y se muestra en la esquina superior derecha de la pantalla el nombre del elemento, al seleccionar el elemento (sensores, bomba, *switch*, válvulas o manivelas) se muestra una ventana donde es posible realizar las configuraciones necesarias como regular voltajes, funciones de encendido y apagado, regular temperaturas, presiones, entre otras, de acuerdo a la práctica que se está realizando.

En la Figura 3.19 se muestra un ejemplo de la funcionalidad del panel didáctico donde se logra apreciar la interfaz gráfica de usuario para la entrada de valores (configuraciones) en el lado superior izquierdo de la pantalla, en este caso se están regulando las opciones del tanque de

proceso a un nivel de 10 cm y configurando las opciones de la bomba con un voltaje de 5V y una presión de 2 bar.

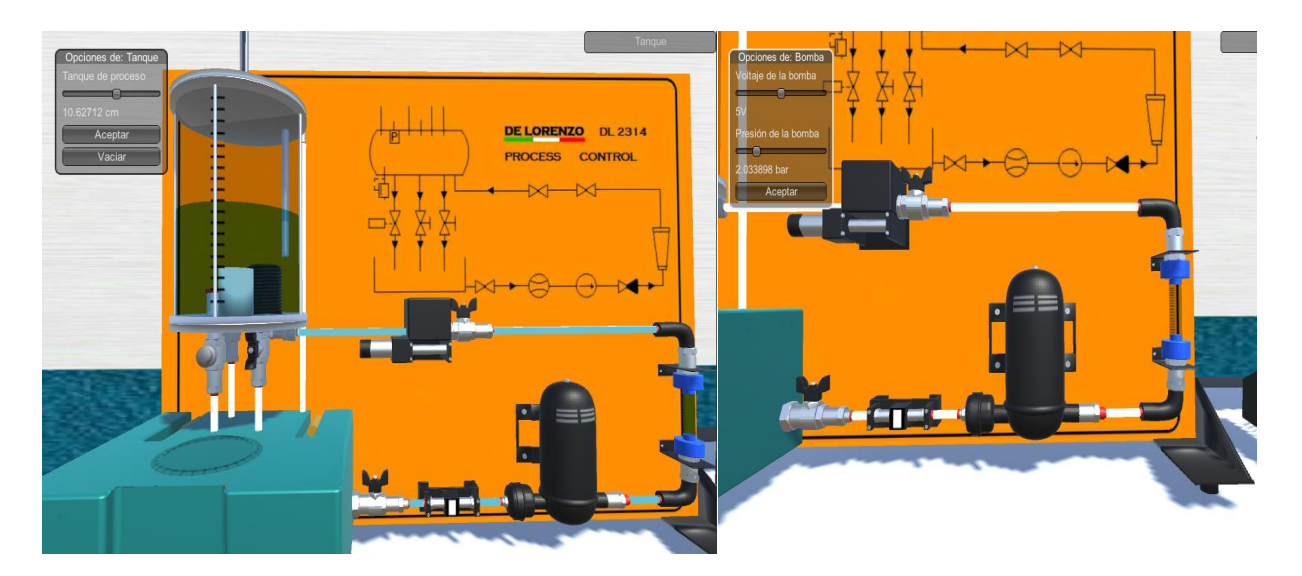

*Figura 3.19. Ejemplo de la funcionalidad del panel didáctico*

#### **3.7.2. Funcionalidades del módulo de control**

Para el desarrollo de la funcionalidad del módulo de control se tomaron en cuenta todos los casquillos de los sensores, de los controladores y de los actuadores para realizar las conexiones necesarias entre ellos, los *setpoints* para regular valores ya sea en voltaje o en porcentaje y los interruptores de encendido y apagado que lo conforman.

De igual manera se muestra el nombre de cada elemento en la esquina superior derecha de la pantalla al pasar el cursor del *mouse* sobre el elemento, en el caso de los casquillos, al seleccionarlos se crea un cable con el que es posible realizar una conexión con otro casquillo del módulo de control, por otro lado, los *setpoints* e interruptores, al seleccionarlos se muestra una ventana con las configuraciones que están permitidas realizar en ellos y al configurarlos se activa una animación que simula el movimiento rotatorio correspondiente a la configuración realizada.

En la Figura 3.20 se muestra un ejemplo de la funcionalidad del módulo de control, en este caso se muestra una conexión del casquillo 1 del sensor nivel al casquillo 13 del controlador

*ON/OFF*, por otra parte, se muestra la configuración del *setpoint* 2 con un voltaje de 0V y el botón *mains* encendido.

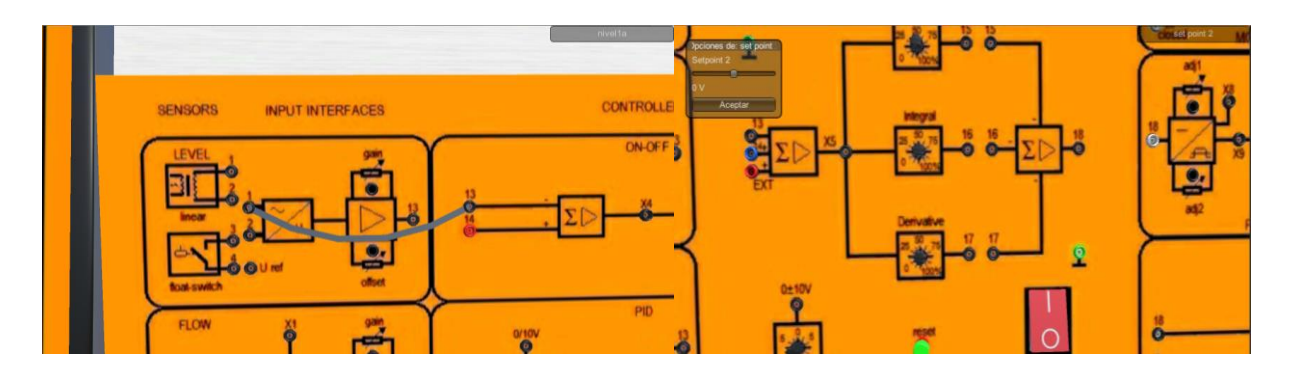

*Figura 3.20. Ejemplo de la funcionalidad del módulo de control*

#### **3.7.3. Funcionalidades del multímetro**

En el desarrollo de la funcionalidad del multímetro se determinaron tres funcionalidades: La primera consta de configurarlo en corriente continua, la segunda de conectarlo a masa y la tercera de visualizar el resultado de la práctica en forma de voltaje.

Estas funcionalidades se logran visualizar al seleccionar el multímetro, la corriente continua y la masa se activan con un *radio button*, por otra parte, los resultados solo se visualizan si existen valores en el control de procesos de las variables, por esto es necesario realizar las configuraciones de la práctica correctamente para visualizarlos. La Figura 3.21 muestra un ejemplo del funcionamiento del multímetro.

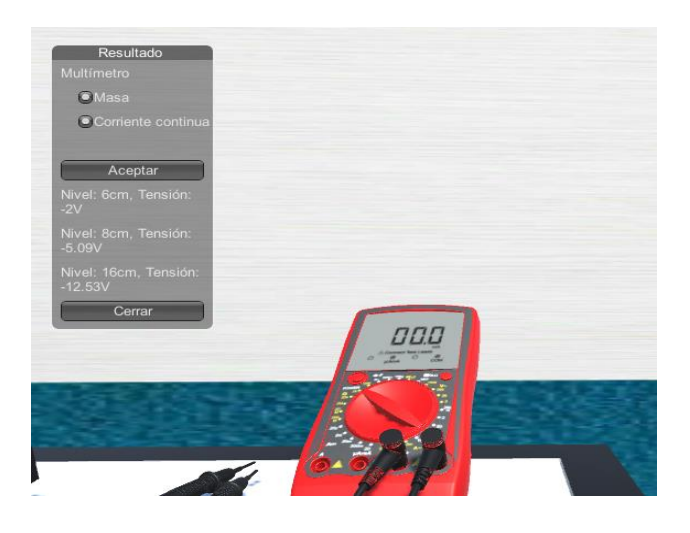

*Figura 3.21. Ejemplo de funcionamiento del multímetro*

#### **3.8.** *Sprint* **7 Exportación del simulador DL2314**

La pila de tareas del séptimo *sprint* se muestra en la Tabla 3.9.

| Elemento de pila de productos                                                                              | <b>Tareas</b>                                                                                      |
|----------------------------------------------------------------------------------------------------|----------------------------------------------------------------------------------------------------|
| Exportación del simulador 3D del equipo<br>DL2314 Process Control Trainer a las<br>plataformas planteadas. | Exportación en Windows.<br>Exportación en Linux.<br>Exportación en Web.<br>Exportación en Android. |

*Tabla 3.9. Pila de tareas sprint 7*

Se desarrolló la interfaz gráfica de usuario de manera responsiva para las distintas plataformas incluida Android. También se desarrolló la funcionalidad del desplazamiento en el entorno, se determinaron las teclas de dirección para moverse de un lado a otro, arriba o abajo y la posibilidad de hacer *zoom* con la tecla de "+" para aumentar el tamaño y con la tecla de "-" para disminuirlo y la posibilidad de realizar este desplazamiento con el *scroll* del mouse. Cabe mencionar que el desarrollo del desplazamiento funciona de igual manera con las plataformas de Windows, Linux y Web pues para la plataforma Android dado que este sistema operativo es para dispositivos diferentes se desarrolló la misma funcionalidad con distinto código.

Antes de llevar a cabo la exportación del simulador 3D, fue necesario determinar la funcionalidad de la aplicación mediante las configuraciones de la pestaña del inspector en la opción "PlayerSettings" de Unity, esto permite darle un icono a la aplicación, determinar la forma en que operará la aplicación en las distintas pantallas de los dispositivos, darle un nombre al producto a desarrollar, entre otras configuraciones.

La Figura 3.22 muestra las configuraciones realizadas para el proyecto creado en Unity, se visualiza como nombre de la compañía el Instituto Tecnologico de Orizaba y como nombre del producto DL2314 *Process Control Trainer*.

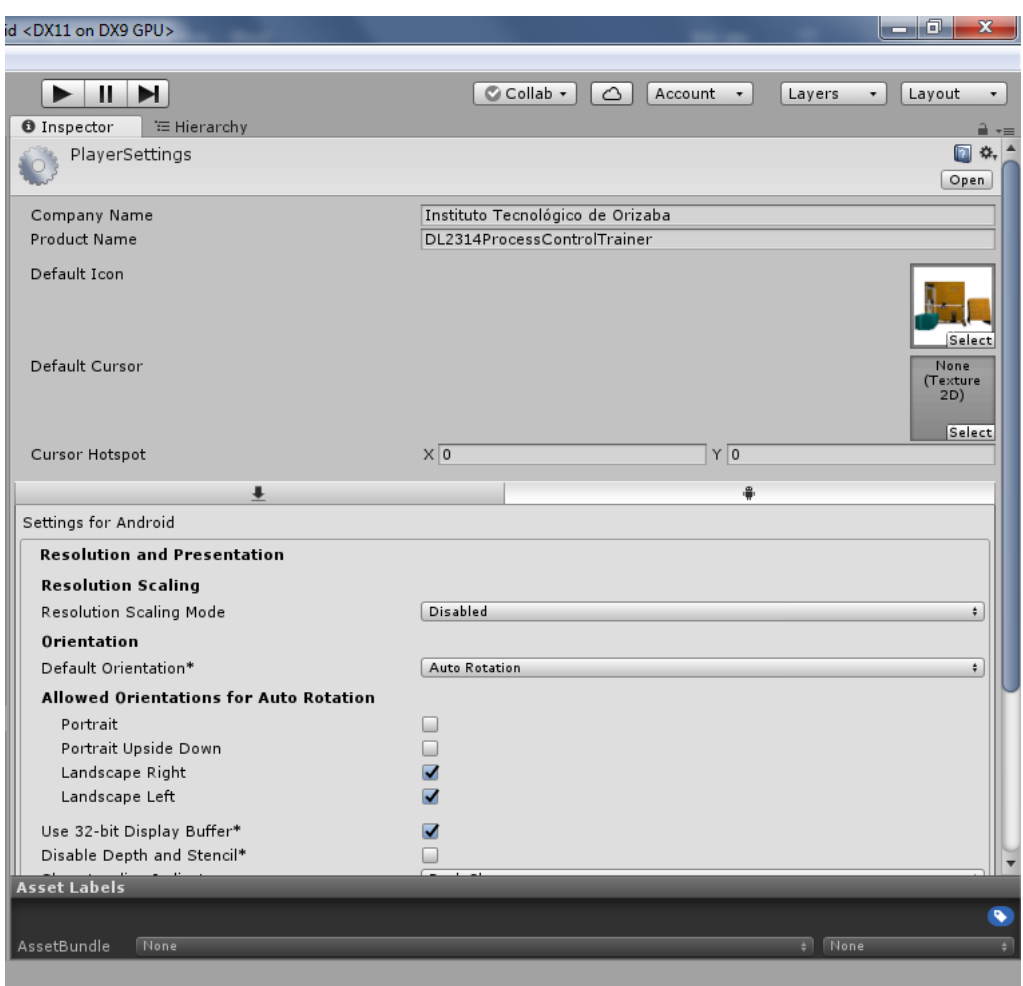

*Figura 3.22. Configuraciones en el menú "PlayerSettings"*

Para la exportación del simulador 3D en las distintas plataformas que se plantearon fue necesario realizar ciertas configuraciones en la ventana de *"Build Settings",* por ejemplo, la selección de las escenas que se visualizarán en la aplicación final, el orden en que aparecerán estas escenas en la aplicación y la selección de la plataforma en la que se desea exportar para finalizar con la construcción de la aplicación.

La Figura 3.23 muestra la ventana de *Build Settings* que proporciona Unity donde se permite realizar la exportación del proyecto Unity y se logran visualizar las escenas desarrolladas en el simulador 3D, además de que se permite ordenar estas escenas y seleccionar la plataforma deseada para exportar el proyecto.

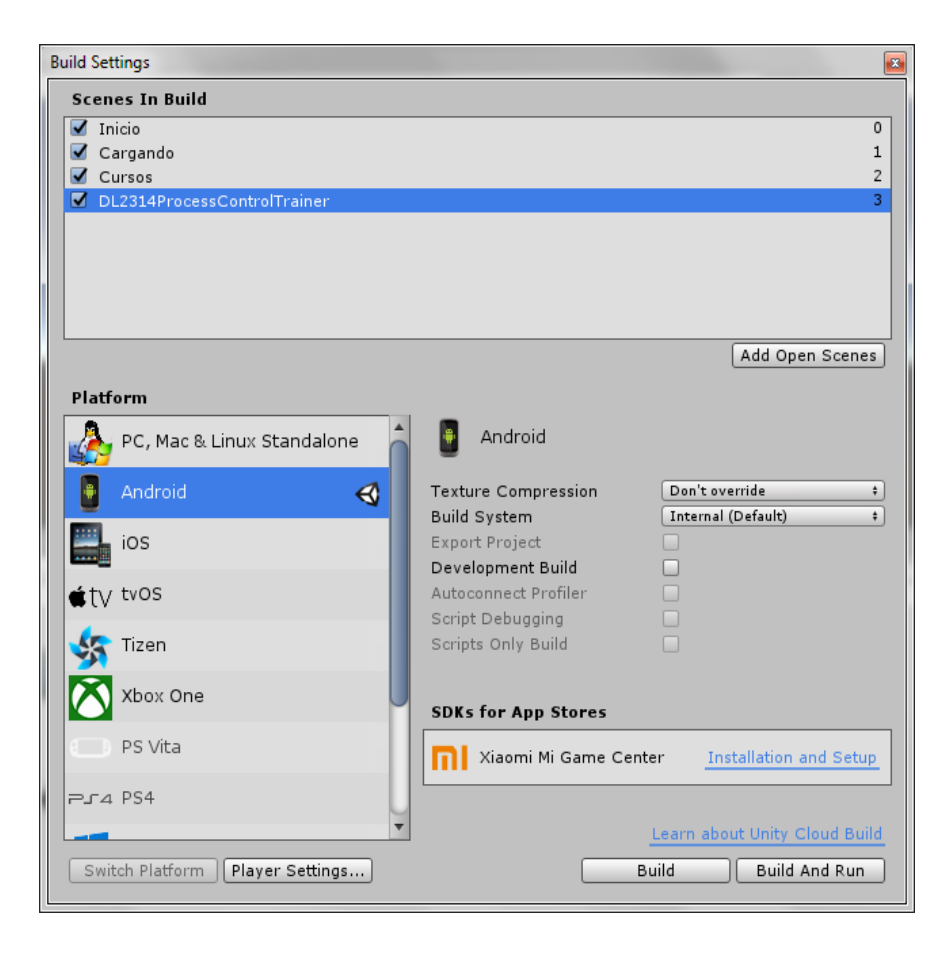

*Figura 3.23. Ventana de exportación de aplicaciones desarrolladas en Unity*

#### **3.8.1. Exportación en Windows**

En la exportación de la aplicación para la plataforma de Windows se crea un archivo ejecutable con la extensión .exe que, al darle doble *clic*, muestra una ventana con opciones de resolución de pantalla en la que se desea visualizar el simulador, al seleccionar la configuración se activa el botón *play* que inicia al simulador 3D mostrando el entorno tridimensional en pantalla completa.

En la Figura 3.24 se muestra el archivo ejecutable creado y el simulador 3D ejecutado en Windows con la funcionalidad de desplazamiento en el entorno.

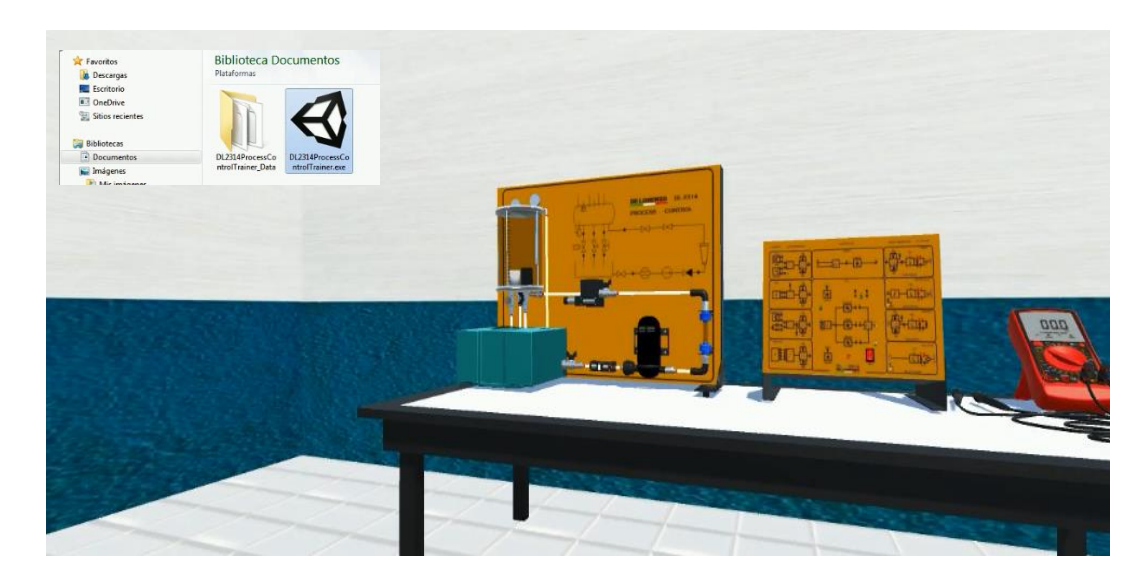

*Figura 3.24. Simulador 3D en Windows*

#### **3.8.2. Exportación en Linux**

En la exportación de la plataforma Linux se creó un archivo ejecutable con la extensión .x86, al ejecutar este archivo en Linux de igual manera que en Windows muestra un menú donde se elige la resolución en la que se desea visualizar el simulador. La Figura 3.25 muestra el archivo ejecutable y el simulador 3D en Linux.

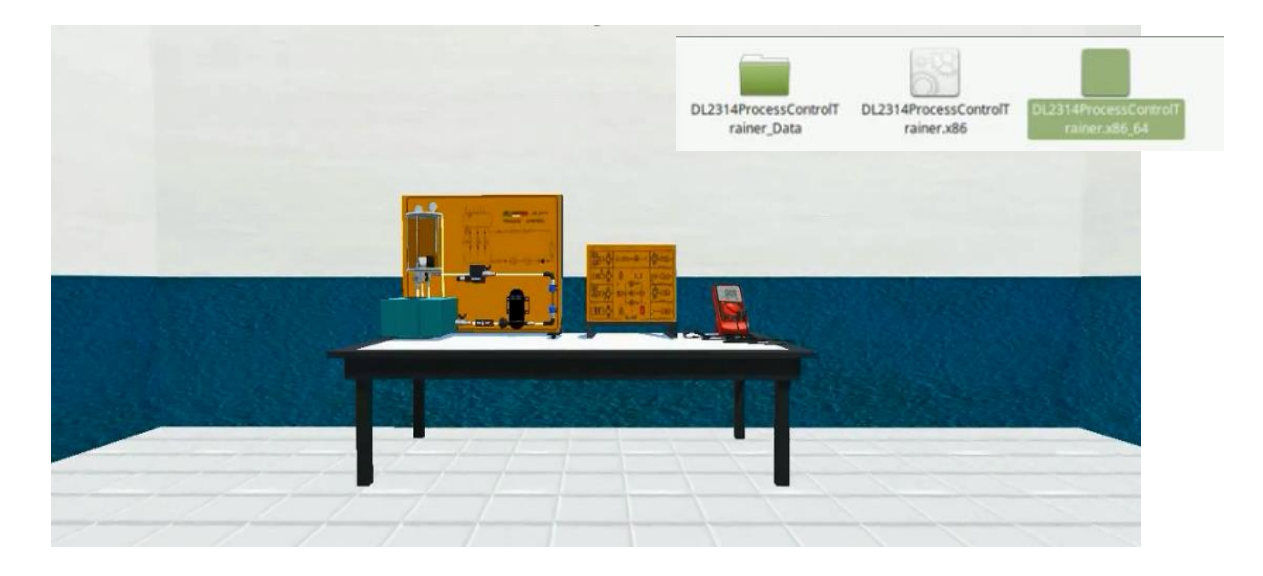

*Figura 3.25. Simulador 3D en Linux*

#### **3.8.3. Exportación en Web**

Para la exportación en Web solo fue necesario la construcción de la aplicación, posteriormente ingresar la dirección IP definida en la configuración de exportación en el navegador y automáticamente se visualiza el simulador 3D en el navegador elegido.

La Figura 3.26 muestra el simulador 3D en un navegador Web.

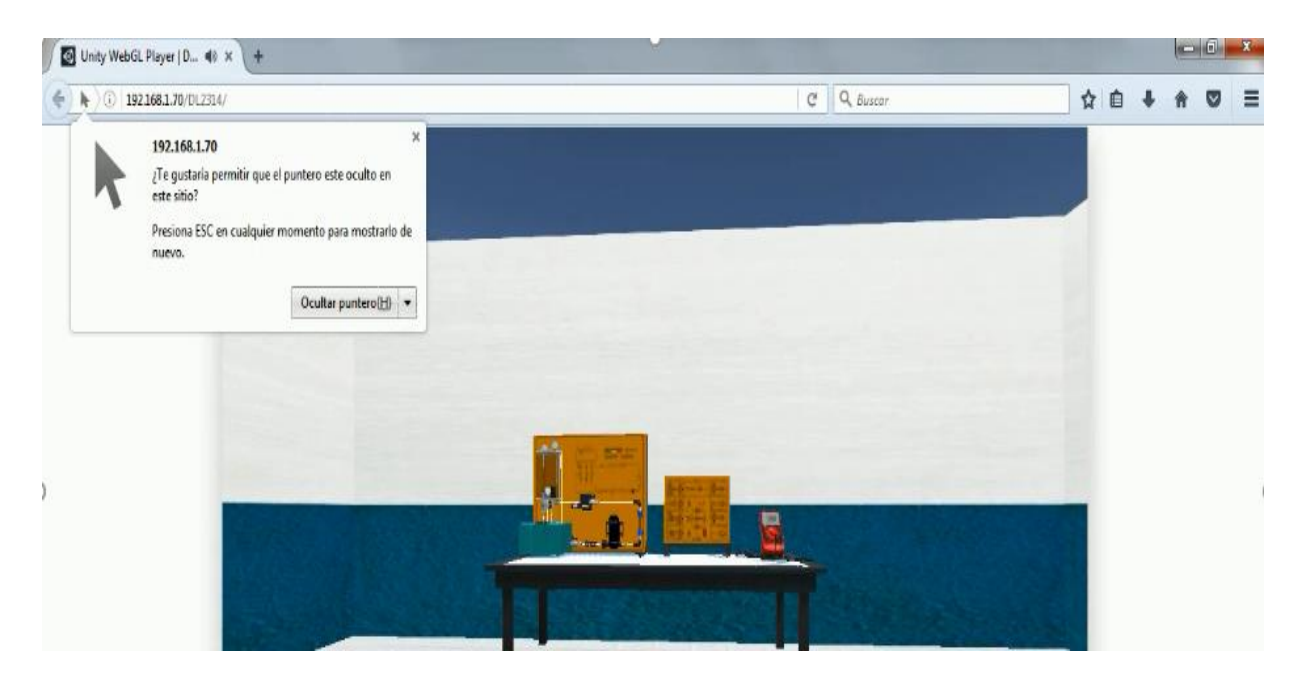

*Figura 3.26. Simulador 3D en Web*

#### **3.8.4. Exportación en Android**

Por último, la exportación en Android crea un archivo APK que se instala y posteriormente se ejecuta ya sea en un celular o una tablet con sistema operativo Android, cabe mencionar que el simulador 3D funciona de la versión de Android 4.1 en adelante.

Al ejecutar el archivo APK en el dispositivo móvil automáticamente se inicia el simulador 3D con las funcionalidades establecidas anteriormente, en este caso no es necesario realizar configuraciones, el entorno tridimensional se muestra de manera inmediata.

En la Figura 3.27 se muestra el archivo APK creado, por otro lado, el simulador 3D ejecutándose en un celular Huawei con versión de Android 5, se logra observar que el simulador 3D es

responsivo con la pantalla del celular y que en el panel didáctico se está realizando una simulación de fluido llenando el tanque de proceso.

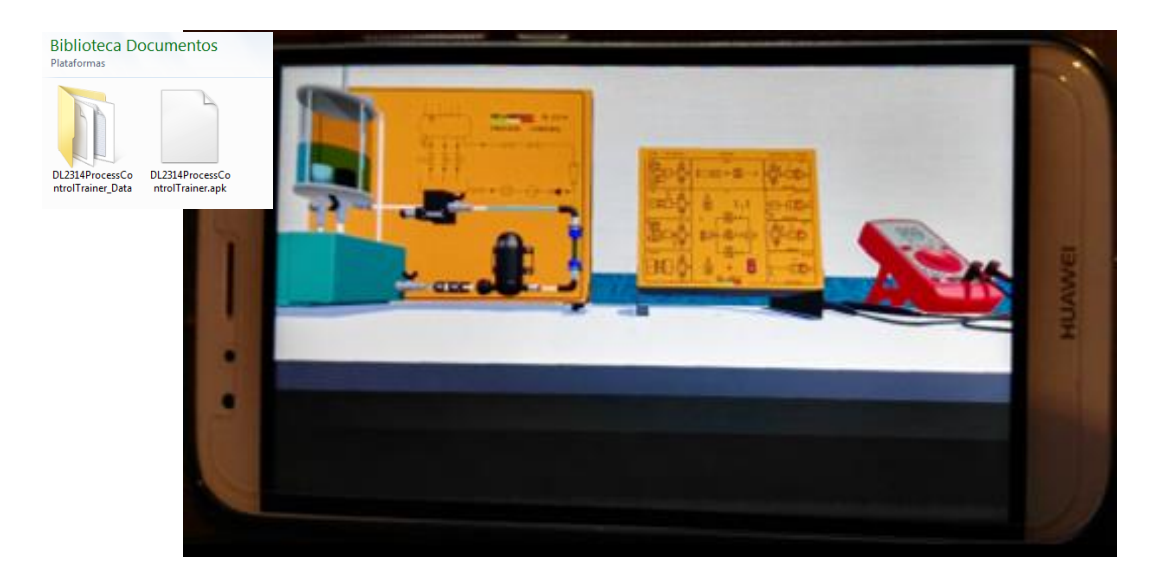

*Figura 3.27. Simulador 3D en Android*

#### **3.9. Sprint 8 Generador de prácticas**

La pila de tareas del octavo *sprint* se muestra en la Tabla 3.10.

| Elemento de pila de productos                 | <b>Tareas</b>                               |
|-----------------------------------------------|---------------------------------------------|
|                                               |                                             |
|                                               | Diseño de la base de datos del simulador    |
|                                               | DL2314.                                     |
|                                               |                                             |
| Generador de prácticas de control de procesos | Desarrollo del generador de prácticas en    |
| e instrumentación.                            | aplicación Web.                             |
|                                               |                                             |
|                                               | Comunicación del generador de prácticas con |
|                                               | el simulador 3D.                            |
|                                               |                                             |

*Tabla 3.10. Pila de tareas sprint 8*

El generador de prácticas permite al usuario registrarse como profesor o como alumno, en el caso de ingresar al sistema como profesor, permite crear cursos y prácticas, responder las

solicitudes que envían los alumnos para unirse a sus cursos y visualizar las calificaciones de sus alumnos que ya realizaron las prácticas encargadas. En el caso de ingresar al sistema como alumno permite visualizar los cursos que se encuentran disponibles para unirse, enviar una solicitud, si es aceptado en un curso visualiza las prácticas disponibles para descargar la práctica y realizarla en el simulador.

Por otro lado, el generador de prácticas asigna una calificación al alumno dependiendo de la fecha en que realizó la práctica y de la fecha en que la solicitó el profesor.

#### **3.9.1. Diseño de la base de datos**

En el diseño de la base de datos del simulador DL2314 se contemplaron las entidades alumno, profesor, curso, alumno\_curso y estadoCurso dado que son las necesarias para administrar los datos del generador de prácticas y los datos del simulador 3D y para realizar la comunicación de los mismos.

A continuación, se describen cada una de las entidades con sus respectivos atributos.

- Alumno: Esta entidad tiene los atributos Nombre completo, Número de control como llave primaria, Correo electrónico y Contraseña todos de tipo *varchar*.
- Profesor: Esta entidad al igual que la entidad Alumno tiene los atributos Nombre completo, Número de control como llave primaria, Correo electrónico y Contraseña todos de tipo *varchar*.
- Curso: Esta entidad tiene relación con la entidad Profesor mediante el atributo NumeroControlProfesor y tiene los atributos ID como llave primaria de tipo *integer*, NumeroControlProfesor como llave foránea, Nombre y Descripción de tipo *varchar*.
- Prácticas: Esta entidad tiene relación con la entidad Curso mediante el atributo IdCurso y tiene los atributos ID como llave primaria e IdCurso como llave foránea de tipo *integer*, Nombre e Instrucciones de tipo *varchar* y FechaInicio de tipo date siendo este último atributo la fecha a tomar en cuenta para asignar una calificación al alumno.
- Alumno\_Curso: Esta entidad relaciona a la entidad Alumno con la entidad Cursos mediante los atributos IdAlumno como llave foránea e IdCurso como llave foránea y

tiene una relación con la entidad EstadoCurso mediante el atributo IdEstado como llave foránea.

• EstadoCurso: Esta entidad tiene los atributos ID como llave primaria de tipo *integer* y Estado de tipo *varchar* siendo este último atributo de acuerdo a su id: 0=Solicitado, 1=Aceptado, 2=Rechazado, 3=Bloqueado.

El diseño de la base de datos del simulador DL2314 se muestra en la Figura 3.28 donde se observan las relaciones de las entidades.

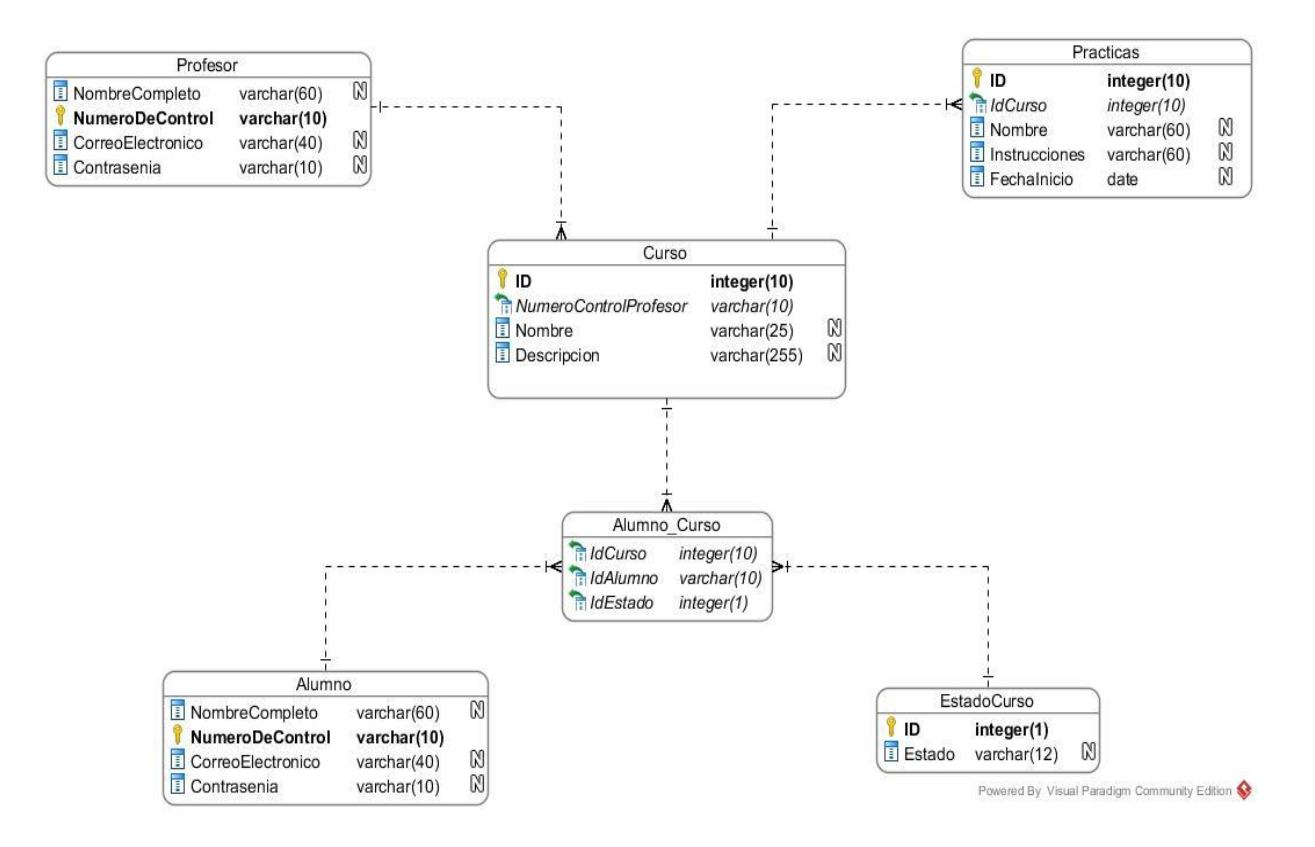

*Figura 3.28. Estructura de la base de datos del simulador DL2314*

#### **3.9.2. Desarrollo del generador de prácticas**

Se desarrolló una página Web como generador de prácticas que permite al usuario registrarse como alumno o profesor e iniciar sesión, para este desarrollo se utilizó Boostrap para el maquetado, para la comunicación con el simulador 3D se utilizó el servicio RESTful y, por

último, para la funcionalidad de la aplicación Web AngularJS y PHP. En la Figura 3.29 se logra apreciar la página de inicio del generador de prácticas.

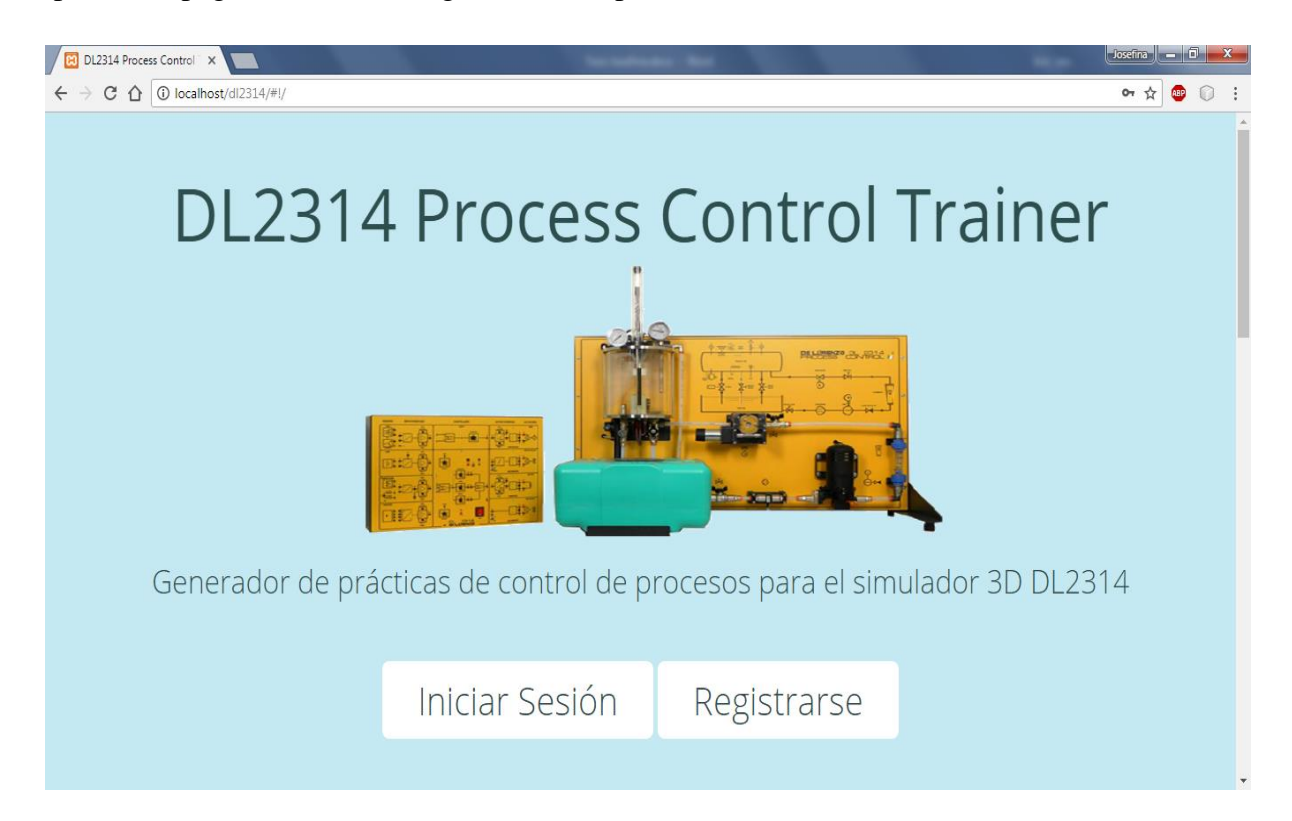

*Figura 3.29. Página de inicio del generador de prácticas*

Dependiendo del usuario que inicia sesión en el generador, se muestra otra página con las distintas funcionalidades permitidas para realizar, por ejemplo, para el usuario Alumno existe un menú con la opción "Simulador 3D" donde es posible descargar el simulador en las plataformas Android, Windows y Linux; y probar el simulador en Web.

En la opción "Cursos" se encuentra un acordeón con los cursos disponibles para el alumno, una pequeña descripción de lo que trata dicho curso y la opción para unirse a ese curso, también se muestran los cursos solicitados por el alumno con las características anteriormente descritas, por otra parte, en la opción "Prácticas" se muestra una tabla con las prácticas disponibles para realizar dependiendo si se encuentra inscrito en un curso o no, la descripción de lo que trata la práctica y la opción de descargarlas.

Por último, en la opción "Calificaciones" se muestra una tabla con el nombre de la práctica, el número de práctica y la calificación que se obtuvo de acuerdo al día en que se completó.

La Figura 3.30 muestra la página en la que ingresó un usuario alumno con las opciones anteriormente descritas.

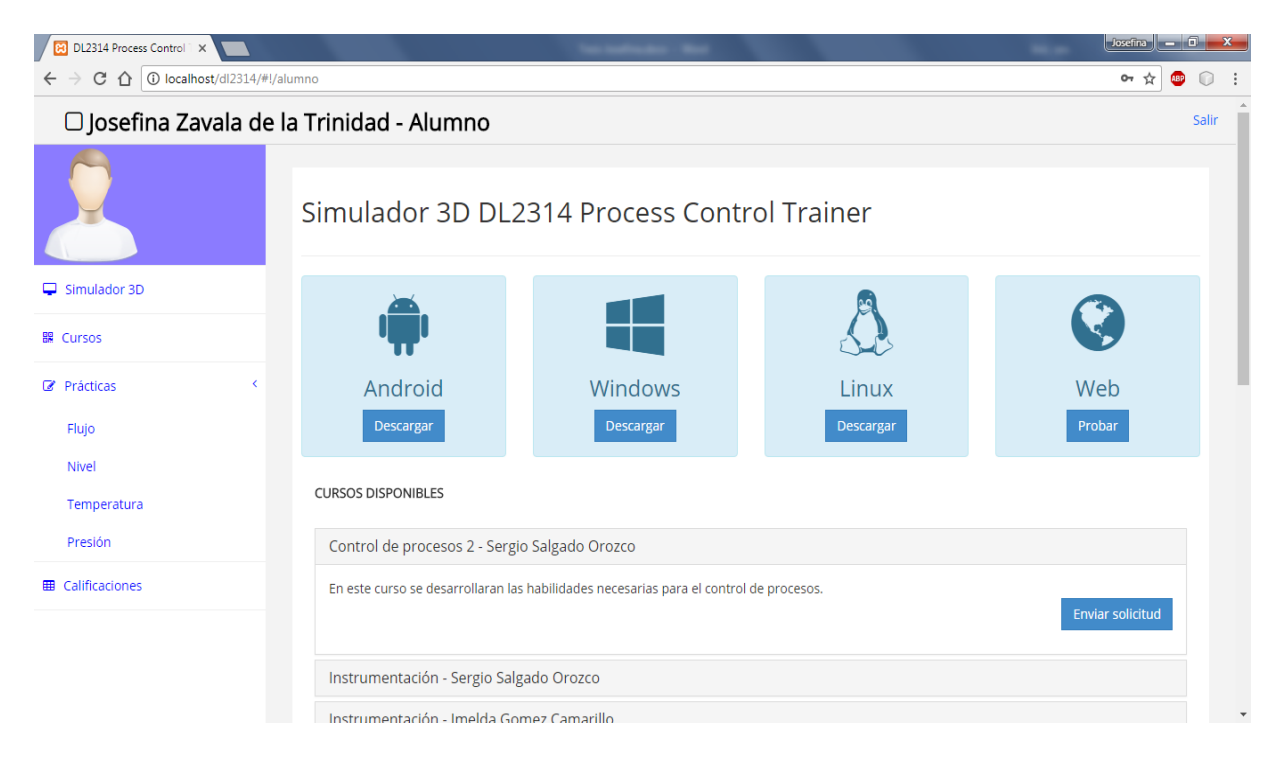

*Figura 3.30. Página del usuario alumno*

Para el usuario Profesor, prácticamente la página cuenta con la misma estructura que la del alumno, con la diferencia de que el profesor tiene la opción de "Alumnos" y "Solicitudes" donde acepta y visualiza el rendimiento de alumnos. Por otro lado, la funcionalidad de las opciones es distinta a excepción de la opción "Simulador 3D".

En la opción "Cursos", el profesor crea los cursos necesarios para las clases que imparte, teniendo la libertad de crear todos los que requiera, en la opción "Prácticas" crea las prácticas que van a desarrollar los alumnos y las vincula a los cursos pertinentes, en la opción "Alumnos" se muestra una tabla con el nombre de los alumnos a los que les da clase, el nombre del curso o cursos a los que pertenece el alumno, la práctica o prácticas que realizaron y la calificación que obtuvieron en dicha práctica.

Por último, en la opción "Solicitudes" de igual manera se muestra una tabla con los nombres de los alumnos que han solicitado unirse a un curso del profesor, el nombre del curso solicitado y las opciones de aceptar o rechazar la solicitud del alumno.

La Figura 3.31 muestra la página en la que ingresó un usuario Profesor visualizando el apartado "Alumnos" y "Solicitudes".

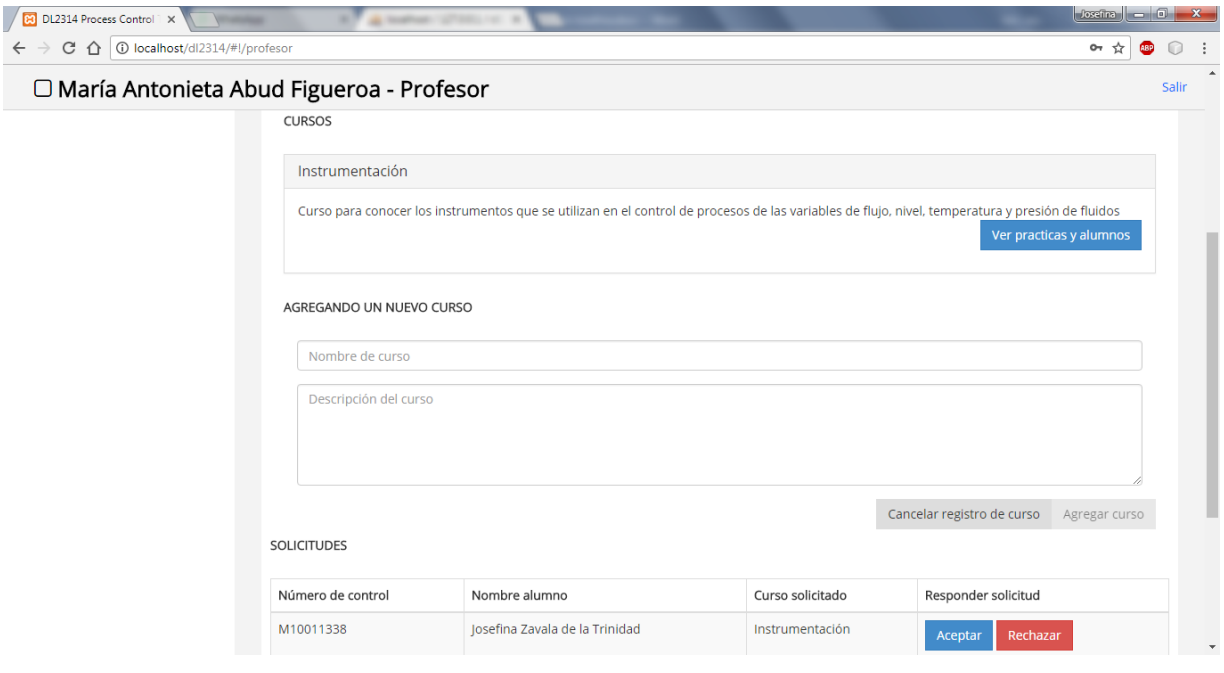

*Figura 3.31. Página del usuario profesor*

#### **3.9.3. Comunicación del generador de prácticas con el simulador 3D**

La comunicación del generador de prácticas con el simulador 3D se realizó utilizando el servicio RESTful de tal forma que el usuario al registrarse en el generador de prácticas le sea posible ingresar con el mismo usuario y contraseña en el simulador 3D, mostrando los cursos en los que se encuentra inscrito y las prácticas que están disponibles para realizar.

Por otra parte, al realizar una práctica en el simulador 3D es posible guardar la calificación obtenida de acuerdo a la fecha de realización en la base de datos para posteriormente visualizarla en el generador de prácticas ya sea por el profesor o por el alumno. En la Figura 3.32 se muestra

un inicio de sesión en el simulador 3D de un usuario "Alumno" registrado anteriormente en el generador de prácticas.

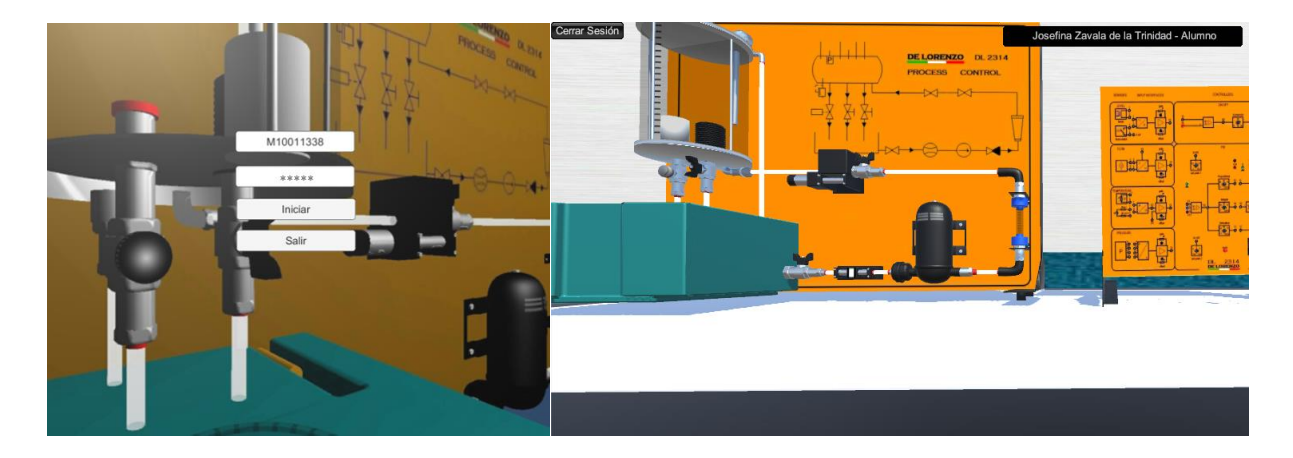

*Figura 3.32. Inicio de sesión en el simulador 3D*

### Capítulo 4. Resultados

#### **Capítulo 4. Resultados**

A continuación, se presenta un generador de prácticas de control de procesos para el simulador 3D DL2314 en modalidad de aplicación Web que permite a los usuarios profesores, iniciar sesión, descargar el simulador 3D, crear cursos y prácticas de control de procesos, aceptar alumnos en sus cursos, llevar un control de sus alumnos y visualizar calificaciones. Por otra parte, a los usuarios alumnos les permite iniciar sesión, descargar el simulador 3D, unirse a cursos, descargar prácticas y visualizar sus calificaciones.

El generador de prácticas permite llevar un control de datos e información a los profesores y alumnos, de igual manera permite administrar sus cursos y prácticas, así como de mantener informados a los alumnos de su progreso en el curso.

Por otra parte, se presenta el simulador 3D DL2314 *Process Control Trainer* ejecutado en Windows que permite a los usuarios alumnos iniciar sesión, elegir una práctica para posteriormente resolverla en el simulador utilizando el equipo DL2314 en un entorno 3D. A los usuarios profesores les permite iniciar sesión y utilizar libremente el equipo DL2314 en el entorno 3D.

En el presente capítulo se muestran dos casos de estudios para demostrar la funcionalidad del generador de prácticas y del simulador 3D, con el objetivo de expresar los resultados obtenidos a través de la creación de los usuarios profesor y alumno, así como de la creación una práctica para controlar el proceso de la variable de nivel en el generador de prácticas y su desarrollo en el simulador 3D.

#### **4.1. Caso de estudio 1: Generador de prácticas**

Como primer caso de estudio se tiene el desarrollo de una práctica para controlar el proceso de la variable de nivel donde se presenta el diseño de la práctica con las instrucciones necesarias para su realización en el simulador 3D, su creación en el generador de prácticas y por último la funcionalidad de la práctica creada.

### Capítulo 4. Resultados

#### **4.1.1. Diseño de la práctica**

En este caso de estudio se determinó el diseño de una práctica para conocer el voltaje resultante en el multímetro del control de proceso de la variable NIVEL cuando esta variable alcance los 6 cm, los 8 cm y los 16 cm de altura en el tanque de proceso del panel didáctico del equipo DL2314 *Process Control Trainer*.

Las instrucciones para llevar la configuración del panel didáctico del equipo DL2314 son las siguientes:

- 1. VÁLVULA DE FLUJO: completamente abierta.
- 2. ÁNGULO DE LA VÁLVULA: completamente abierta (rotación angular =  $0^{\circ}$ ).
- 3. VÁLVULA SOLENIODE DE FLUJO: abierta (ON).
- 4. VÁLVULA DE ESCAPE PRINCIPAL: completamente abierta.
- 5. VÁLVULA DE AJUSTE FINO: completamente cerrada.
- 6. VÁLVULA EN EL AIRE: completamente abierta.
- 7. Nivel de agua en el depósito (PROCESS TANK) 6 cm.

Las instrucciones para llevar a cabo la configuración del módulo de control del equipo DL2314 son las siguientes:

- 1. Conectar, mediante los cables, el casquillo 1 del Sensor de Nivel al casquillo 1 de la correspondiente *interface* y el casquillo 2 al casquillo 2.
- 2. Introducir un terminal del voltímetro digital, preparado en corriente continua, en el casquillo 13 del Interface de Nivel y el otro en el casquillo de masa.
- 3. Conectar el casquillo 18 del LINEAR DRIVER al casquillo del SET POINT 1, el casquillo 19 al 19 y el casquillo 20 al 20.
- 4. Apretar el interruptor general (ON).
- 5. Poner en marcha la bomba regulando la tensión en SET POINT 1 y alcanzar con el nivel del agua del depósito PROCESS TANK los 8 cm. de altura.
- 6. Una vez alcanzado el nivel, parar la bomba poniendo en 0 V el valor de tensión del SET POINT 1.
- 7. Rebajar gradualmente el nivel del agua en el depósito, girando la manivela NEEDLE VALVE y/o la manivela DRAIN VALVE, hasta los 6 cm. De altura.
- 8. Arrancando la bomba, aumentar el nivel del agua hasta los 16 cm.
- 9. Poner en OFF el interruptor general.
- 10. Desmontar todas las conexiones.

### **4.1.2. Construyendo la práctica**

Antes de construir la práctica en el generador, es necesario crear un usuario Profesor, en este caso de estudio tendrá el nombre de "Miguel Ángel Zavala Cruz", este profesor a su vez crea el curso que va a impartir, en este caso va a agregar un curso con el nombre "Control de procesos I" con la respectiva descripción de lo que va a tratar, por último, agregará una nueva práctica con su descripción para el curso creado y adjuntará el archivo en formato PDF con las instrucciones de la práctica anteriormente diseñada.

Teniendo establecida la información del profesor, posteriormente se determinó la creación de un usuario Alumno llamado "Edgar Ríos García" que haga uso del generador de prácticas, como ya se encuentra en existencia un curso, el alumno simplemente envía la solicitud al profesor para unirse a dicho curso, cabe mencionar que el alumno tiene permitido cancelar la solicitud al curso antes de que el profesor lo acepte si así lo desea.

Por último, para que el alumno logre visualizar las prácticas del curso disponibles para desarrollar es necesario que el profesor del curso solicitado lo acepte.

A continuación, se muestran paso a paso las indicaciones a seguir del primer caso de estudio con sus respectivas figuras para llevar a cabo la creación de una práctica en el generador de prácticas.

Crear usuario profesor: Para crear un usuario en el generador de prácticas, como primer punto el usuario se tiene que registrar completando los campos y elegir la opción de usuario "Profesor", y posteriormente iniciar sesión con los datos de registro: "Número de Control y contraseña".

La Figura 4.1 muestra la creación de un usuario profesor en el generador de prácticas.

### Registrarse

Para acceder a la aplicación, completa los campos.

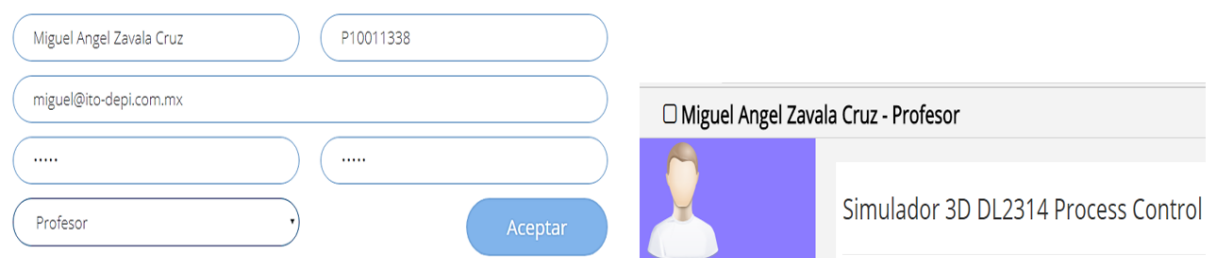

*Figura 4.1. Creación de usuario Profesor*

Crear curso: Ya que el usuario profesor haya iniciado sesión en el generador de prácticas, dado que es un usuario nuevo, se muestra el apartado "agregando un nuevo curso" con los campos nombre y descripción. El profesor completa los campos y agrega el curso. La Figura 4.2 muestra la creación de un curso del usuario "Miguel Ángel Zavala Cruz".

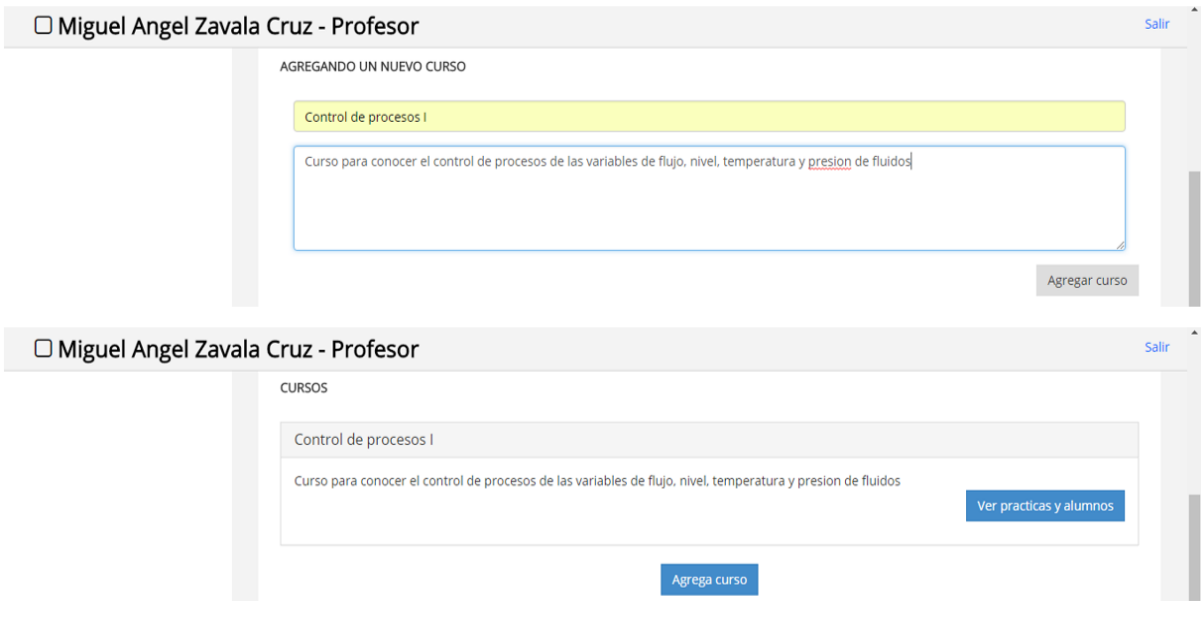

*Figura 4.2. Creación de un curso*

Crear práctica: El usuario profesor, al no contar con prácticas para su curso, visualiza el formulario para la creación de una práctica nueva, con los campos: nombre y descripción, además, cuenta con la opción de agregar el archivo en formato PDF con las instrucciones de la práctica establecida anteriormente, por último, tiene la opción de agregar la práctica a su curso.

La Figura 4.3 muestra la creación de la práctica anteriormente diseñada para el curso "Control de procesos I" del profesor "Miguel Ángel".

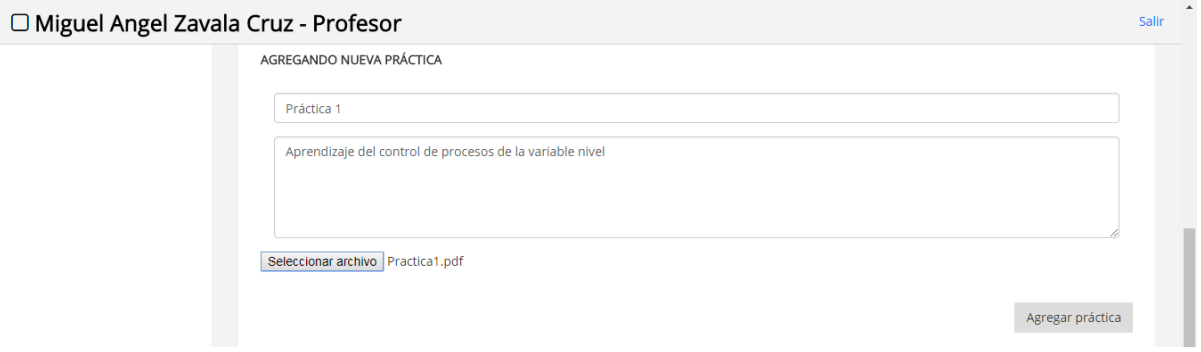

*Figura 4.3. Creación de una práctica*

Crear usuario alumno: La creación del usuario alumno se realiza de la misma manera que la del profesor, con la diferencia de que el usuario se registra como tipo alumno. La Figura 4.4 muestra la creación de un usuario alumno en el generador de prácticas.

#### Registrarse

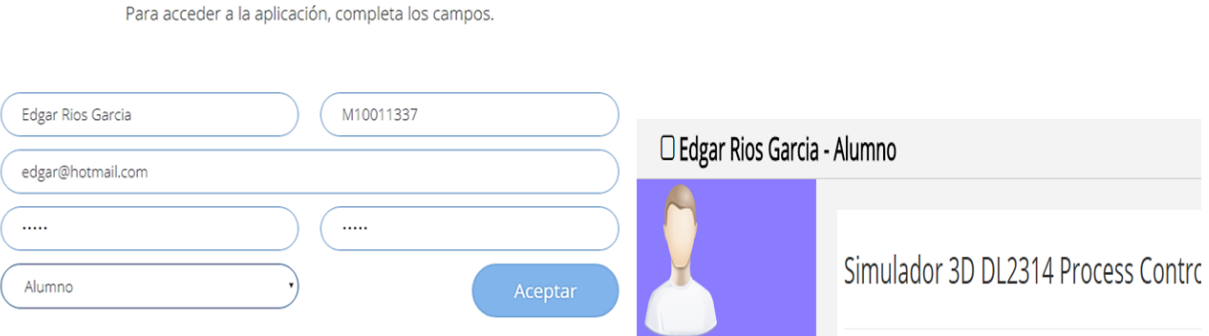

*Figura 4.4. Creación de usuario Alumno*

Solicitud de curso: Cuando el alumno inicia sesión, logra apreciar los cursos disponibles que otros profesores han creado y el curso del profesor "Miguel Ángel", posteriormente envía la

solicitud. La Figura 4.5 muestra la solicitud del curso "Control de procesos I" con la opción de cancelarla.

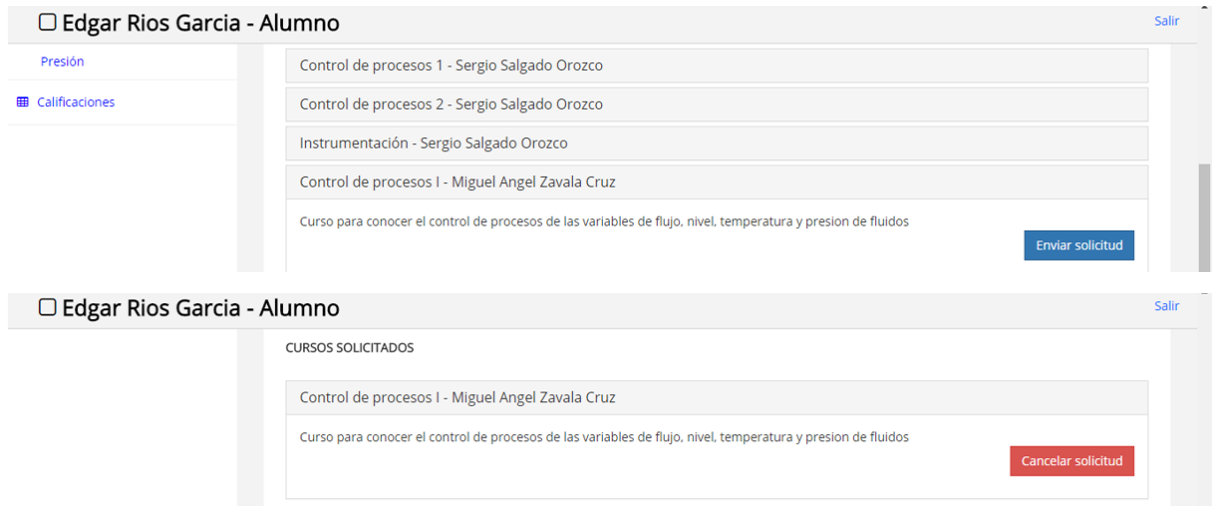

*Figura 4.5. Solicitud de un curso*

Aceptar curso: El profesor logra visualizar el número de control y el nombre del alumno que solicitó unirse a su curso y tiene la opción de aceptarlo o rechazarlo, si lo acepta, se muestra en los apartados de los cursos actuales que tiene el alumno. La Figura 4.6 muestra la aceptación del alumno "Edgar Ríos" en el curso "Control de procesos I" del profesor "Miguel Ángel".

| □ Miguel Angel Zavala Cruz - Profesor |                                                                                                    |                          |                       |                     | $\overline{\phantom{a}}$<br>Salir |
|---------------------------------------|----------------------------------------------------------------------------------------------------|--------------------------|-----------------------|---------------------|-----------------------------------|
|                                       | <b>SOLICITUDES</b>                                                                                           |                          |                       |                     |                                   |
|                                       | Número de control                                                                                            | Nombre alumno            | Curso solicitado      | Responder solicitud |                                   |
|                                       | M10011337                                                                                                    | <b>Edgar Rios Garcia</b> | Control de procesos I | Rechazar<br>Aceptar |                                   |
|                                       |                                                                                                    |                          |                       |                     |                                   |
| $\Box$ Edgar Rios Garcia - Alumno     |                                                                                                    |                          |                       |                     | Salir                             |
|                                       | <b>CURSOS ACTUALES</b>                                                                                       |                          |                       |                     |                                   |
|                                       | Control de procesos I - Miguel Angel Zavala Cruz                                                             |                          |                       |                     |                                   |
|                                       | Curso para conocer el control de procesos de las variables de flujo, nivel, temperatura y presion de fluidos |                          |                       |                     |                                   |

*Figura 4.6. Aceptación de un alumno en un curso*

#### **4.1.3. Prueba de la práctica**

Para probar que la práctica creada es de utilidad para el usuario que la pretende resolver, el usuario alumno inicia sesión en su cuenta y selecciona en el menú la opción "Prácticas", en este apartado aparece la práctica creada por el profesor y le da la opción de descargarla. En la Figura 4.7 se muestra la práctica descargada en PDF.

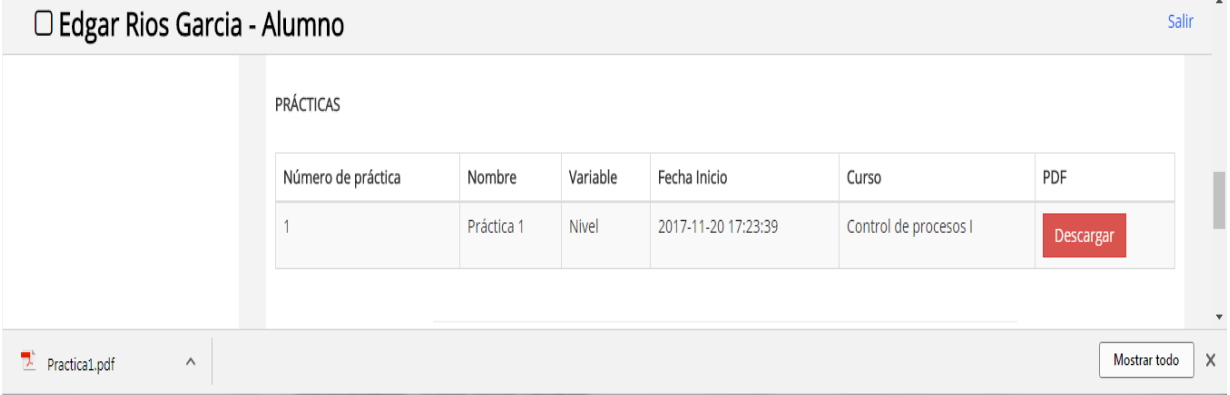

*Figura 4.7. Descarga de una práctica en formato PDF*

#### **4.2. Caso de estudio 2: Simulador 3D del equipo DL2314** *Process Control Trainer*

Como segundo caso de estudio se tiene el desarrollo de la práctica anteriormente creada para controlar el proceso de la variable de nivel, pero ahora desarrollada y resuelta en el entorno del Simulador 3D DL2314. A continuación, se presenta el diseño de la práctica, su desarrollo en el simulador 3D, la funcionalidad de la práctica desarrollada en el simulador 3D y por último los datos obtenidos que se guardaron en la base de datos y posteriormente visualizados en el generador de prácticas para comprobar la funcionalidad del simulador 3D.

#### **4.2.1. Diseño de la práctica**

En esta parte, como primer paso se inicia sesión en el simulador 3D como el usuario alumno "Edgar Ríos" anteriormente creado y utilizado en el generador de prácticas, ya iniciada la sesión se muestran los cursos en los que se encuentra inscrito y las prácticas que se encuentran disponibles para resolver, posteriormente selecciona la que realizará en el simulador 3D, en este caso es la del sensor de nivel y, por último, ingresa al entorno 3D del equipo DL2314 *Process Control Trainer* para llevar a cabo las instrucciones y configuraciones del desarrollo de la

práctica descritas en el archivo PDF descargado. A continuación, se muestran los pasos a seguir para lograrlo.

Inicio de sesión: El alumno ingresa con el mismo número de control y contraseña con el que se registró en el generador de prácticas, en este caso el alumno "Edgar Ríos" tiene el número de control M10011337.

La Figura 4.8 muestra la pantalla de inicio de sesión y la sesión iniciada en el simulador 3D del usuario "Edgar Ríos", cabe mencionar que al tener la sesión iniciada se muestra el nombre del usuario, así como la opción de cerrar la sesión.

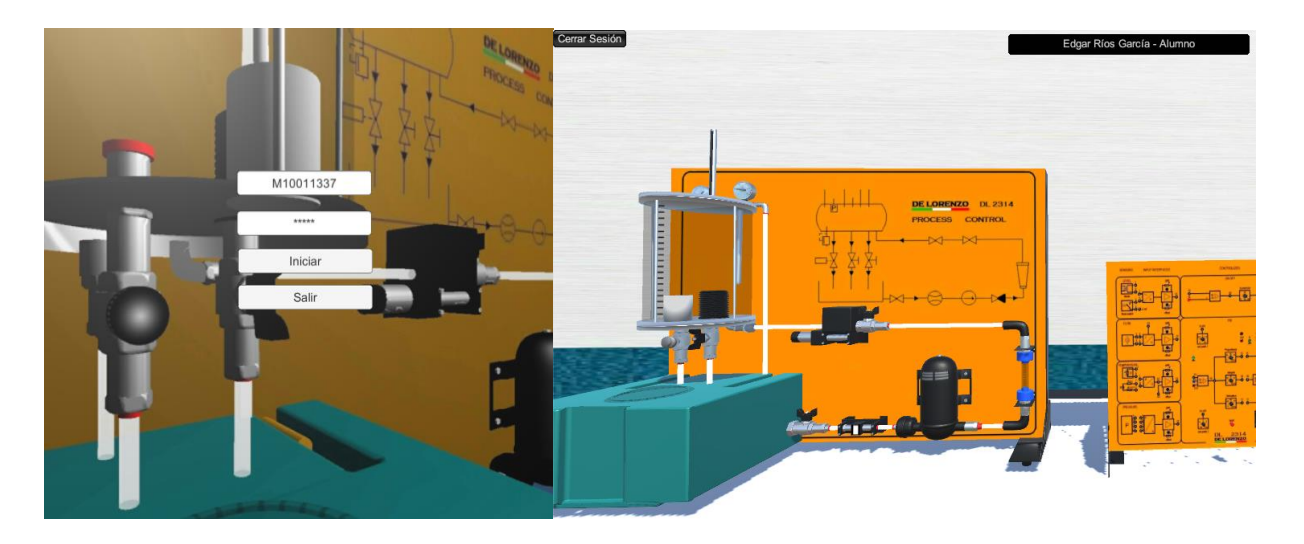

*Figura 4.8. Inicio de sesión del usuario Edgar Ríos*

Selección de curso y práctica a realizar: Cuando el usuario "Edgar Ríos" inicia sesión, el simulador 3D DL2314 se comunica automáticamente con el generador de prácticas a través del servicio RESTful y muestra los cursos y las prácticas que pertenecen al usuario que ingresó, en esta parte el usuario selecciona la práctica del curso que desea desarrollar para posteriormente iniciar con la construcción de la práctica en el entorno 3D.

La Figura 4.9 muestra la pantalla de bienvenida al usuario "Edgar Ríos" que inicio sesión y muestra los cursos en los que se encuentra inscrito, en este caso el curso es el de "Control de Procesos I", al seleccionar el curso también se muestran las prácticas que el profesor creo en

dicho curso para que el alumno la resuelva con la opción de desarrollarla en el simulador 3D, como se logra observar solo se encuentra disponible la práctica 1.

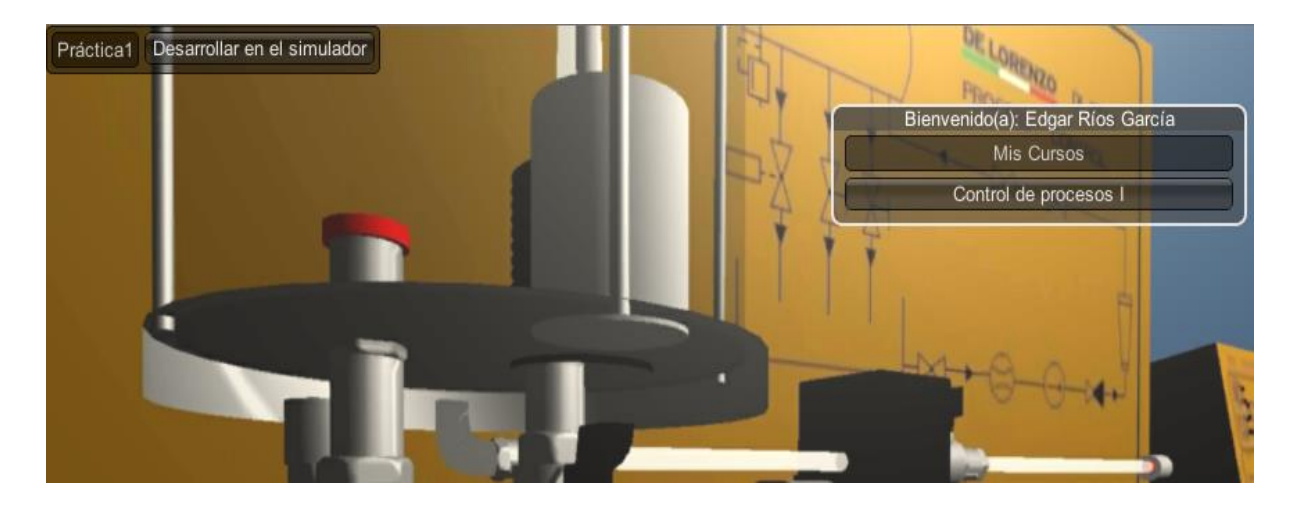

*Figura 4.9. Selección de una práctica a desarrollar*

### **4.2.2. Construyendo la práctica**

Para construir y resolver la práctica en el simulador 3D es necesario seguir todas las instrucciones de dicha práctica que se encuentran en el archivo PDF anteriormente descargado (Figura 4.10).

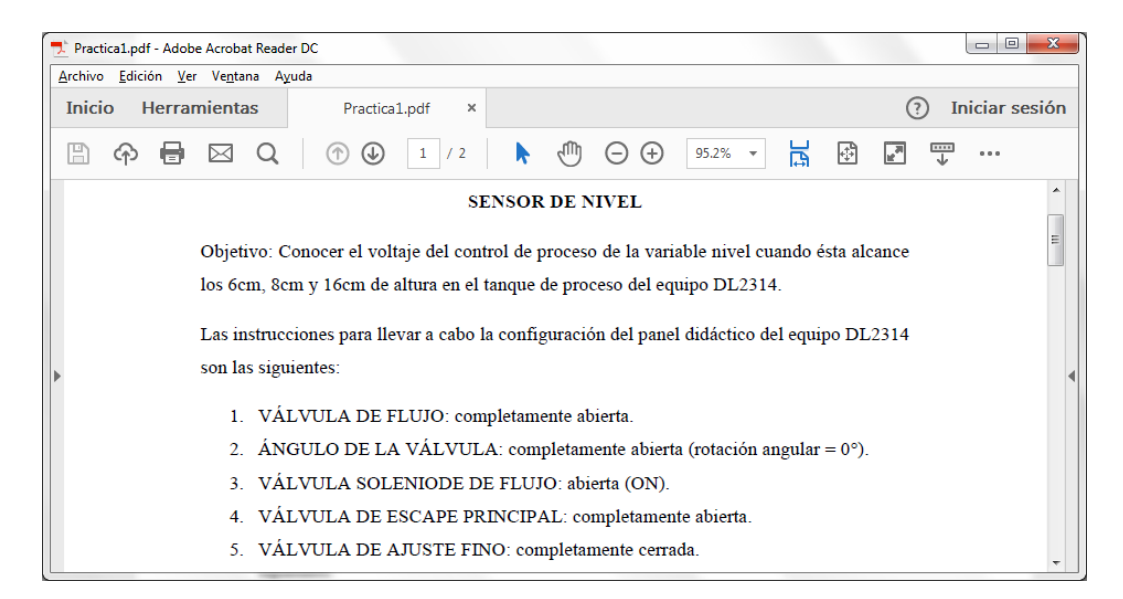

*Figura 4.10. Práctica descargada del generador*

A continuación, se muestra el seguimiento de las instrucciones del archivo PDF en el simulador 3D para resolver la práctica para controlar el proceso de la variable nivel con sus respectivas figuras.

Como primer paso, se realizaron las configuraciones en el panel didáctico, se ajustaron las válvulas y se niveló el tanque de proceso a 6 cm, cabe mencionar que se llevaron a cabo todas las configuraciones anteriormente diseñadas tanto en las manivelas como en la bomba del panel didáctico.

La Figura 4.11 muestra al panel didáctico con las configuraciones realizadas en él y con el proceso del fluido.

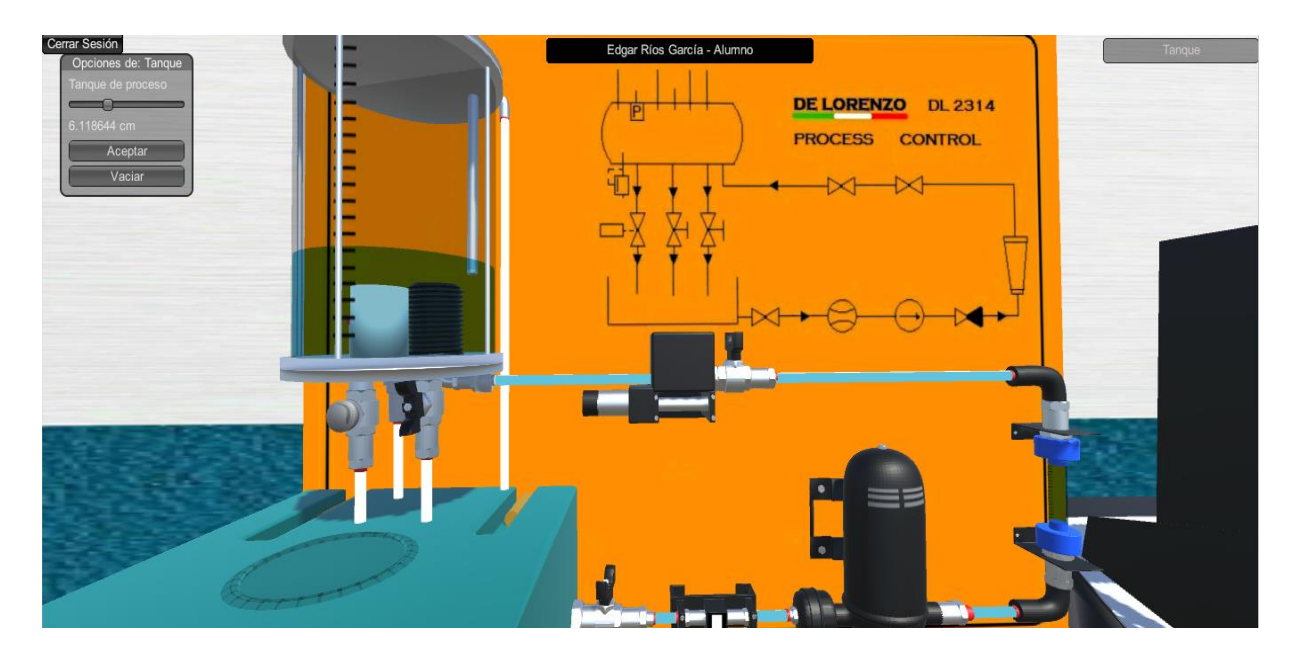

*Figura 4.11. Panel didáctico configurado*

Posteriormente se llevaron a cabo las configuraciones en el módulo de control, como menciona la práctica se conectaron los cables en los casquillos del sensor nivel (1-1 y 2-2), los casquillos de la bomba (19-19 y 20-20) y los casquillos de los controladores PID y ON/OFF (*Set point* 1- 18) de acuerdo a las instrucciones que se encuentran en el PDF, por último, se preparó el multímetro en corriente continua con la opción "masa" activada.

En la Figura 4.12 se muestra al módulo de control configurado con las instrucciones anteriormente descritas.

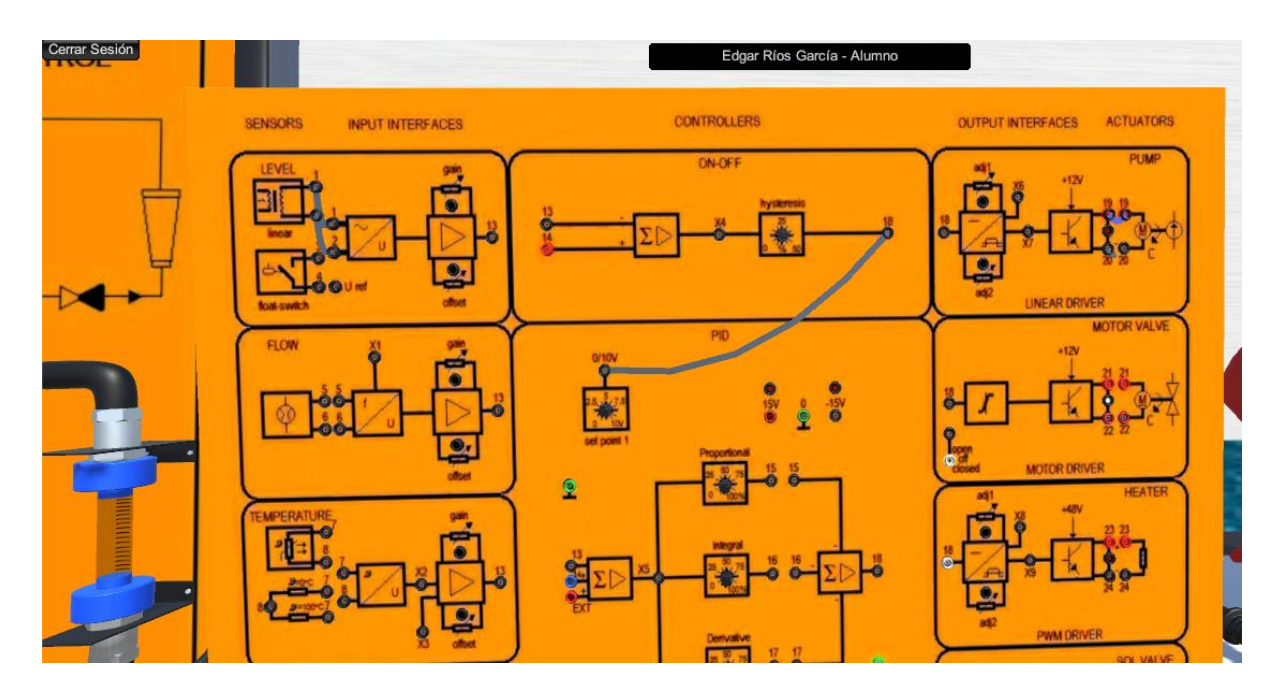

*Figura 4.12. Módulo de control configurado*

En la Figura 4.13 muestra al multímetro configurado con las instrucciones anteriormente descritas.

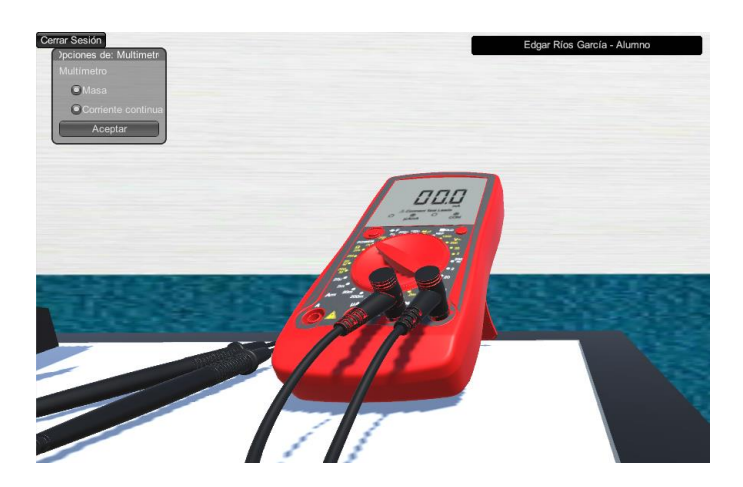

*Figura 4.13. Multímetro configurado*

#### **4.2.3. Prueba de la práctica**

Para verificar que la práctica se realizó correctamente, se visualizan los resultados obtenidos en el multímetro y posteriormente el alumno guarda la práctica como resuelta, el simulador 3D DL2314 a su vez guarda la práctica y los datos del alumno en el generador de prácticas a través del servicio RESTful para que el profesor logre visualizar la calificación que obtuvo el alumno en esa práctica, de igual manera para que el alumno se encuentre enterado la calificación que logró, visualizando sus calificaciones obtenidas en el generador de prácticas. A continuación, se muestran los pasos a seguir para lograrlo:

Resultados: Al culminar el seguimiento de las instrucciones del PDF en el panel didáctico y en el módulo de control, el multímetro activa la opción de ver los resultados obtenidos en forma de voltaje, para visualizar estos resultados es necesario que las instrucciones se lleven a cabo para posteriormente seleccionar el multímetro y elegir la opción "Ver resultados" como se muestra en la Figura 4.14.

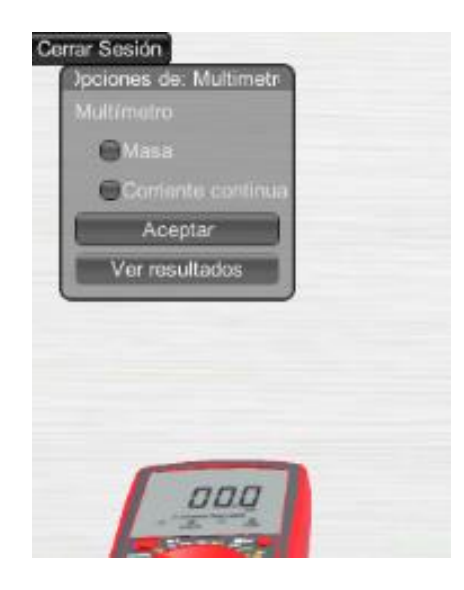

*Figura 4.14. Opción ver resultados*

Guardar práctica: Cuando el multímetro muestra los resultados, automáticamente se activa la opción de guardar la práctica, este paso es sencillo, se le permite al usuario guardar la práctica finalizada con solo pulsar el botón "Guardar práctica", posteriormente se muestra un mensaje de éxito con la leyenda "La práctica se guardó exitosamente". En la Figura 4.15 se muestra el

multímetro con un cuadro de texto que tiene los resultados de la práctica y debajo de este cuadro de texto la opción de guardar la práctica

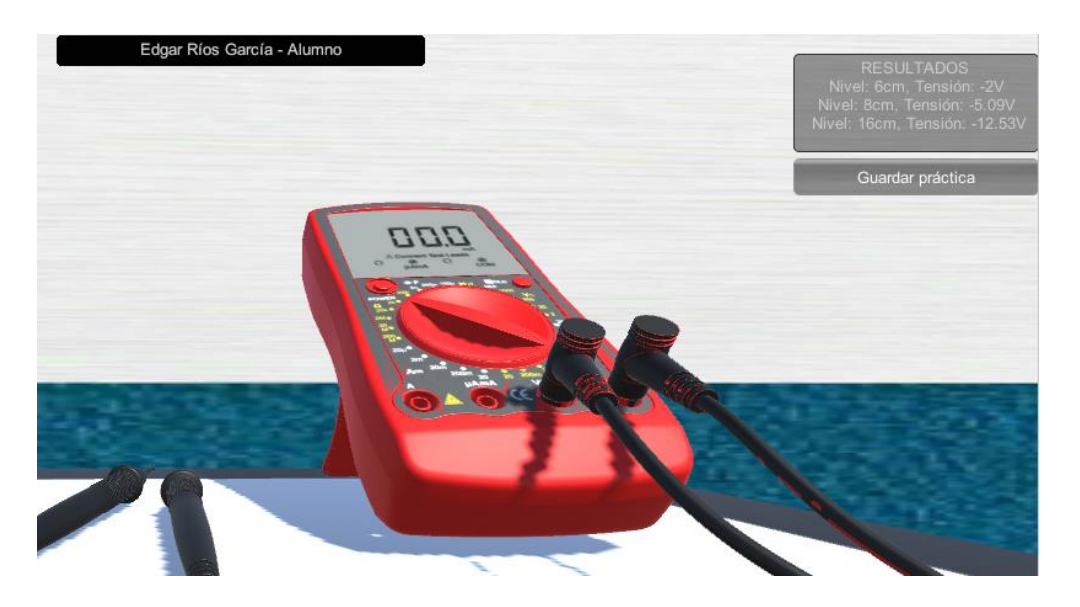

*Figura 4.15. Resultados y Guardar práctica*

Visualizar calificación en el generador de prácticas: Para visualizar la calificación obtenida ya sea el usuario alumno o el usuario profesor, solo es necesario iniciar sesión en el generador de prácticas ya que anteriormente se guardó automáticamente la calificación en el generador y se logra visualizar sin problemas en el generador.

En la Figura 4.16 se muestra la sesión del usuario "Edgar Ríos" en el apartado de calificaciones, de igual manera se muestra una tabla con la información de la práctica que realizo y la calificación que obtuvo.

| <b>ED</b> DL2314 Process Control X                           |                    |           |                      |              | $\frac{1}{2}$         | $\mathbf{x}$         |  |
|--------------------------------------------------------------|--------------------|-----------|----------------------|--------------|-----------------------|----------------------|--|
| C O localhost/dl2314/#!/alumno<br>$\leftarrow$ $\rightarrow$ |                    |           |                      |              | $O_{7}$<br>☆          | <b>ABP</b><br>$\Box$ |  |
| □ Edgar Rios Garcia - Alumno                                 |                    |           |                      |              |                       | Salir                |  |
|                                                              | CALIFICACIONES     |           |                      |              |                       |                      |  |
|                                                              | Número de práctica | Nombre    | Fecha de Realización | Calificación | Curso                 |                      |  |
|                                                              |                    | Práctica1 | 2017-11-21 19:30:24  | 90           | Control de procesos I |                      |  |
|                                                              |                    |           |                      |              |                       |                      |  |

*Figura 4.16. Calificaciones alumno*

En la Figura 4.17 se muestra la sesión del usuario "Miguel Ángel Zavala Cruz" en el apartado de alumnos, de igual manera se muestra una tabla con la información que obtuvo el alumno "Edgar Ríos" en la práctica que realizo y la calificación que obtuvo.

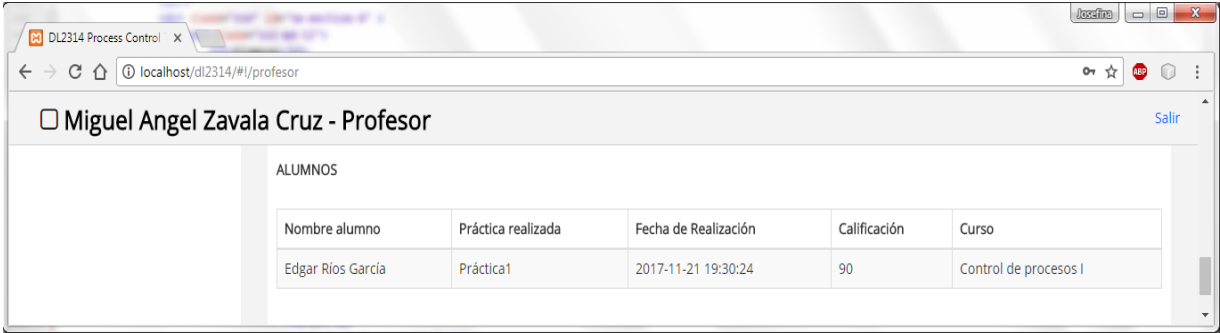

*Figura 4.17. Visualización de calificaciones*

#### **4.3. Evaluación**

Para determinar que el Simulador DL2314 *Process Control Trainer* funciona correctamente, es necesario evaluarlo. Se llevaron a cabo dos evaluaciones en el simulador 3D: una cuantitativa para determinar aspectos numéricos y una cualitativa para analizar la semejanza de los modelos tridimensionales con los elementos del equipo real.

#### **4.3.1. Evaluación cualitativa**

Para llevar a cabo la evaluación cuantitativa se tomó en cuenta en nivel de detalle en los modelos tridimensionales.

A continuación, se presenta la descripción de cada uno de ellos.

#### **Nivel de detalle (***Level Of Detail***, LOD)**

LOD 1: La cantidad de puntos de los objetos 3D son las adecuadas dado que las partes del equipo DL2314 *Process Control Trainer* se encuentran bien representadas para este simulador esto se define porque cada elemento de los objetos 3D cuenta con un punto, es decir, el panel didáctico cuenta con un total de 171 puntos, el módulo de control con 112 puntos y el multímetro con 5 puntos que son los necesarios para darles funcionalidad y no tener puntos extra en los objetos 3D.

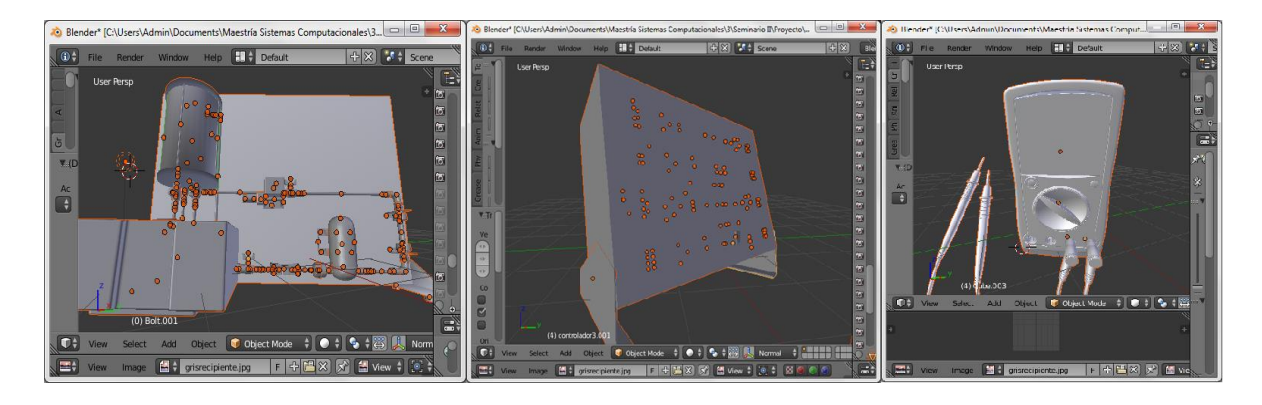

En la Figura 4.18 se muestran los objetos con todos sus puntos en Blender.

*Figura 4.18. Cantidad de puntos de los objetos 3D del simulador DL2314*

LOD 2: La escala de los objetos en Unity se encuentra aproximada a la del equipo real, dado que no existe un avatar humano en el entorno no es necesaria la exactitud con la escala del equipo físico, pero si es necesario que entre los objetos exista un tamaño adecuado. El panel didáctico cuenta con una escala en X, Y y Z de 1.701885; el módulo de control con una escala en X, Y y Z de 1.346503; y el multímetro en X, Y y Z de 0. 02325664. La Figura 4.19 muestra la escala de los objetos en los puntos anteriormente mencionados.

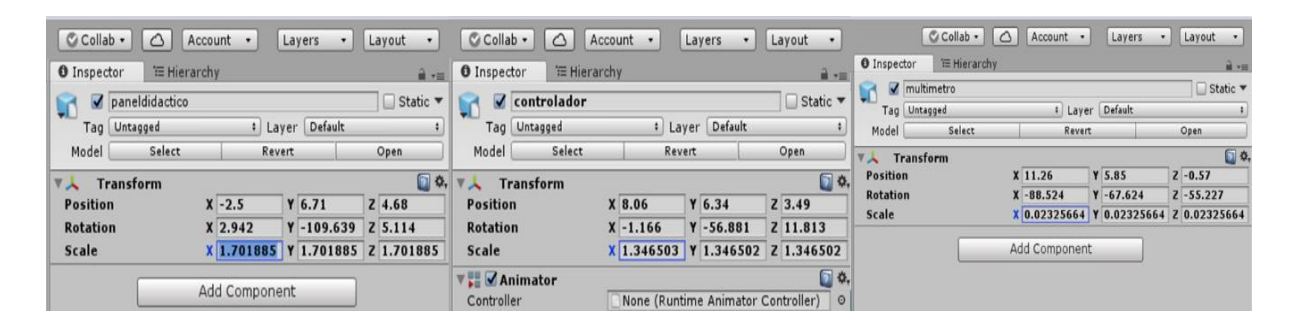

*Figura 4.19. Escala de los elementos del simulador DL2314*

LOD 3: La cantidad de objetos es la necesaria para que el simulador funcione, dado que el equipo real DL2314 cuenta con un número específico de elementos que se utilizan para realizar las configuraciones de control de procesos no fue necesario agregar o quitar elementos en los objetos 3D, la cantidad total de objetos, tomando en cuenta el panel didáctico, el módulo de control y el multímetro es de 288 elementos 3D.

LOD 4: El tamaño de los objetos no tiene que ser muy grande ya que esto afecta a la velocidad de transferencia de información y conlleva a un alto consumo de recursos, es por esto que la creación de los modelos 3D se realizó únicamente con la cantidad de elementos necesarios para que opere el simulador pues entre más elementos 3D en el objeto existan mayor es su tamaño. La Figura 4.20 muestra el tamaño de los modelos 3D desarrollados en Blender.

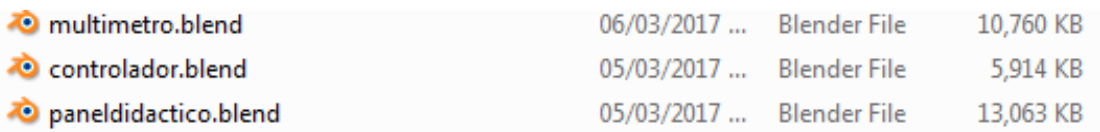

*Figura 4.20. Tamaño de los modelos 3D del simulador DL2314*

#### **4.3.2. Evaluación cuantitativa**

Para llevar a cabo la evaluación cualitativa se tomó en cuenta el nivel de realismo y la utilidad en los modelos tridimensionales.

A continuación, se presenta la descripción de cada uno de ellos.

**Nivel de realismo:** Este aspecto se analizó con la visualización de la apariencia, colores y texturas de los modelos en Unity y se comparó que cada elemento 3D del equipo fuera semejante al del equipo real.

En la Tabla 4.1 se muestra una comparativa de las partes del equipo DL2314 real con los modelos tridimensionales del simulador 3D.

| <b>Nombre</b>               | <b>Elemento Real</b>  | <b>Modelo 3D</b>     |
|-----------------------------|-----------------------|----------------------|
| Indicador de<br>temperatura | conforme norme ISPESL | custome name (IPET). |

*Tabla 4.1. Comparativa de las partes del equipoDL2314 real con los modelos 3D.*

| <b>Nombre</b>        | <b>Elemento Real</b> | Modelo 3D     |
|----------------------|----------------------|---------------|
| Indicador de presión |                      | <b>EN 837</b> |
| Indicador de nivel   |                      |               |
| Tanque de proceso    |                      |               |
| Bomba                |                      |               |

*Tabla 4.1. Comparativa del equipo real con los modelos 3D (Continuación)*

| Nombre                               | <b>Elemento Real</b> | Modelo 3D |
|--------------------------------------|----------------------|-----------|
| Manivela                             |                      |           |
| Ángulo de la válvula                 |                      |           |
| Contenedor                           |                      |           |
| Sensor de nivel (Panel<br>didáctico) |                      |           |

*Tabla 4.1. Comparativa del equipo real con los modelos 3D (Continuación)*

| Nombre                                     | <b>Elemento real</b> | Modelo 3D |
|--------------------------------------------|----------------------|-----------|
| Sensor de temperatura<br>(Panel didáctico) |                      |           |
| Sensor de presión<br>(Panel didáctico)     |                      |           |
| Sensor de flujo (Panel<br>didáctico)       |                      |           |
| Trasmisor                                  |                      |           |

*Tabla 4.1. Comparativa del equipo real con los modelos 3D (Continuación)*

| <b>Nombre</b>      | <b>Elemento real</b>                                     | Modelo 3D                                 |
|--------------------|----------------------------------------------------------|-------------------------------------------|
| Sensor nivel       | <b>INPUT INTERFACES</b><br><b>SENSORS</b><br>LEVEL<br>13 | <b>SENSORS</b><br><b>INPUT INTERFACES</b> |
| Sensor flujo       | FLOW                                                     | <b>FLOW</b>                               |
| Sensor temperatura | <b>TEMPERATURE</b>                                       | <b>MPERAT</b>                             |
| Sensor presión     | PRESSURE                                                 | <b>PRESSURE</b>                           |
| Controlador ON/OFF | ON-OFF<br>hysteresis<br>XA<br>18<br>kG)<br>14            | <b>ON-OFF</b>                             |

*Tabla 4.1. Comparativa del equipo real con los modelos 3D (Continuación)*

| <b>Nombre</b>                                                 | <b>Elemento Real</b>                                                                                                    | Modelo 3D                                                                   |
|---------------------------------------------------------------|----------------------------------------------------------------------------------------------------|-----------------------------------------------------------------------------|
| Controlador PID                                               | PID<br><b>Q/10V</b><br><b>45V</b><br>Θ<br>set point?<br>Proportional<br>$-15$<br>15<br>16<br><b>Derivative</b><br>$17 - 17$<br>$\circ$<br>DL 2314<br>$\epsilon$ | PID<br>$\pmb{\mathfrak{L}}$<br>$\mathbf{Q}$<br>2314<br>DL 2314              |
| Actuador bomba                                                | <b>OUTPUT INTERFACES</b><br><b>ACTUATORS</b><br>PUMP<br>+12V<br>18<br>LINEAR DRIVER<br>ad 2                                                                     | <b>OUTPUT INTERFACES</b><br><b>ACTUATORS</b><br>PUM<br><b>LINEAR DRIVER</b> |
| Actuador válvula de<br>$\footnotesize\substack{\text{motor}}$ | MOTOR VALVE<br>$+12V$<br>٠<br><b>MOTOR DRIVER</b>                                                                                                    | <b>MOTOR VALVE</b><br>$+12V$<br><b>MOTOR DRIVER</b>                         |

*Tabla 4.1. Comparativa del equipo real con los modelos 3D (Continuación)*

| <b>Nombre</b>       | <b>Elemento Real</b>                                                 | <b>Modelo 3D</b>                  |
|---------------------|----------------------------------------------------------------------|-----------------------------------|
| Actuador calentador | HEATER<br>+48V<br>23<br>$\overline{\mathbf{z}}$<br><b>PWM DRIVER</b> | <b>HEATER</b><br>s<br>PWM DRIVER  |
| Actuador solenoide  | <b>SOL VALVE</b><br>$+12V$<br>ON-OFF DRIVER                          | <b>SOL VALVE</b><br>ON-OFF DRIVER |
| Multímetro          |                                                                      |                                   |

*Tabla 4.1. Comparativa del equipo real con los modelos 3D (Continuación)*

Se observó que efectivamente los modelos tridimensionales y sus texturas corresponden a los elementos del equipo real y, aunque hay variables en la semejanza, no afecta el propósito para lo que se desarrollaron estos modelos.

**Utilidad:** La utilidad de cada elemento 3D se agregó con una propiedad de Unity llamada *mesh collider* que permite crear una malla que envuelve al objeto 3D y éste pueda colisionar o funcionar cuando se requiera.

Se observó que al agregar la funcionalidad de *mesh collider*, el objeto 3D realizó la colisión con el mouse y se muestra su nombre en la parte superior derecha de la pantalla.

La Figura 4.21 muestra las fotografías tomadas con celular para capturar el puntero del mouse y mostrar la funcionalidad de la colisión, se observa que cuando el puntero de mouse se encuentra sobre el modelo 3D se lleva a cabo la colisión y se muestra un cuadro de texto en la parte superior derecha de la pantalla con el nombre de dicho modelo 3D, por otra parte, si la flecha del puntero no se encuentra apuntando a algún modelo tridimensional, no ocurre ninguna colisión.

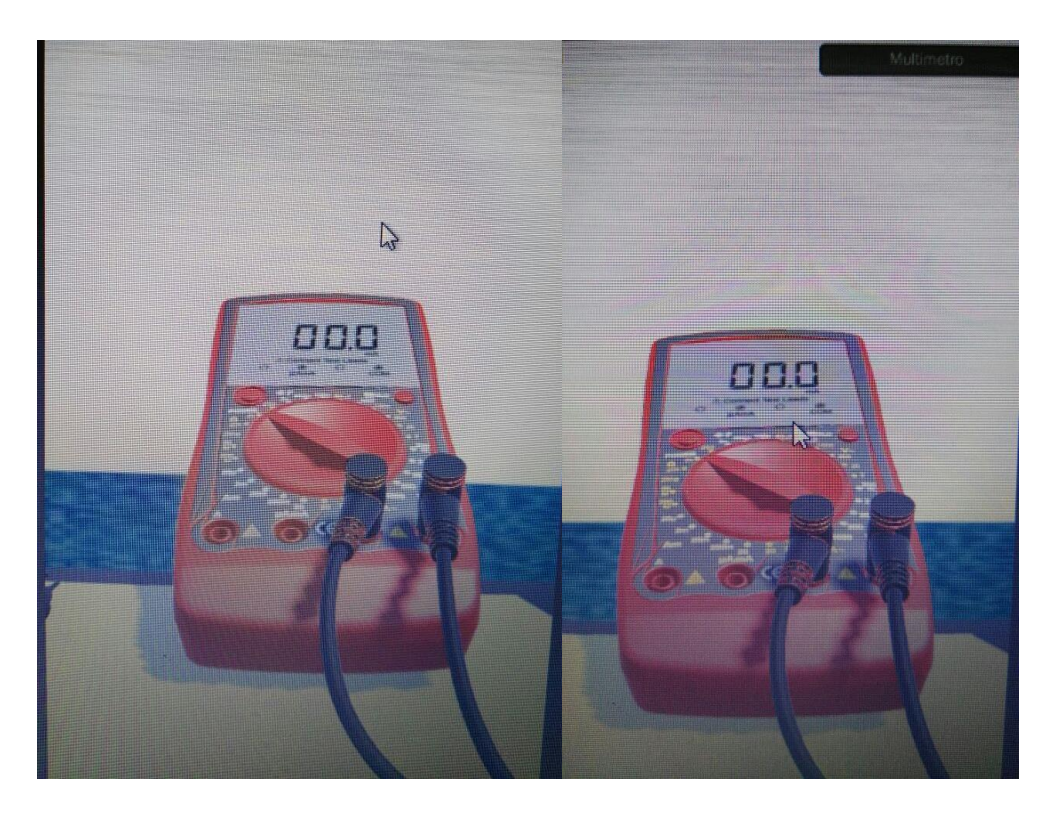

*Figura 4.21. Utilidad con mesh collider*

### **Capítulo 5. Conclusiones y recomendaciones**

A continuación, se presentan las conclusiones de este trabajo de tesis y las recomendaciones a tomar en cuenta para mejorar, actualizar o extender el trabajo presentado.

### **5.1. Conclusiones**

Dada la importancia que presenta el uso de simuladores educativos y teniendo en cuenta la problemática planteada, en este trabajo de tesis se logró desarrollar un simulador 3D del equipo DL2314 *Process Control Trainer* multi-plataforma (Android, Windows, Linux y Web) donde el usuario resuelve prácticas de control de procesos tomando en cuenta las variables de flujo, nivel, temperatura y presión de fluidos a través de la instrumentación, facilitando el aprendizaje de las partes y utilización del equipo.

De igual manera se logró desarrollar un generador de prácticas que se comunica con el simulador 3D, les permite a los profesores crear cursos y prácticas para sus alumnos y llevar un control de las calificaciones que obtienen. Asimismo, permite a los alumnos unirse a cursos para resolver las prácticas disponibles en el simulador 3D y ampliar sus conocimientos en las materias anteriormente mencionadas.

El trabajo desarrollado permite a los usuarios tener otras alternativas para utilizar el equipo DL2314 *Process Control Trainer* en distintos dispositivos como lo son: celulares, *tablets*, computadoras e incluso visualizadores Web. Además de proporcionar grandes beneficios como: facilitar y agilizar la enseñanza y aprendizaje de las materias de instrumentación y control de procesos de la carrera de Ingeniería Eléctrica del Instituto Tecnológico de Orizaba a través de prácticas de simulación.

Por otra parte, apoya a la reducción de gastos de mantenimiento del equipo físico DL2314 *Process Control Trainer*, dado que al utilizar el simulador 3D existe menor desgaste del equipo real.

### **5.2. Recomendaciones**

Tomando en cuenta el simulador 3D y el generador de prácticas desarrollados es necesario consideras las siguientes recomendaciones:

Con base en las prácticas de control de procesos e instrumentación que son posibles de realizar en el simulador 3D se recomienda agregar nuevas funcionalidades que permitan resolver prácticas utilizando todos los controladores y actuadores del módulo de control y además que abarquen operaciones complejas en cuanto a sensores y no solo las básicas que utiliza este simulador.

En cuanto a los modelos tridimensionales se recomienda para el multímetro agregar el funcionamiento de muestra de resultados de voltaje en el *display*.

Por último, la recomendación para mejorar el generador de prácticas es agregar módulos que permitan llevar un control más sofisticado a los profesores de sus alumnos, cursos y prácticas.

#### **Productos académicos**

Josefina Zavala-de la Trinidad, María Antonieta Abud-Figueroa, Ulises Juárez-Martínez, Hilarión Muñoz-Contreras, José Luis Sánchez-Cervantes, «*Arquitectura de un simulador 3D para la creación y realización de prácticas de control de procesos basado en el equipo DL2314*,» Paper publicado en The 5th International Conference in Software Engineering Research and Innovation (CONISOFT 2017).

### **Terminología involucrada**

**TI**. Herramientas y métodos empleados para recabar, retener, manipular o distribuir información.

**Web**. Sistema de documentos de hipertexto y/o hipermedios enlazados y accesibles a través de Internet.

**PHP.** ("*Pre Hypertext – processor*", Preprocesador de Hipertexto) es un lenguaje de programación utilizado para el desarrollo de aplicaciones Web dinámicas con código del lado del servidor.

**AngularJS.** Framework de JavaScript basado en el patrón Modelo Vista Controlador.

*Gamification.* Técnica de aprendizaje que utiliza mecánicas de juego para apoyar y motivar a estudiantes.

*Prefab*. Plantilla a partir de la cual se crean nuevas instancias del objeto en la escena.

*Mesh Collider*. Malla para encajar la figura del objeto 3D exactamente.

*Convex*. Propiedad de *mesh collider* para la detección de colisiones.

*Transform.* Propiedad de Unity para cambiar la posición de un objeto 3D.

**RESTful**. Servicio Web que cumple con el modelo REST (Representational State Transfer, Transferencia del Estado Representacional).

*Sprint.* Iteración o ciclo utilizado por la metodología Scrum que representa una actividad planificada y termina con una demostración de producto.

**Actuador.** Dispositivo que permite transformar energía hidráulica, neumática o eléctrica en la activación de un proceso para generar un efecto sobre un proceso automatizado.

**Controlador.** Instrumento que controla el valor de una variable a un valor deseado.

**Sensor.** Dispositivo que capta el valor de una variable y envía una señal de salida predeterminada.

# Terminología involucrada

**PID.** Controlador que combina las tres acciones Proporcional, Integral y Derivativa se encarga de calcular la desviación o error entre un valor medido y un valor deseado.

- [1] D. L. Group, «DE LORENZO Engineering Training Solutions,» 2016. [En línea]. Available: http://www.delorenzoglobal.com/. [Último acceso: Octubre 2016].
- [2] S. Glasstone y A. Sesonske, Ingeniería de reactores nucleares, Reverte, 1990.
- [3] J. B. Lopes, J. P. Cravino y A. M. Maia, «3D Simulators in Professional Training Learning complex tasks overcoming material, economic, and human constraints,» *2nd Experiment@ International Conference,* pp. 6-10, 2013.
- [4] W.-K. Chen, The VLSI Handbook, Electrical Engineering Handbook, Segunda, ilustrada ed., CRC Press, 2016.
- [5] C. M. Pérez Reyes, «Estudio sobre Simuladores físicos para la educación: evolución y tecnologías de desarrollo,» *Serie Científica de la Universidad de las Ciencias Informáticas,* vol. 6, nº 4, pp. 16-25, 2013.
- [6] D. L. Group, «De Lorenzo Group,» 2016. [En línea]. Available: www.delorenzoglobal.com. [Último acceso: Octubre 2016].
- [7] P. Wong Kit, Electrical Engineering Volume II, E. Publications, Ed., 2009, p. 25.
- [8] R. P. Areny, Instrumentos electrónicos básicos, Marcombo, Ed., 2006, p. XV.
- [9] G. E. Harper, El ABC de la instrumentación en el control de procesos industriales, E. Limusa, Ed., 2000, p. 11.
- [10] Patranabis, Principles of Industrial Instrumentation,2e, Tata McGraw-Hill Education, 2001, p. 282.

- [11] D. O. d. Sa, Instrumentation Fundamentals for Process Control, ilustrada ed., CRC Press, 2001.
- [12] W. Boyes, Instrumentation Reference Book, 4 ed., Butterworth-Heinemann, 2009.
- [13] M. H. a. L. A. P. Meyer, The power of product platforms, S. a. Schuster, Ed., 1997.
- [14] D. Pogue, Windows 8.1: The Missing Manual, "O'Reilly Media, Inc.", 2013.
- [15] M. E. D. M. I. S. John Eilert, Linux on the Mainframe, ilustrada ed., J. Eilert, Ed., Prentice Hall Professional, 2003.
- [16] R. S. Mark Rollins, The Business of Android Apps Development: Making and Marketing Apps that Succeed on Google Play, Amazon Appstore and More, ilustrada ed., Apress, 2013.
- [17] F. Z. L. Y. J. C. Zongmin Ma, Fuzzy Knowledge Management for the Semantic Web, ilustrada ed., Springer, 2013.
- [18] I. T. d. Orizaba, «Instituto Tecnológico de Orizaba,» Septiembre 2016. [En línea]. Available: http://ssfe.itorizaba.edu.mx/Oficial/. [Último acceso: Octubre 2016].
- [19] D. L. Group, «De Lorenzo Group,» Noviembre 2016. [En línea]. Available: http://www.delorenzoglobal.com/documenti/prodotti/1386950639- AUTOMATION%20SPA%2014.pdf. [Último acceso: Diciembre 2016].
- [20] P. Bhawar, N. Ayer y S. Sahasrabudhe, «Methodology to create optimized 3D models using Blender for Android devices,» *Fifth International Conference on Technology for Education,* pp. 139-142, 2013.
- [21] K. I. S. Kadam, «Impact of Blender Based 3D Mental Rotation Ability Training on Engineering Drawing Skills,» *15th International Conference on Advanced Learning Technologies,* pp. 370-374, 2015.

- [22] N. Harshfield, C. Dar-jen y R. Rammohan, «A Unity 3D Framework for Algorithm Animation,» *In Computer Games: AI, Animation, Mobile, Multimedia, Educational and Serious Games (CGAMES),* pp. 50-56, 2015.
- [23] R. Irina Branovic, J. Nedad, G. Roberto y M. Z. Bosko Nikolic, «Integration of simulators in virtual 3D computer science classroom,» *Global Engineering Education Conference (EDUCON),* pp. 1164-1167, 2014.
- [24] R. T. S. Araújo, M. E. S. Araújo, F. N. S. Medeiros, B. F. C. Oliveira y N. M. S. Araújo, «Interactive Simulator for Electric Engineering Training,» *IEEE LATIN AMERICA TRANSACTIONS,* vol. 14, nº 5, pp. 2246-2252, 2016.
- [25] A. A. Rodríguez Hernández, «Educative use of simulators in free software for the education of the physics in the engineering programs,» *IEEE EDUCON 2010 Conference,*  pp. 621-628, 2010.
- [26] J. Furst, P. Bonnet, G. Fierro y D. E. Culler, «Demo Abstract: BUSICO 3D Building Simulation and Control in Unity 3D,» *Proceedings of the 12th ACM Conference on Embedded Network Sensor Systems,* pp. 326-327, 2014.
- [27] J. Wang, L. Phillips, J. Moreland, B. Wu y C. Zhou, «Simulation and Visualization of Industrial Processes in Unity,» *Proceedings of the Conference on Summer Computer Simulation,* pp. 1-7, 2015.
- [28] S. Leonardo, F. B. V. Benitti y F. S. Dalcin, «UsabilityGame: jogo simulador para apoio ao ensino de usabilidade,» *Proceedings of the 10th Brazilian Symposium on Human Factors in Computing Systems and the 5th Latin American Conference on Human-Computer Interaction,* pp. 61-65, 2011.
- [29] W. Choi, I.-Y. Jeon, J.-C. Yoon y H.-S. Ko, «Fluid Simulation without Pressure,» *SIGGRAPH (special interest group on Computer GRAPHics) 2011,* p. 1, 2011.

- [30] D. Kim, O.-y. Song y H.-S. Ko, «A practical simulation of dispersed bubble flow,» *ACM Transactions on Graphics (TOG),* vol. 9, nº 4, pp. 71-75, 2010.
- [31] X. He, H. Wang, F. Zhang, H. Wang, G. Wang, K. Zhou y E. Wu, «Simulation of Fluid Mixing with Interface Control,» *Proceedings of the 14th ACM SIGGRAPH (special interest group on Computer GRAPHics) /Eurographics Symposium on Computer Animation,* pp. 129-135, 2015.
- [32] S. Villagrasa, D. Fonseca y J. Durán, «Teaching case: applying gamification techniques and virtual reality for learning building engineering 3D arts,» *Proceedings of the Second International Conference on Technological Ecosystems for Enhancing Multiculturality,*  pp. 171-177, 2014.
- [33] PostgreSQL, «PostgreSQL,» Septiembre 2015. [En línea]. Available: http://www.postgresql.org.es . [Último acceso: Diciembre 2016].
- [34] MySQL, «MySQL,» 2016. [En línea]. Available: https://www.mysql.com/ . [Último acceso: Diciembre 2016].
- [35] SQLite, «SQLite,» Noviembre 2016. [En línea]. Available: https://sqlite.org . [Último acceso: Diciembre 2016].
- [36] M. Lacey, The Scrum Field Guide: Practical Advice for Your First Year, ilustrada ed., A. Professional, Ed., 2012, p. 7.
- [37] J. Charvat, Project Management Methodologies: Selecting, Implementing, and Supporting Methodologies and Processes for Projects, ilustrada ed., J. W. &. Sons, Ed., 2003.
- [38] C. G. Cobb, The Project Manager's Guide to Mastering Agile: Principles and Practices for an Adaptive Approach, J. W. &. Sons, Ed., 2015.
- [39] A. C. Solé, Instrumentación Industrial, Octava ed., Alfaomega, 2010, p. 792.